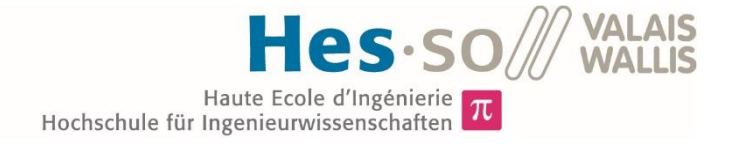

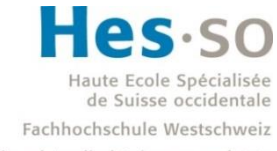

University of Applied Sciences and Arts Western Switzerland

## Filière Systèmes industriels

## Orientation Power & Control

# Travail de bachelor Diplôme 2017

## *Oscar Torres*

*Interface de pilotage de chauffages avec serveur d' alarme*

*Professeur* Jean-Daniel Marcuard *Expert* Xavier Aymon *Date de la remise du rapport* 18.08.2017

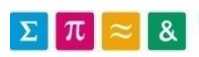

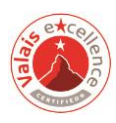

Ce rapport est l'original remis par l'étudiant. Il n'a pas été corrigé et peut donc contenir des inexactitudes ou des erreurs.

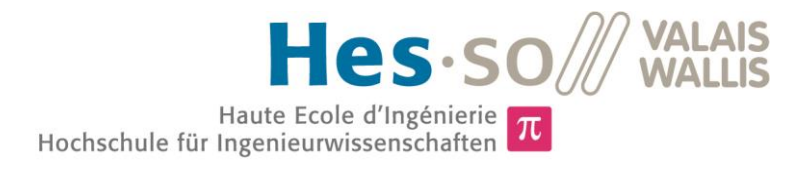

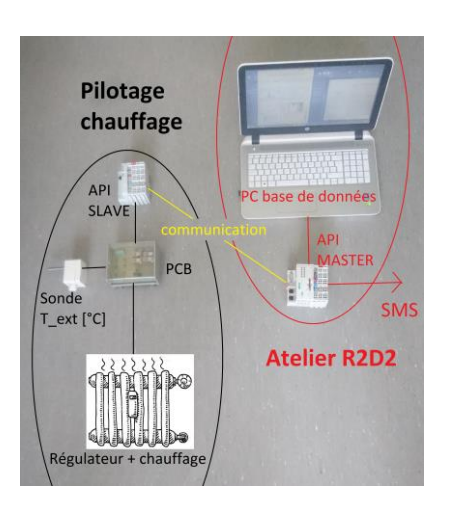

## Travail de diplôme | édition 2017 |

Filière *Systèmes industriels*

Domaine d'application *Power & Control*

Professeur responsable *Jean-Daniel Marcuard jdaniel.marcuard@hevs.ch* 

Partenaire *Atelier R2D2 sàrl hello@atelier-r2d2.ch*

## Interface de pilotage de chauffages avec serveur d'alarme

Diplômant/e Oscar Torres

## Objectif du projet

Le projet consiste d'une part à développer une interface matérielle et logicielle permettant de piloter à distance des systèmes de chauffage et d'autre part à réaliser un serveur d'alarme implémenté sur un automate programmable de marque Wago. Ces deux éléments ont été reliés afin de valider leur fonctionnement.

## Méthodes | Expériences | Résultats

Dans chaque habitation un chauffage est présent, qu'il soit de type électrique, mazout, ou PAC. Dans les résidences récentes, une régulation commande le chauffage. Le but de ce travail de diplôme est d'influencer, à distance, le comportement du chauffage, par exemple en tenant compte de la météo, afin d'améliorer son efficience.

Plusieurs sondes de températures sont reliées au régulateur. Fausser la température de la sonde de température extérieure permet, par exemple, de faire croire au régulateur qu'il fait beaucoup plus froid qu'en réalité afin d'allumer le chauffage plus rapidement. Pour fausser cette température, une carte électronique PCB est développée et pilotée par un automate Wago (API SLAVE).

Si un défaut apparait, une alarme est envoyée par l'API SLAVE vers le serveur d'alarme API MASTER. Un SMS d'alarme est alors envoyé au propriétaire, après recherche de son numéro de téléphone portable dans la base de données du PC. Ce serveur d'alarme est exploité par l'entreprise Atelier R2D2 sàrl.

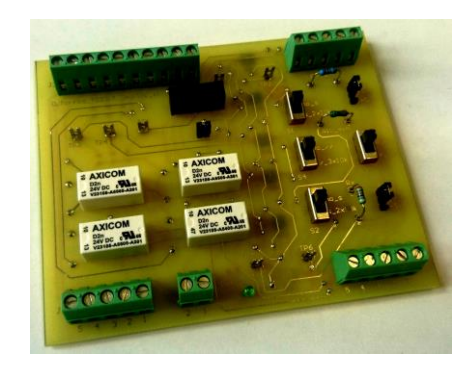

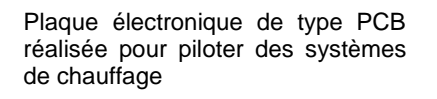

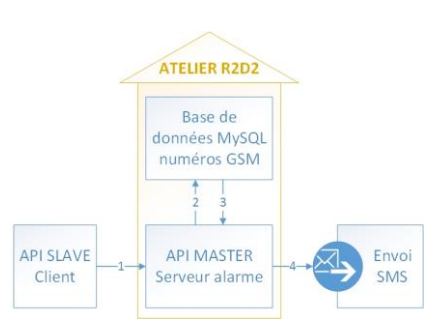

Serveur d'alarme sur automate programmable Wago communicant avec une base de données MySQL

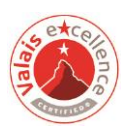

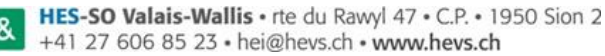

 $\Sigma$   $\pi$   $\approx$  8

## <span id="page-3-0"></span>**Remerciements**

Je souhaite exprimer ma gratitude aux personnes qui m'ont soutenu dans la réalisation de ce travail de diplôme :

- Monsieur Jean-Daniel Marcuard, professeur à l'HES-SO Valais, pour le suivi du projet et ses conseils techniques
- Monsieur Xavier Aymon, directeur de l'entreprise Atelier R2D2 sàrl, pour la proposition des thèmes à étudier : serveur d'alarme et serveur météo
- Monsieur Jérôme Caatteuw, collaborateur de l'entreprise Atelier R2D2 sàrl, pour les questions techniques sur la programmation Codesys et les logiciels Wago
- Monsieur Steve Gallay, collaborateur de l'HES-SO Valais, pour les questions liées au programme de création de cartes électroniques PCB.
- Monsieur David Comte, étudiant de l'orientation Infotronics à l'HES-SO Valais, pour l'aide à l'initiation sur les bases de données MySQL
- Monsieur Johann Castro, directeur de l'entreprise Thermocast sàrl à Sion, pour les questions techniques sur les sondes de températures et les régulateurs de PAC et boilers
- La team Wago Contact SA de Domdidier (Fribourg), pour les diverses questions et aides sur les logiciels e!cockpit et Codesys ainsi que sur les blocs de fonctions créés par Wago

Je remercie aussi toutes les autres personnes qui m'ont encouragé, de près comme de loin, tout au long de ce travail.

## Table des matières

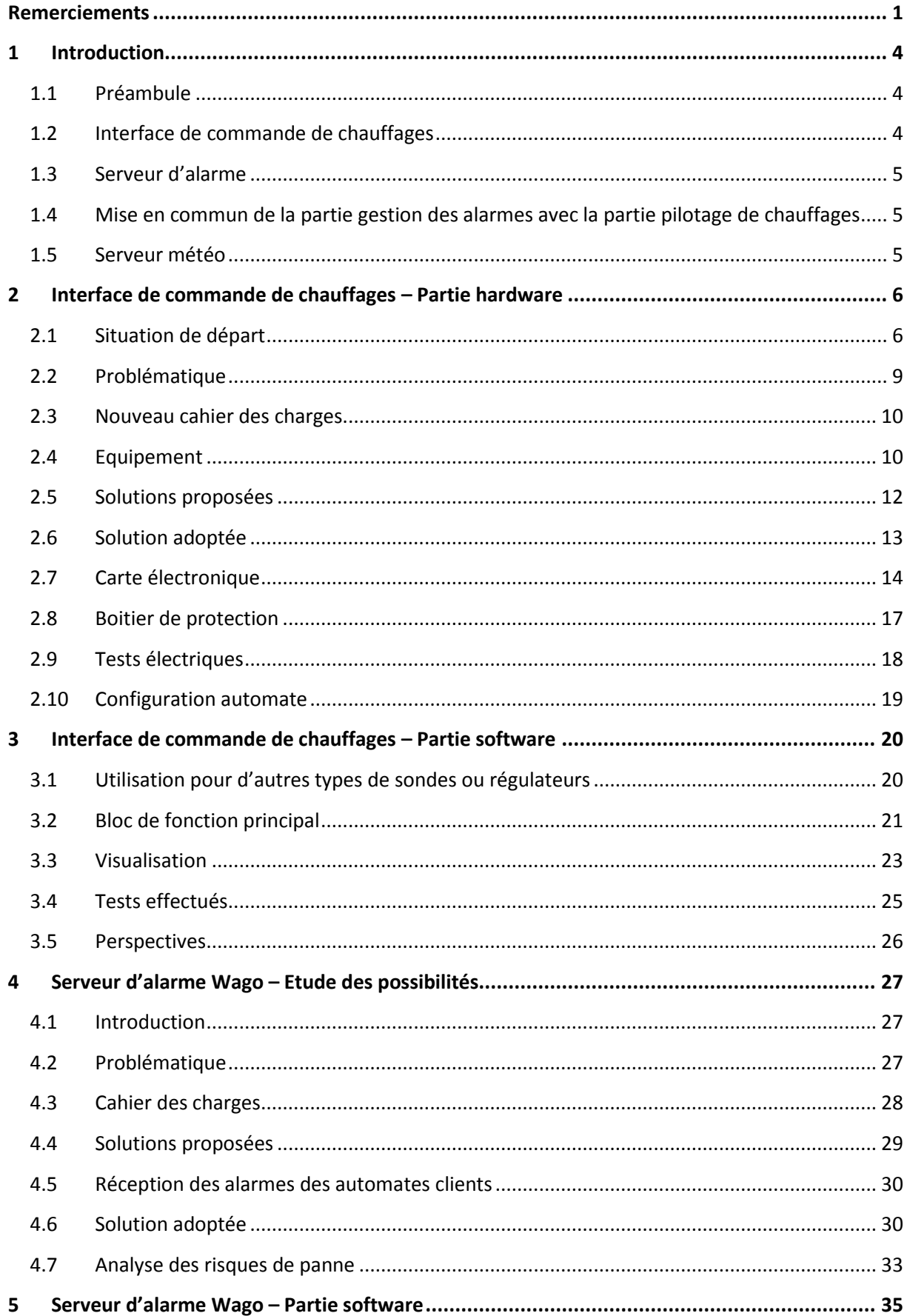

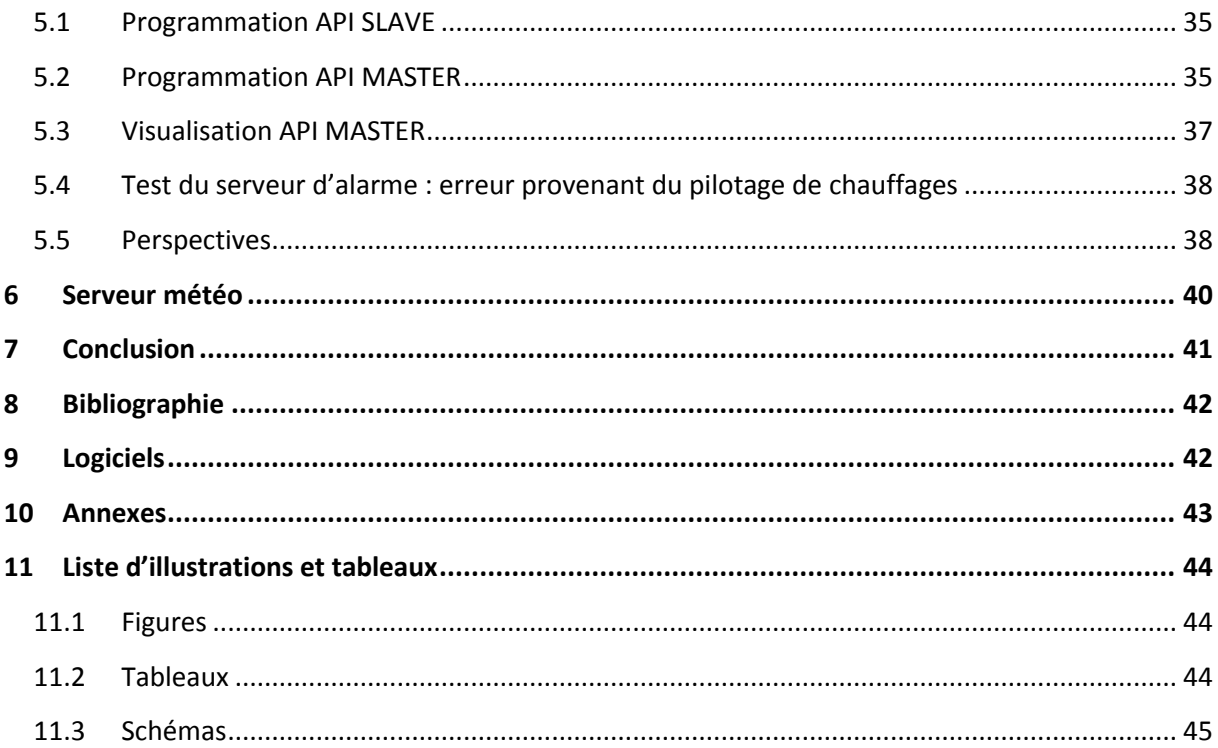

## <span id="page-6-0"></span>**1 Introduction**

## <span id="page-6-1"></span>**1.1 Préambule**

L'automatisation de systèmes utilise une place prépondérante dans les habitations d'aujourd'hui. La commande de chauffage est un élément essentiel au confort des habitants. Toutefois, il en ressort qu'en périodes d'entre-saison, des facteurs externes ont pour conséquence une augmentation ou une diminution de température désagréable au bien-être de l'occupant.

## <span id="page-6-2"></span>**1.2 Interface de commande de chauffages**

C'est là qu'est née l'idée de fausser les valeurs de commande de chauffage (de type mazout, électrique, pompe à chaleur ou chauffe-eau) de manière à contrer les facteurs externes et garder une température constante et agréable dans la résidence. Le chauffage est contrôlé par un régulateur qui lit une ou plusieurs sondes de température. La figure 1 démontre de manière schématique le système étudié lors de ce travail.

L'appareil faussé est une sonde de température extérieure. Un automate programmable industriel (API), appareil flexible et très utilisé pour l'automatisation de systèmes, ainsi qu'une carte électronique de type PCB permettront d'imiter le comportement d'une sonde.

La carte électronique est imaginée, dimensionnée et créée, en se basant sur le travail de diplôme d'un ancien étudiant. Elle fait office d'interface entre l'API, la sonde de température et le régulateur de chauffage. De l'électronique est utilisée pour simuler le comportement de la sonde de température extérieure. Un relais permet de choisir si la sonde réelle ou l'électronique (simulation de la sonde) sera branchée au régulateur de chauffage.

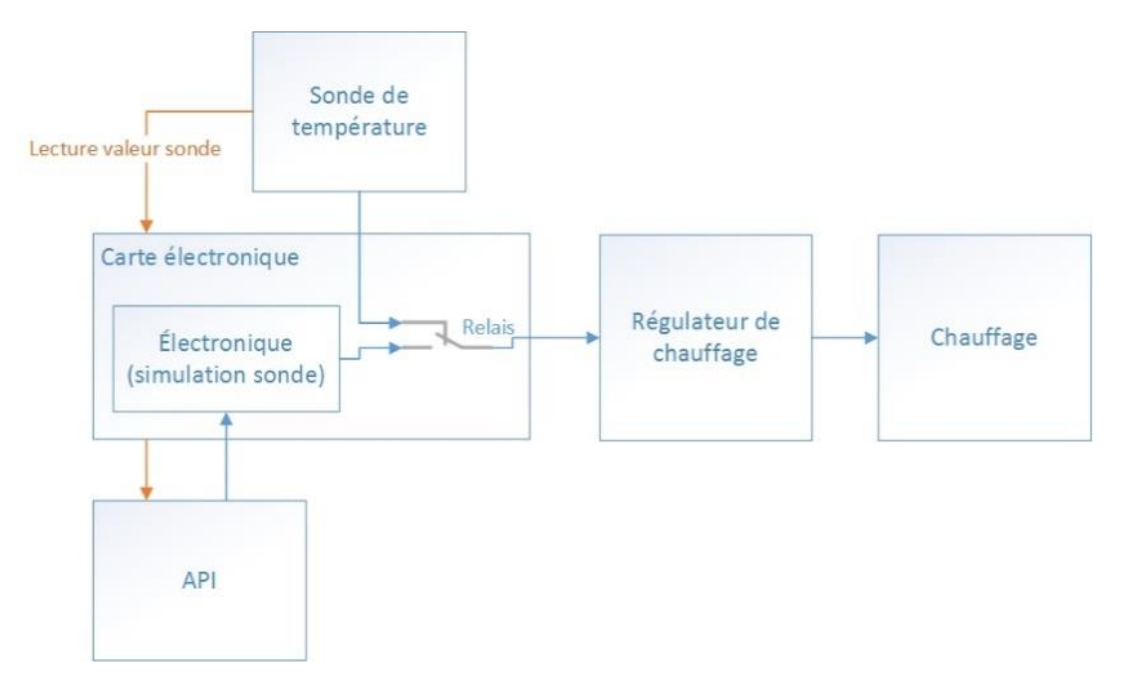

*Figure 1 : Rôle de la carte électronique*

## <span id="page-7-0"></span>**1.3 Serveur d'alarme**

Dans une seconde partie, un serveur d'alarme est créé sur un automate Wago nouvelle génération PFC 200. Ce sera l'API MASTER. Ce serveur d'alarme se situe dans les locaux d'une entreprise de la région. Il contient une base de données des clients ainsi que leurs numéros de téléphone. Si une alarme d'un client survient (en provenance d'un API SLAVE), un ou plusieurs SMS sont envoyés aux numéros de téléphones mobile associés à ce client.

Une visualisation web est aussi créée, sur ce même API, pour permettre d'ajouter, supprimer ou modifier les informations des clients.

## <span id="page-7-1"></span>**1.4 Mise en commun de la partie gestion des alarmes avec la partie pilotage de chauffages**

Si un problème ou quelque chose d'anormal survient lors du pilotage de chauffage, une erreur est transmise depuis l'automate qui commande la carte électronique (automate considéré comme si c'était celui d'un client de l'entreprise régionale) en direction de l'API serveur d'alarme. Ce dernier enverra donc un sms au propriétaire de l'habitation contenant la nature du défaut.

## <span id="page-7-2"></span>**1.5 Serveur météo**

Ensuite, si le temps à disposition le permet, un serveur météo sur automate Wago est à réaliser. Des requêtes sont envoyées auprès du serveur *openweathermap* pour obtenir les données météo. Ces données sont ensuite stockées dans des variables, puis retranscrites dans un fichier XML généré par l'API. Les automates des clients envoient une requête auprès de l'automate MASTER pour récupérer le fichier XML contenant les données météo. Ainsi, si le serveur *openweathermap* n'est plus disponible, il suffit d'adapter la programmation de l'API MASTER.

## <span id="page-8-0"></span>**2 Interface de commande de chauffages – Partie hardware**

## <span id="page-8-1"></span>**2.1 Situation de départ**

Monsieur Jérôme Catteeuw, ancien étudiant à la HES-SO de Sion, a développé lors de son travail de diplôme une plaque électronique de type PCB utilisée pour piloter une pompe à chaleur. Cette carte électronique interagit avec un automate programmable industriel (API) de marque Wago.

Avant que M. Catteeuw n'intervienne, la pompe à chaleur étudiée fonctionnait avec le principe suivant :

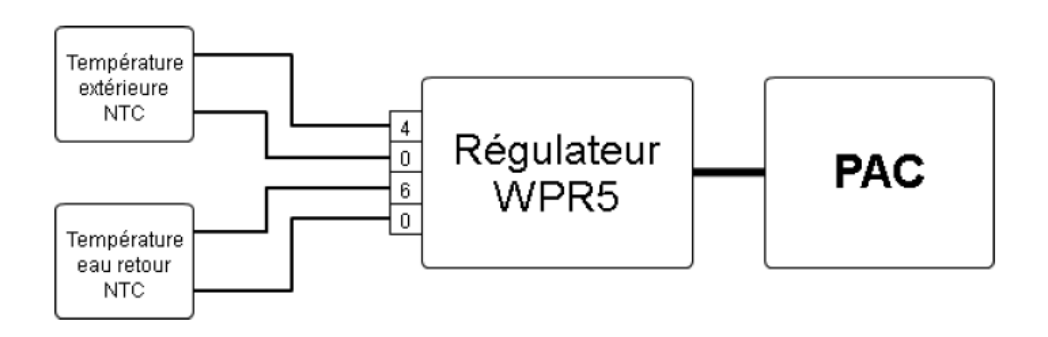

*Figure 2 : Régulation de base d'une pompe à chaleur donnée*

« Deux sondes de type NTC sont connectées au régulateur de la pompe à chaleur pour mesurer la température extérieure et la température retour de l'eau. Comme le montre la figure 2, le régulateur de la PAC<sup>1</sup> ne mesure pas la température ambiante de l'habitation. »<sup>2</sup>

Le présent régulateur compare les valeurs de ces deux thermistances et, le cas échéant, allume ou éteint la pompe à chaleur.

A noter qu'il existe d'autres régulateurs de chauffages qui mesurent la température ambiante de l'habitation.

<sup>1</sup> PAC : Pompe à chaleur

<sup>&</sup>lt;sup>2</sup> Source : Travail de bachelor API\_PAC, Diplôme 2016, Jérôme Catteeuw, cf. p.11

Après les modifications effectuées par M. Catteeuw, la régulation de la pompe à chaleur fonctionne comme suit :

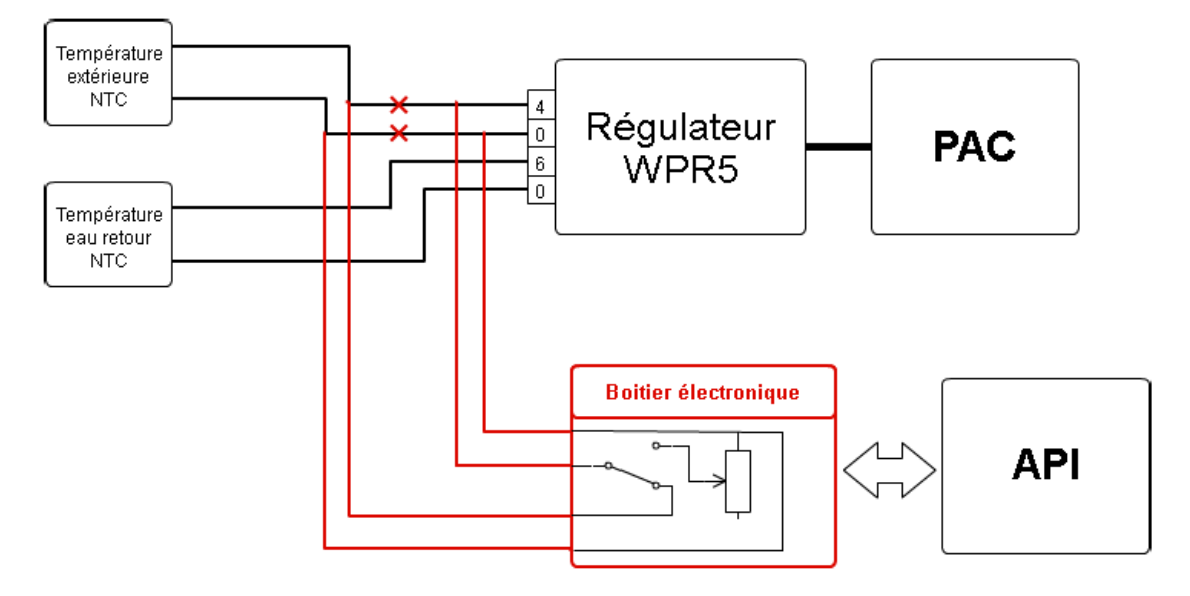

*Figure 3 : Implantation de la carte électronique dans le système PAC existant*

Le régulateur ne reçoit plus la valeur directe de la sonde NTC extérieure mais reçoit la valeur du potentiomètre électronique appartenant à la plaque électronique PCB. Ce qui permet de donner au régulateur WPR5 une valeur de température extérieure faussée, de manière à piloter indirectement la pompe à chaleur. En effet, si la température faussée est bien inférieure à la température extérieure réelle, le régulateur donnera l'ordre à la PAC de s'enclencher. L'intelligence est dans l'automate programmable industriel.

Si une coupure de courant survient, la sonde de température extérieure est immédiatement reconnectée au régulateur, tandis que la plaque électronique est déconnectée. Cela permet d'avoir un système sûr.

Le schéma électronique de cette carte électronique est disponible en annexe 2a.

## **2.1.1 Système proposé en automne 2016**

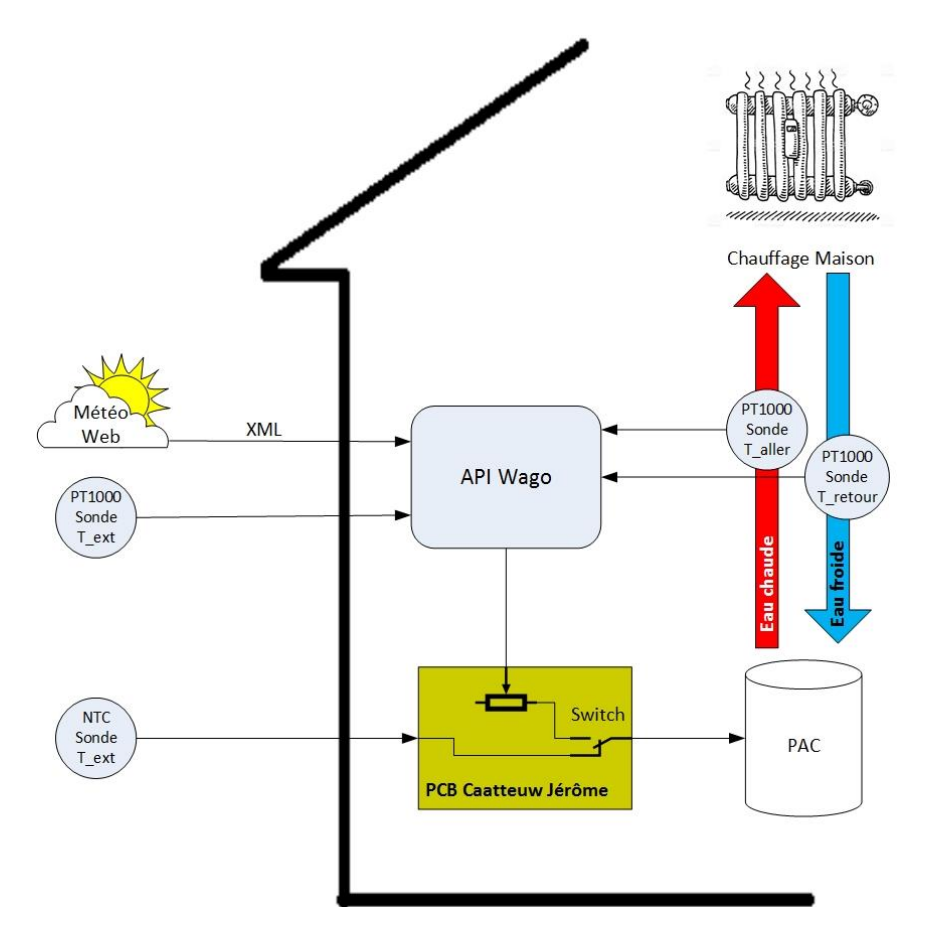

*Figure 4 : Système implémenté en automne 2016, par M. Catteeuw, à Ayent*

L'automate Wago envoie une requête vers un serveur météo pour connaître les prévisions météo du lieu de l'habitation. Un fichier XML est alors généré et reçu par l'automate, via Ethernet. En ayant ces prévisions météo ainsi que les températures extérieures et les températures aller (chaud) et retour (froid) de l'eau du chauffage, l'automate choisit la valeur du potentiomètre sur la carte électronique PCB et la transmet à la pompe à chaleur. Cette dernière est persuadée que cette valeur reçue est celle de la sonde NTC de température extérieure.

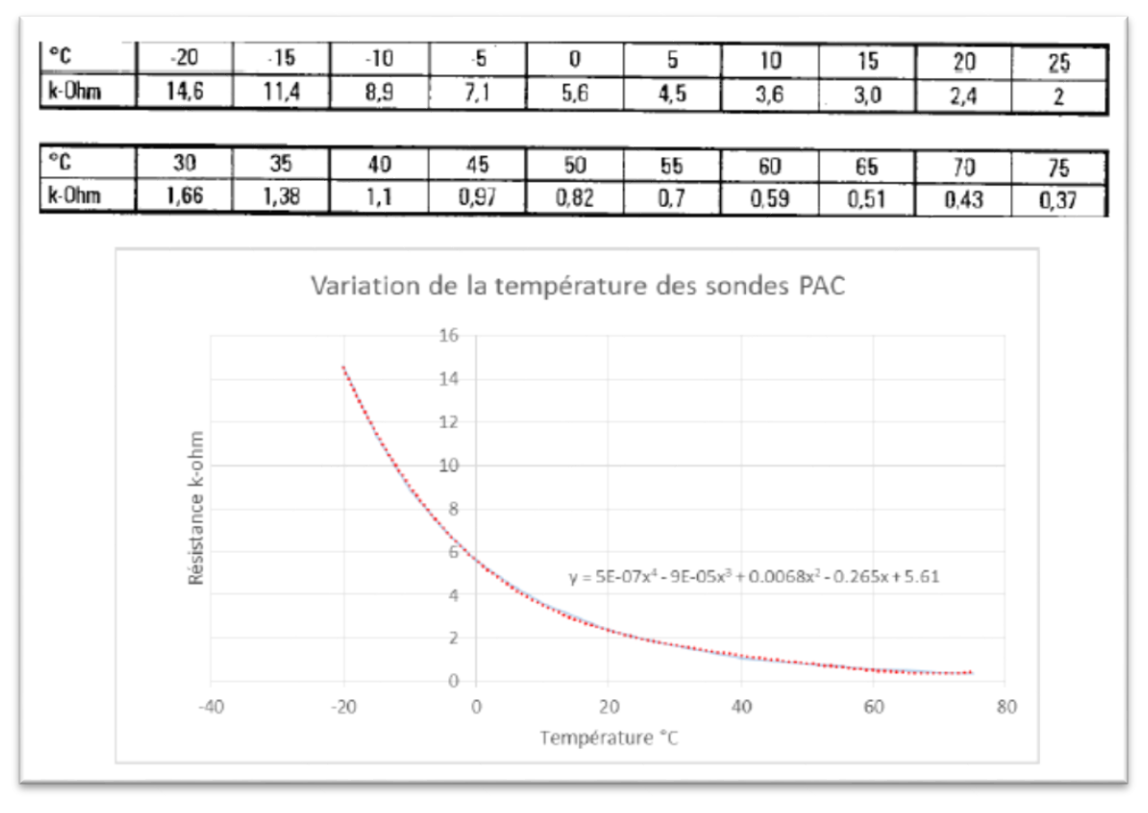

*Figure 5 : Sonde de température NTC 2kΩ<sup>3</sup>*

La thermistance de la sonde NTC 2kΩ varie entre 370 Ω et 14.6 kΩ, il a donc fallu dimensionner les composants de la carte PCB de manière à reproduire les mêmes effets que la sonde NTC.

La régulation biaisée se fait donc avec seulement la valeur d'une sonde « faussée » que le régulateur perçoit. Aucune modification n'est effectuée entre le régulateur et la pompe à chaleur. Cela permet de garder la garantie du régulateur et de la pompe à chaleur.

## <span id="page-11-0"></span>**2.2 Problématique**

1

La carte électronique PCB conçue par M. Catteeuw fonctionne pour ce type de régulateur et pour ce type d'application. Il est alors impossible de l'utiliser pour un autre régulateur utilisant une sonde ayant une gamme différente de valeurs de résistances.

Une nouvelle carte électronique est donc créée afin d'être utilisée dans un plus large champ d'applications pour le chauffage de bâtiments.

<sup>&</sup>lt;sup>3</sup> Source : Travail de bachelor API\_PAC, Diplôme 2016, Jérôme Catteeuw, cf. p.12

## <span id="page-12-0"></span>**2.3 Nouveau cahier des charges**

La nouvelle carte électronique doit être plus flexible afin de répondre aux objectifs suivants :

- Élargir les possibilités d'utilisation de la carte en proposant plusieurs gammes de résistances variables
- Fournir des points de mesures pour effectuer les tests à l'aide d'appareils de mesures
- Offrir à l'API une possibilité de lecture des potentiomètres, pour pouvoir ajuster la valeur de la résistance voulue

Ses composants doivent cependant être à un prix raisonnable.

## <span id="page-12-1"></span>**2.4 Equipement**

Pour trouver la solution la plus adéquate et flexible possible, il est important de bien comprendre le fonctionnement de chaque appareil (c'est-à-dire l'API, la sonde et le régulateur) qui interagit avec la plaque électronique PCB.

## **2.4.1 Sonde de température extérieure**

Plusieurs types de sondes existent sur le marché. Les plus répandues sont les PT100, PT1000, Ni1000, Ni1000 TK5000, NTC 1kΩ, NTC 2kΩ, NTC 10kΩ, NTC 20kΩ.

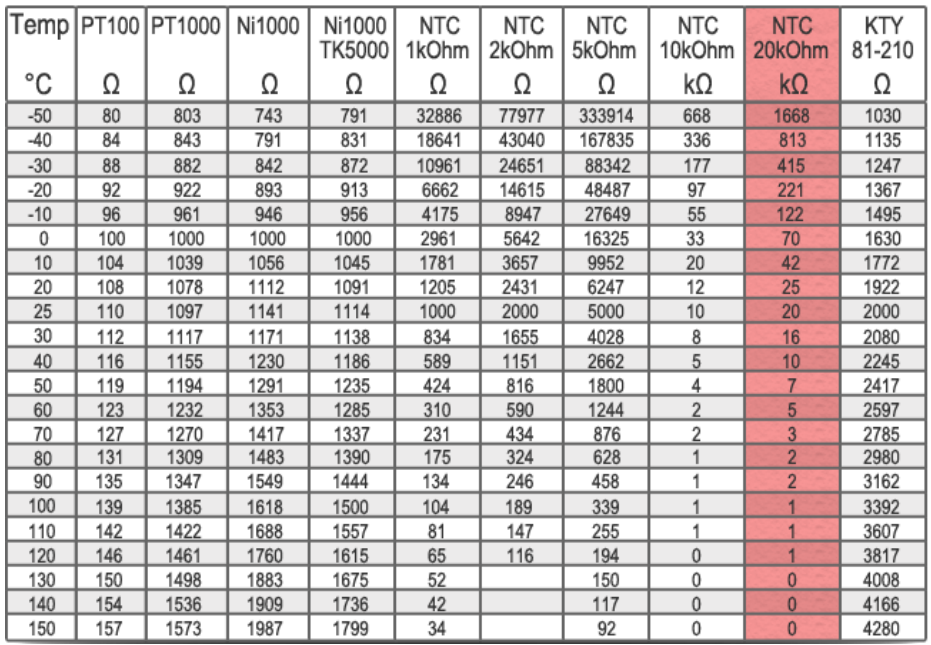

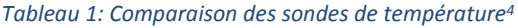

« Le choix de la méthode de connexion et du type d'interface électronique dépend de la précision de mesure recherchée pour une installation donnée. Une sonde de température peut être utilisée selon 3 modes de connexion : 2 fils, 3 fils, ou 4 fils.  $v^5$ 

Pour les sondes supérieures à 1 kΩ, la méthode à 2 fils est la plus utilisée car la résistance du câble influence très peu la résistance de la sonde. De plus amples informations sont disponibles en annexe 1a.

<sup>4</sup> Source [: http://lampopumput.info/foorumi/index.php?topic=18236.15](http://lampopumput.info/foorumi/index.php?topic=18236.15)

<sup>&</sup>lt;sup>5</sup> Source : <u>http://www.technetea.com/PT100.html</u>

## **2.4.2 Régulateur**

Le régulateur est l'intelligence du système de chauffage. Il active la charge (PAC, boiler, radiateur électrique, chauffage à mazout, …) lorsqu'il fait froid et la désactive lorsqu'il fait chaud.

La mesure de la valeur de la sonde se fait en appliquant une tension continue connue en direction de la sonde, puis en lisant le courant qui y revient. La valeur de la résistance est alors connue en appliquant la loi d'ohm.

Loi d'ohm :  $U = R * I$  =>  $R =$ U I

Il existe deux types de régulateurs fonctionnant de deux manières différentes :

- 1) Régulateur tout ou rien, ON/OFF avec hystérèse
- 2) Régulateur inverter, élève gentiment la puissance lors de changement de température

## **2.4.3 Cartes d'automates : entrées analogiques**

La mesure de la sonde de température extérieure est lue par un automate qui doit être équipé d'une carte d'entrée analogique de type RTD<sup>6</sup>. Cette carte doit évidemment être compatible avec le type de sonde utilisé.

Pour les deux automates les plus répandus en Suisse, Siemens et Wago, les différentes cartes de lecture de résistance sont fournies en annexe 1b.

1

<sup>6</sup> Resistor Temperature Detector : résistance qui varie en function de la température

## <span id="page-14-0"></span>**2.5 Solutions proposées**

## **2.5.1 Première possibilité : source de courant**

Le régulateur applique une tension continue connue en direction de la sonde ; il lit le courant qui y revient. En modifiant ce courant, le régulateur est « trompé ».

Il faut bien évidemment avoir le choix de la valeur du courant qui sera fournie au régulateur, afin de simuler des valeurs de résistances différentes (explication donnée au chapitre §2.4.2). Une source de courant est donc nécessaire.

Une carte de sorties analogiques est alors indispensable. Une tension sort de cette carte (0-10V). Elle correspond à la valeur de « fausse » température désirée. Cette tension (nommée « e » sur le schéma 1) est alors convertie en courant « i » avec des amplificateurs opérationnels.

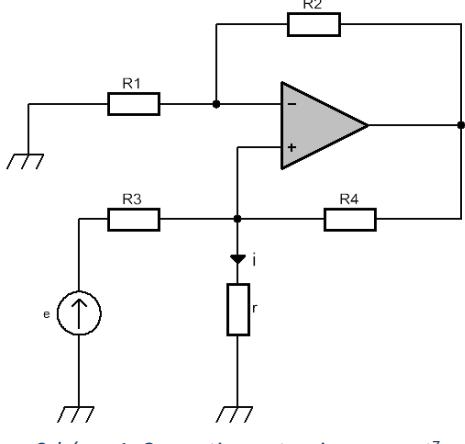

*Schéma 1: Convertisseur tension-courant<sup>7</sup>*

La charge « r » (régulateur) est toujours parcourue par le même courant « i ». Loi d'ohm :  $i = \frac{e}{R}$ R<sub>3</sub>

Le problème est le suivant : pour chaque changement de température souhaité, il faut que la résistance R3 change de valeur pour que le régulateur reçoive un autre courant.

## **2.5.2 Deuxième possibilité : potentiomètres électroniques**

Un ou plusieurs potentiomètres électroniques configurables à l'aide d'impulsions sont utilisés. De cette manière, il est possible de recréer le fonctionnement identique d'une sonde de température. En cas de coupure de courant, le potentiomètre utilise sa mémoire non-volatile. Cette dernière stocke la valeur de la résistance avant que la panne intervienne.

Le seul désavantage de cette possibilité est le suivant : le courant traversant le potentiomètre est limité à une certaine valeur.

1

<sup>&</sup>lt;sup>7</sup> Source: [http://electronique.aop.free.fr/AOP\\_lineaire\\_NF/9\\_convertisseurTC.html](http://electronique.aop.free.fr/AOP_lineaire_NF/9_convertisseurTC.html)

## <span id="page-15-0"></span>**2.6 Solution adoptée**

L'utilisation de potentiomètres électroniques se profile comme la solution la plus adéquate, car la flexibilité est plus grande que d'utiliser des amplificateurs opérationnels. Les potentiomètres utilisés sont les MAX5483EUD+ et MAX5484EUD+ de Maxim Integrated. Leurs valeurs maximales sont de 10 kΩ pour le premier et 50 kΩ pour le second.

Le but est de copier le fonctionnement de plusieurs types de sondes. Des potentiomètres différents sont donc utilisés pour avoir de nombreuses plages de résistances.

Cependant, il faut faire attention au courant maximum que peut supporter le potentiomètre (voir tableau 2).

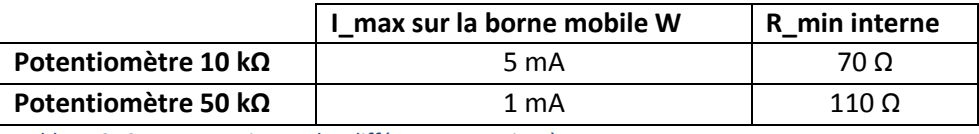

*Tableau 2: Courant maximum des différents potentiomètres*

Une résistance faisant office de chute de tension est placée devant le potentiomètre afin de limiter le courant en dessous de la valeur critique admissible.

La résistance est choisie comme suit pour une tension de 5V du régulateur, avec le potentiomètre de 10 kΩ :

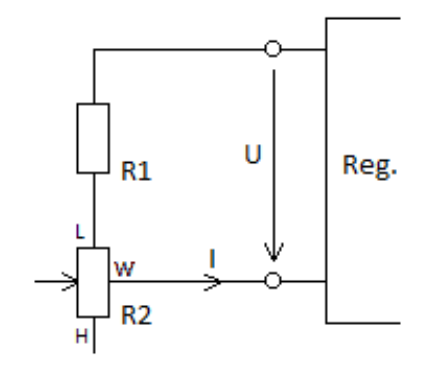

*Schéma 2: Choix de la résistance de limitation de courant*

$$
Loi\ d'ohm: R1 + R2_{min} = \frac{U}{I_{max}}
$$

En modifiant l'équation ci-dessus,  $R1 = \frac{U}{I}$  $\frac{U}{I_{max}} - R2_{min} = \frac{5}{5 \times 10^{-3}} - 70 = 930 \Omega$ 

La valeur de la résistance R1, selon la table de normalisation de résistances E24 et en prenant la valeur supérieure la plus proche, doit alors être de 1 kΩ.

Le système qui sera démontré dans le paragraphe §2.7 fonctionne pour une tension de régulateur inférieure à 12 VDC (de manière à garder le courant en dessous de la limite de courant).

## <span id="page-16-0"></span>**2.7 Carte électronique**

## **2.7.1 Composants**

Une carte électronique est imaginée et dimensionnée avec la plupart des composants de la carte électronique qu'avait réalisé M. Catteeuw (annexe 2a), à l'exception des composants suivants :

- Relais Axicom V23105A5505A201
	- o Taille plus petite que le relais Panasonic précédemment choisi afin de ne pas surdimensionner la plaque électronique.
- Diode 1N4148
	- o Pour faire effet de diode de roue libre lors de l'ouverture brusque des relais.
- Potentiomètre MAX5484EUD+
	- o Pour avoir de hautes plages de résistances, allant jusqu'à 50 kΩ par potentiomètre.
- Bouton Knitter MFP-120
	- o Pour choisir la configuration des potentiomètres : série ou parallèle, selon la configuration utilisée.
- **Jumpers** 
	- o Pour choisir quel sera le type de potentiomètre utilisé : 10 kΩ ou 50 kΩ.
- Résistances et condensateurs
	- o Type SMD pour une question de place surtout que leur puissance dissipée est minime (<125 mW).
- Points de mesures

Le schéma électrique est fourni en annexe 2b.

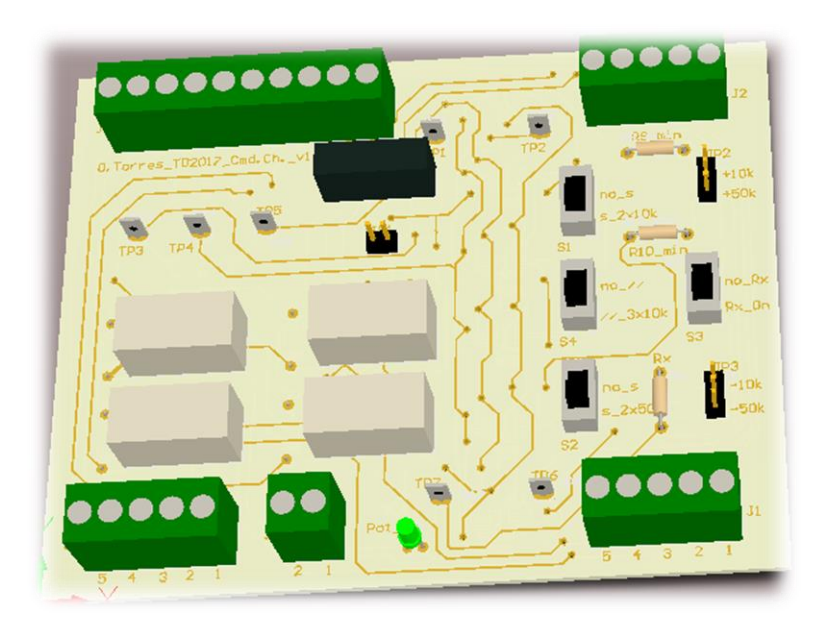

*Figure 6 : Plaque électronique PCB : Vue de dessus* 

## **2.7.2 Potentiomètres**

Sur cette plaque électronique, 4 potentiomètres de 10 kΩ (dont un qui est utilisé pour la configuration série et parallèle) et 2 potentiomètres de 50 kΩ sont utilisés de la manière suivante :

- 1 potentiomètre 10 kΩ
- 2 potentiomètres 10 kΩ en série
- 3 potentiomètres 10 kΩ en parallèle
- 1 potentiomètre 50 kΩ
- 2 potentiomètres 50 kΩ en série

Avec les configurations ci-dessus, il en ressort que la plaque électronique est flexible et offre les gammes de résistances suivantes pour une tension de régulateur de 5 VDC :

- Choix d'une résistance fixe de valeur désirée
- Plage de résistance 320 Ω ... 3.7 kΩ
	- o Sondes PT500, PT1000, NTC 1kΩ, Ni1000 et Ni1000 TK5000
- Plage de résistance 1 kΩ … 11 kΩ
- Plage de résistance 1 kΩ … 21 kΩ
	- o Sondes NTC 2kΩ
- Plage de résistance 5.7 kΩ ... 55.7 kΩ
- Plage de résistance 5.7 kΩ ... 105.7 kΩ
	- o Sondes NTC 10kΩ et NTC 20kΩ

Selon l'annexe 2b, la borne J3\_8 est utilisée pour commuter deux relais K3 et K4 qui ont la fonction suivante :

- Relais désactivés : lecture de la sonde de température
- Relais activés : lecture de la valeur des potentiomètres électroniques

En lisant la valeur des potentiomètres avant de les appliquer au régulateur, il est possible de diminuer de manière logicielle l'erreur que peuvent avoir ces potentiomètres, jusqu'à avoir une erreur maximale de 10 Ω pour le potentiomètre 10 kΩ ou 50 Ω pour celui de 50 kΩ. Cela permet d'ajouter quelques impulsions pour être le plus proche possible de la valeur de résistance que l'on désire fournir au régulateur.

A noter que le pas d'un potentiomètre 10 kΩ est de 10 Ω et le pas d'un potentiomètre 50 kΩ est de 50 Ω. Les potentiomètres ont une erreur de ± 25 %.

Les informations concernant les prescriptions d'utilisation et le fonctionnement approfondi de cette carte électronique sont détaillés dans l'annexe 3a.

Le coût des différents composants, de la plaque électronique PCB et du boitier de protection (voir paragraphe \$2.8) s'élève à environ 60 CHF par carte électronique. La liste de matériel est disponible en annexe 3b.

## **2.7.3 Réflexion sur l'entrée `sonde de température extérieure` du régulateur**

Dans le tableau ci-dessous, une comparaison est faite entre le fait de lisser ou non la tension que le régulateur applique sur le potentiomètre ainsi que le courant qui y retourne.

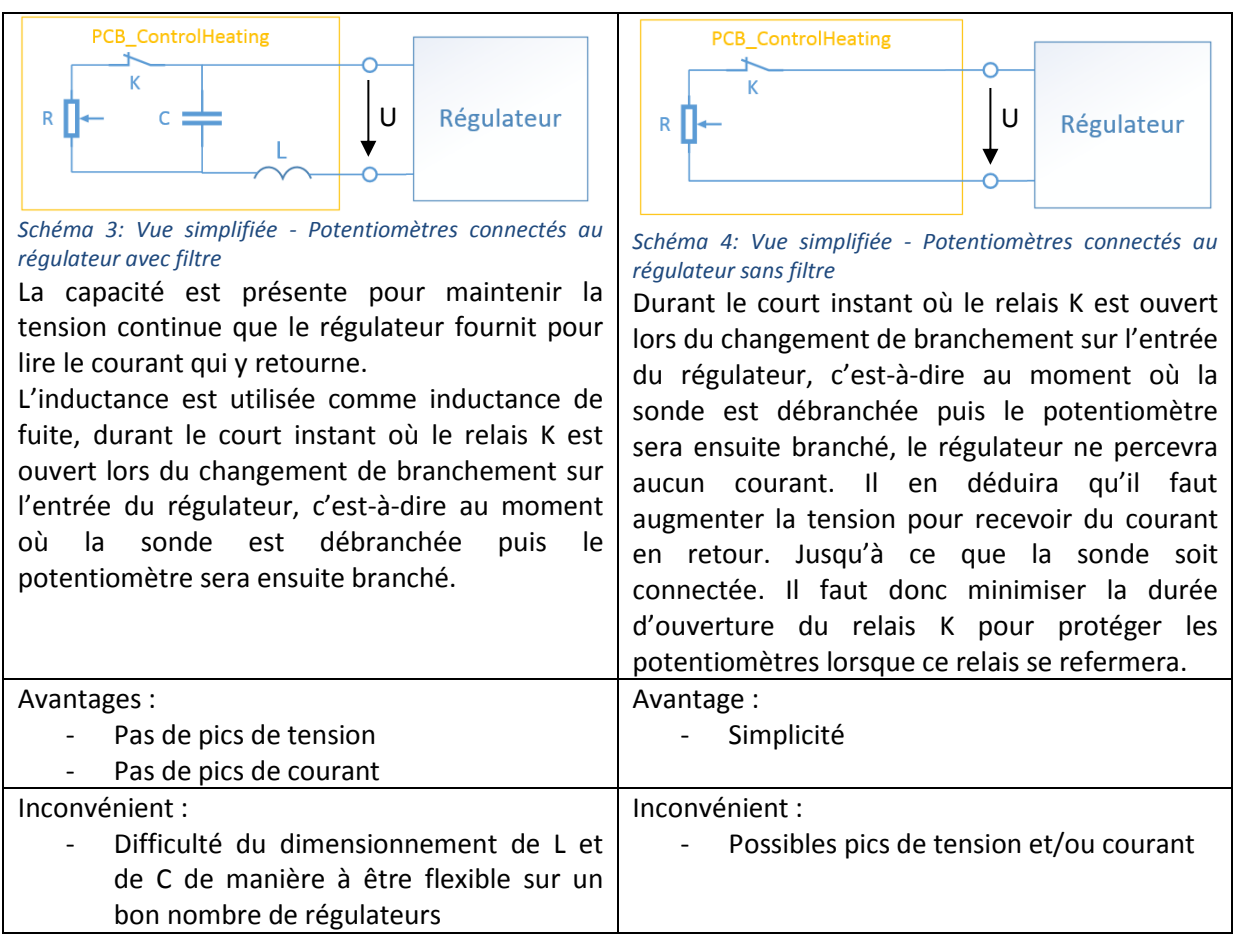

*Tableau 3: Réflexion sur la tension du régulateur*

Une déduction simple permet de clore cette réflexion. Du fait que c'est une régulation de chauffage, en supposant que ce soit un PID, le régulateur ne sera pas excessivement réactif. En effet, pour du chauffage cela ne sert à rien d'être trop réactif, car l'habitation a une certaine inertie thermique. Le choix de mettre une capacité et une inductance est donc écarté, de plus, il n'y aura pas de dimensionnement compliqué à réaliser.

## <span id="page-19-0"></span>**2.8 Boitier de protection**

La carte électronique est protégée par un boitier de protection. Il se fixe dans l'armoire électrique, non loin de l'automate programmable, sur un rail DIN. Le boitier est de marque Wago. Un cache de protection transparent sert à éviter que les composants soient touchés avec les mains lorsqu'il est en utilisation. Ce cache ne referme pas complètement le boitier pour le passage des câbles vers les bornes.

Les bornes supérieures servent à connecter les fils en direction de l'automate et les bornes inférieures pour la connexion en direction du régulateur de chauffage.

Du fait qu'il y a des ouvertures pour le passage des câbles, des insectes peuvent éventuellement pénétrer dans le boitier. C'est pour cela que les composants SMD sont soudés sur la partie inférieure de la plaque électronique.

Sur la partie supérieure du PCB, les pistes seront disposées avec un espace plus grand entre elles. Ainsi les insectes ne pourront pas se poser sur une petite distance entre deux potentiels différents et créer des courts-circuits involontaires.

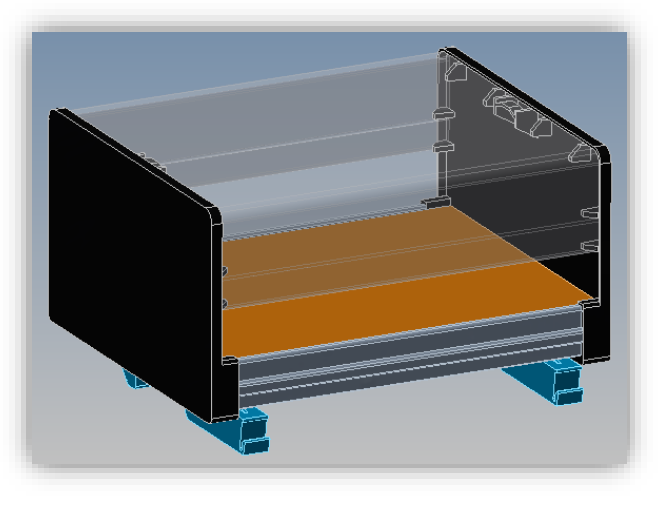

*Figure 7: Boitier de protection - PCB*

Ce boitier possède un avantage, son cache de protection transparent est facilement détachable car il s'insère dans les rainures des deux pièces dessinées en noir sur la figure 7. De ce fait, il suffit simplement d'enlever ce cache pour accéder au bornier de la plaque électronique.

## <span id="page-20-0"></span>**2.9 Tests électriques**

Des tests électriques de la plaque électronique sont effectués en suivant un protocole de tests. Ces derniers se déroulent de la manière suivante :

- 1) Sans alimentation
	- a. Avant soudures : Tests à l'ohmmètre
	- b. Après soudures : Tests à l'ohmmètre
- 2) Avec alimentation
	- a. Tests au voltmètre

Ces tests ont permis de dénicher une erreur lors du routage de la carte électronique, mais aussi de remarquer, pour des raisons pratiques, qu'il fallait modifier le branchement de relais afin de ne pas fausser la valeur lue par l'automate (voir annexe 3c).

### **2.9.1 Modifications après tests**

Les tests ont démontré que les relais K3 et K4 ont été mal branchés. En effet, en état de repos, il est plus logique que l'API lise les potentiomètres (schéma 5, chemin vert) et que la sonde de température soit connectée au régulateur (chemin orange).

Pour y remédier, la connexion 8 est inversée avec la connexion 4 et la connexion 9 avec la connexion 3 sur les deux relais entourés en rouge.

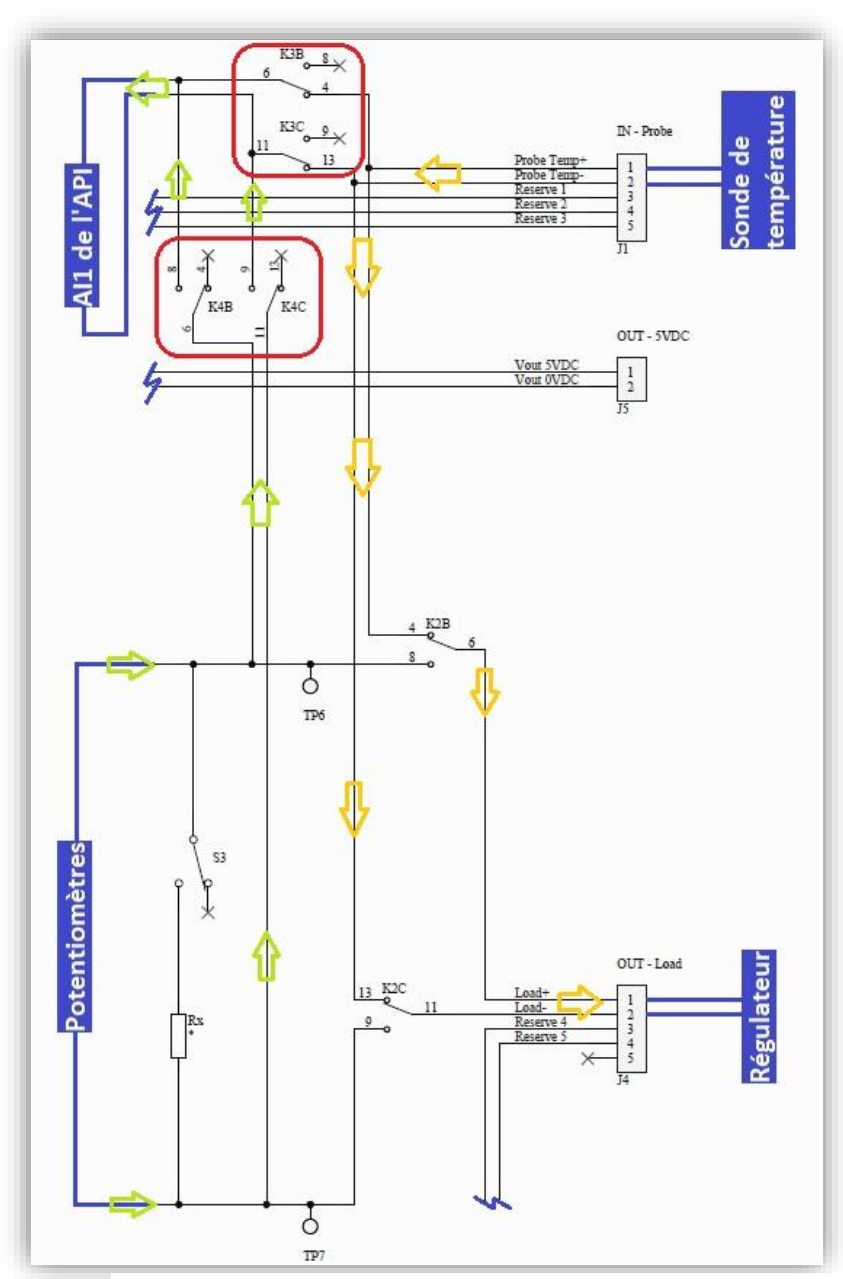

*Schéma 5: Modifications - schéma de la plaque électronique PCB*

## **2.9.2 Version low-cost**

Après avoir créé une première version de ce PCB, l'idée de proposer une version low-cost de cette plaque électronique est apparue.

Au lieu d'avoir des potentiomètres électroniques, il y a simplement une résistance fixe « température faussée froide » et une autre « température faussée chaude ».

Pour ce faire, 3 relais sont utilisés et servent à :

- $K1$
- o Appliquer une grande température faussée
- o Appliquer une petite température faussée
- K2
- o Connecter la sonde au régulateur
- o Connecter l'une des deux résistances au régulateur
- $K3$
- o Fournir la valeur de la sonde de température à l'API
- o Ne rien fournir à l'API

Le schéma électronique de cette version low-cost est disponible en annexe 2c.

 $\overline{0}$ 

## <span id="page-21-0"></span>**2.10 Configuration automate**

L'API utilisé possède la configuration suivante :

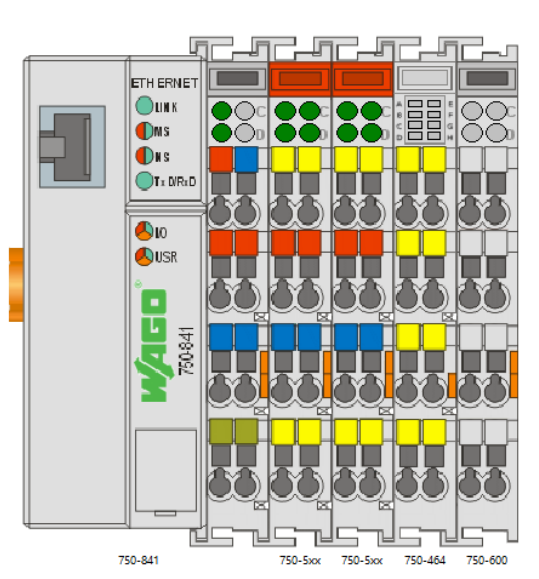

 $\overline{2}$ 

 $\overline{3}$ 

*Figure 8: Configuration API - Pilotage de chauffages*

| Position 0 : | 750-841 | Contrôleur principal                   |              |
|--------------|---------|----------------------------------------|--------------|
| Position 1 : | 750-531 | Carte de 4 sorties numériques          | DO 1 à DO 4  |
| Position 2 : | 750-531 | Carte de 4 sorties numériques          | DO 5 à DO 8  |
| Position 3 : | 750-464 | Carte de 2 à 4 entrées analogiques RTD | AI 1 et AI 2 |
| Position 4 : | 750-600 | Carte de terminaison de bus            |              |

## <span id="page-22-0"></span>**3 Interface de commande de chauffages – Partie software**

La carte électronique PCB doit être pilotée pour, par exemple, commander des relais et avoir l'acquisition de la température extérieure (lecture de la sonde ou des potentiomètres). Un automate programmable est choisi de par sa simplicité de lecture des valeurs de résistances. En premier lieu, cette programmation est faite sur un automate de marque Wago (disponible en annexe 4). Le programme API est codé avec le logiciel Codesys, un logiciel développé par Wago.

Les langages de programmation comprennent les standards CEI 61161-3 :

- LD Langage ladder (schéma à relais)
- SFC Langage séquentiel, proche du Grafcet
- FBD Blocs de fonctions, divisions en réseau
- ST Texte structuré
- IL Liste d'instructions, pseudo assembleur

Langage supplémentaire Wago :

- CFC Blocs de fonctions pouvant être placés librement à l'écran, pas de division en réseau

Pour le présent travail, l'API contient des entrées et sorties de nature différente.

- AI Entrées analogiques *(Analog inputs)* type INT
- DO Sorties digitales *(Digital outputs)* type BOOL

## <span id="page-22-1"></span>**3.1 Utilisation pour d'autres types de sondes ou régulateurs**

Une sonde de température extérieure de type PT1000 est utilisée dans le programme créé et expliqué dans l'intégralité de ce chapitre §3. L'annexe 4a présente sous forme de tutoriel comment procéder pour changer des variables ou du code écrit dans les blocs de fonctions. En effet, tous les régulateurs n'utilisent pas les mêmes sondes et ne fournissent pas la même tension (expliqué précédemment dans le chapitre §2.6) afin de lire la valeur des sondes qui y sont branchées.

## <span id="page-23-0"></span>**3.2 Bloc de fonction principal**

Le langage de programmation automate choisi pour coder ce bloc est le ST car il est plus flexible et mieux ordonné pour faire plusieurs tâches à la fois.

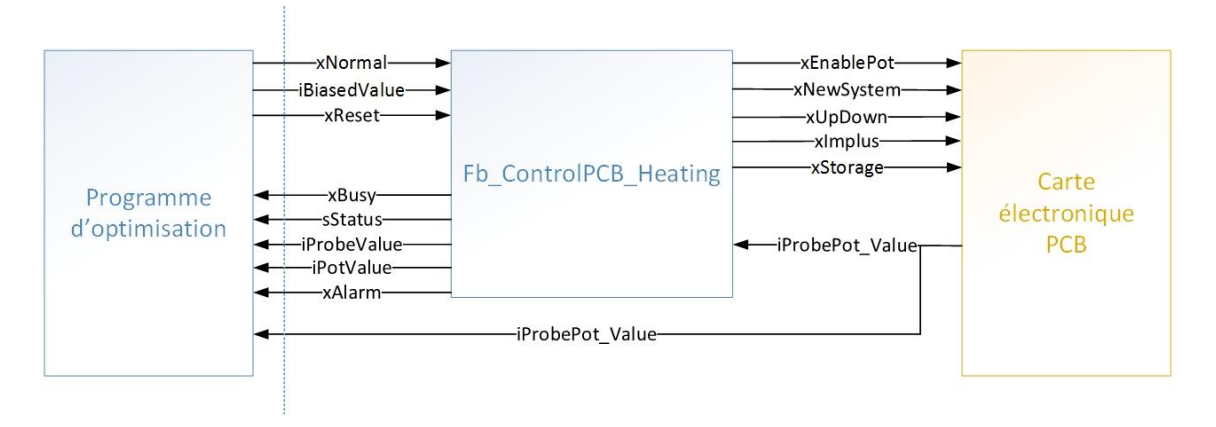

*Figure 9: Entrées/sorties du bloc de fonction Fb\_ControlPCB\_Heating*

Sur la figure 9 ci-dessus, la partie software est représentée en bleu, tandis que la partie hardware est représentée en jaune. La ligne en traits-tillés indique la frontière de ce travail de diplôme. Seulement ce qui se situe à droite de cette ligne est effectué.

La petite lettre minuscule au début de chaque variable représente le type de variable :

INT: i BOOL: x STRING: s

Le programme d'optimisation de chauffage n'est pas effectué. Il devra fonctionner de la sorte :

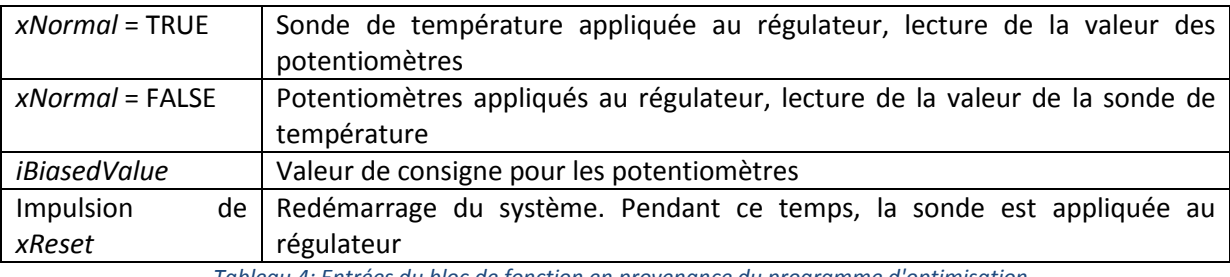

*Tableau 4: Entrées du bloc de fonction en provenance du programme d'optimisation*

Lors de l'initialisation du bloc de fonction, la sonde de température est appliquée au régulateur de chauffage pendant que le potentiomètre est appliqué à l'entrée de l'automate, selon le schéma 6 cidessous.

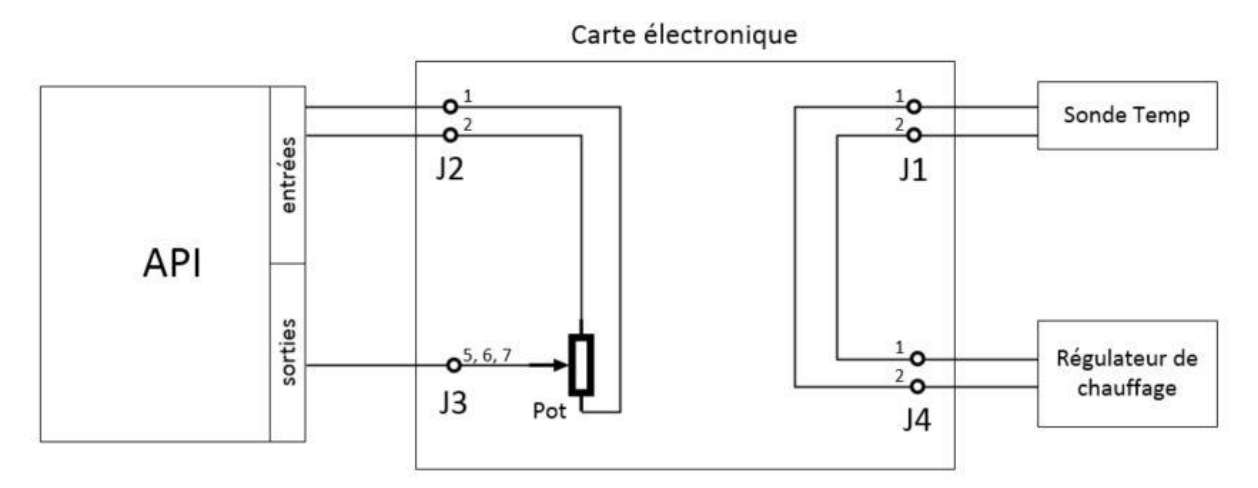

*Schéma 6: Configuration de pilotage de chauffage par sonde de température*

Une fois le potentiomètre initialisé et s'il a la même valeur que l'entrée *iBiasedValue*, le changement est effectué. Le potentiomètre est appliqué au régulateur de chauffage pendant que le la sonde de température est appliquée à l'entrée de l'automate, selon le schéma 7 ci-dessous.

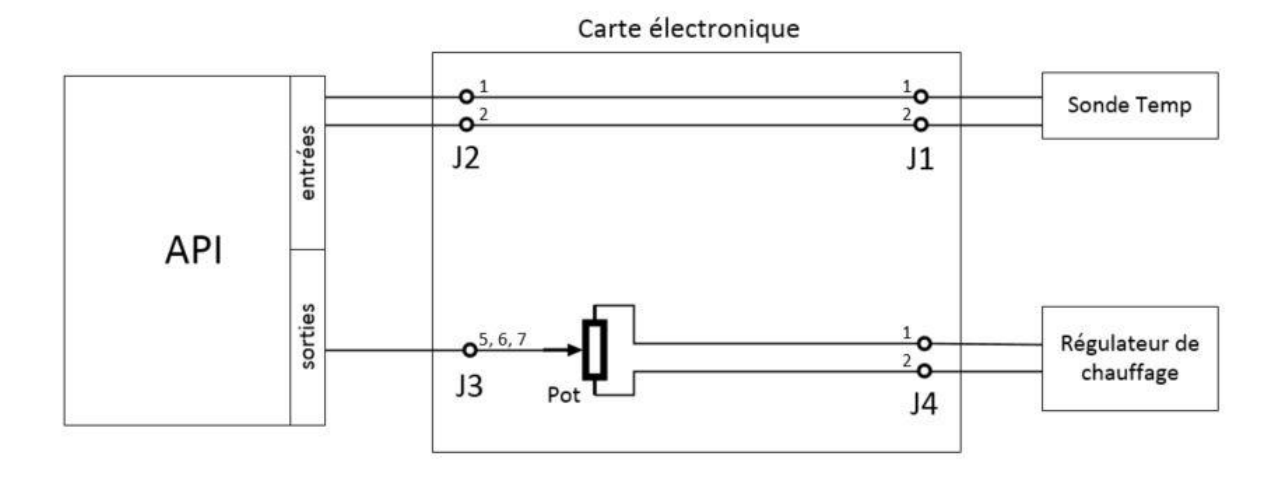

*Schéma 7: Configuration de pilotage de chauffage par potentiomètres électroniques*

Le bloc de fonction *FB\_ControlPCB\_Heating* est principalement une machine d'état. Il y a quelques lignes de code avant et après la machine d'état. Le bloc de fonction travaille cycliquement avec un temps de 15ms. C'est-à-dire qu'il se passe 15ms entre un état et un autre pour effectuer le reste du code en dehors de la machine d'état. Entre chaque état, du code est effectué comme ci-après :

Code début -> Machine d'état : Etat X -> Code fin

Les instructions qui doivent être effectuées en tout temps se déroulent avant ou après la machine d'état. Lors d'un changement de sonde pour un autre type de chauffage, il faut bien entendu modifier des constantes dans ce bloc de fonction.

## <span id="page-25-0"></span>**3.3 Visualisation**

Une visualisation est conçue afin de simuler les actions que le programme d'optimisation doit fournir (Figure 10, entourée en bleu).

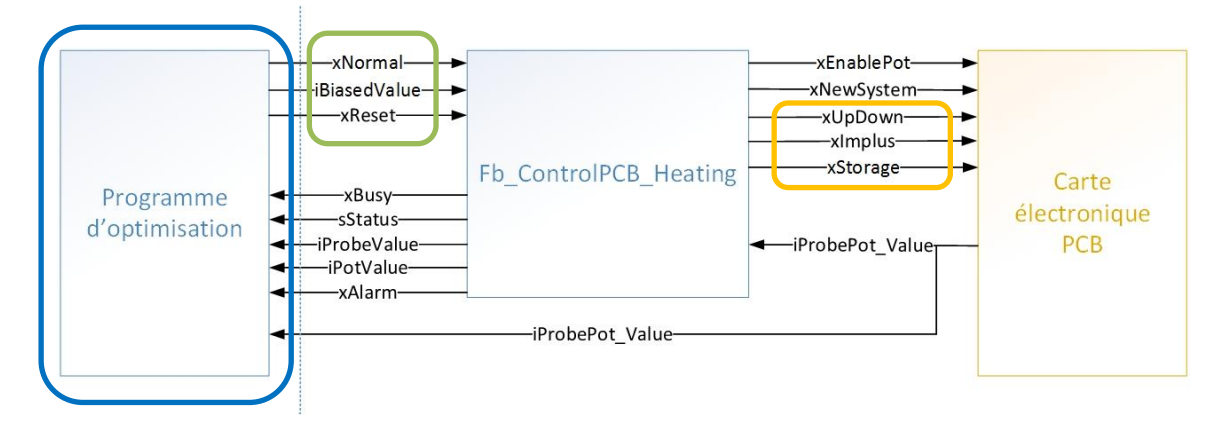

*Figure 10: Entrées/sorties du bloc de fonction Fb\_ControlPCB\_Heating, utilisés pour la visualisation*

Ce programme d'optimisation (non effectué durant ce travail de bachelor) doit récupérer les prévisions météo pour pouvoir prévoir un changement climatique brusque et, par conséquent, piloter le système de chauffage pour contrer cet effet qui pourrait prétériter le confort des habitants.

En périodes d'entre-saison, juste avant que le soleil se couche, le capteur de température extérieur peut percevoir une température extérieure largement supérieure à la température réelle si la sonde reçoit des rayons de soleil. Dans ce cas, il faudrait fausser cette température afin de démarrer le système de chauffage en prévoyance d'un coup de froid.

*iPotValue* est la valeur des potentiomètres qui sont appliqués au régulateur de chauffage. Pour changer la résistance des potentiomètres, les sorties *xUpDown*, *xImpuls* et *xStorage* sont utilisées (entourées en orange).

## **3.3.1 Fausser la température**

Afin d'utiliser les potentiomètres pour piloter le régulateur de chauffage, il faut que le programme d'optimisation fournisse les conditions suivantes :

- *xNormal* doit être à FALSE, c'est-à-dire en couleur grise
- Attribuer une valeur à *iBiasedValue*, tant qu'elle se situe au-dessus de la limite inférieure (ici : -30°C) et en dessous de la limite supérieure (ici : 50°C)
- *xReset* doit être à FALSE, c'est-à-dire en couleur grise
- Aucune alarme ne doit être signalée

Vu que ce programme d'optimisation n'est pas effectué, l'utilisateur peut le simuler en modifiant les valeurs d'entrées du bloc sur la visualisation (entouré en vert sur la figure 10 vue au chapitre §3.3).

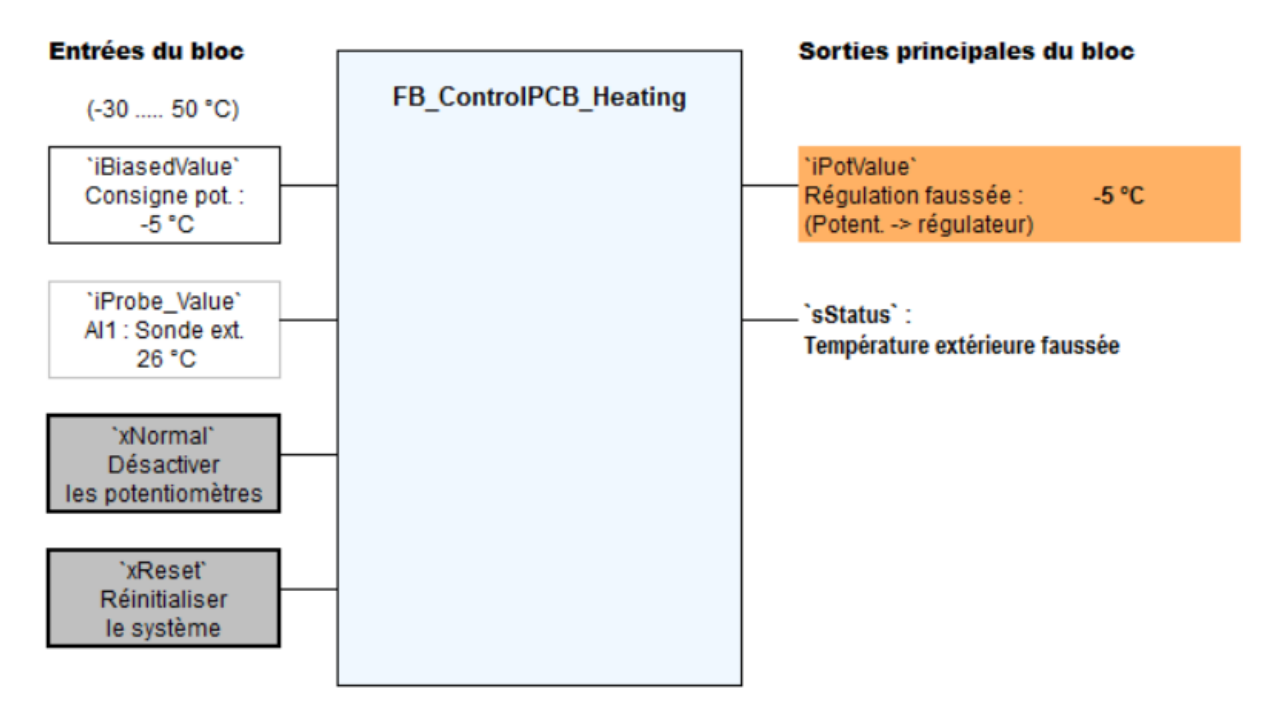

*Figure 11: Visualisation - Fausser la température à une valeur de -5°C, appliquer les potentiomètres au régulateur de chauffage*

## **3.3.2 Utiliser la sonde de température extérieure pour piloter le régulateur**

Afin d'utiliser la sonde de température extérieure pour piloter le régulateur de chauffage, il faut que les conditions suivantes soient remplies :

- La variable *xNormal* doit être à TRUE, c'est-à-dire en couleur verte
- Peu importe la valeur assignée à *iBiasedValue*, tant qu'elle se situe au-dessus de la limite inférieure (ici : -30°C) et en dessous de la limite supérieure (ici : 50°C)
- La variable *xReset* doit être à FALSE, c'est-à-dire en couleur grise

Lors du signalement d'une alarme pour cause de défaut, la sonde est automatiquement appliquée aux bornes du régulateur tant que cette alarme n'est pas supprimée et quittancée, même si les conditions ci-dessus ne sont pas forcément remplies.

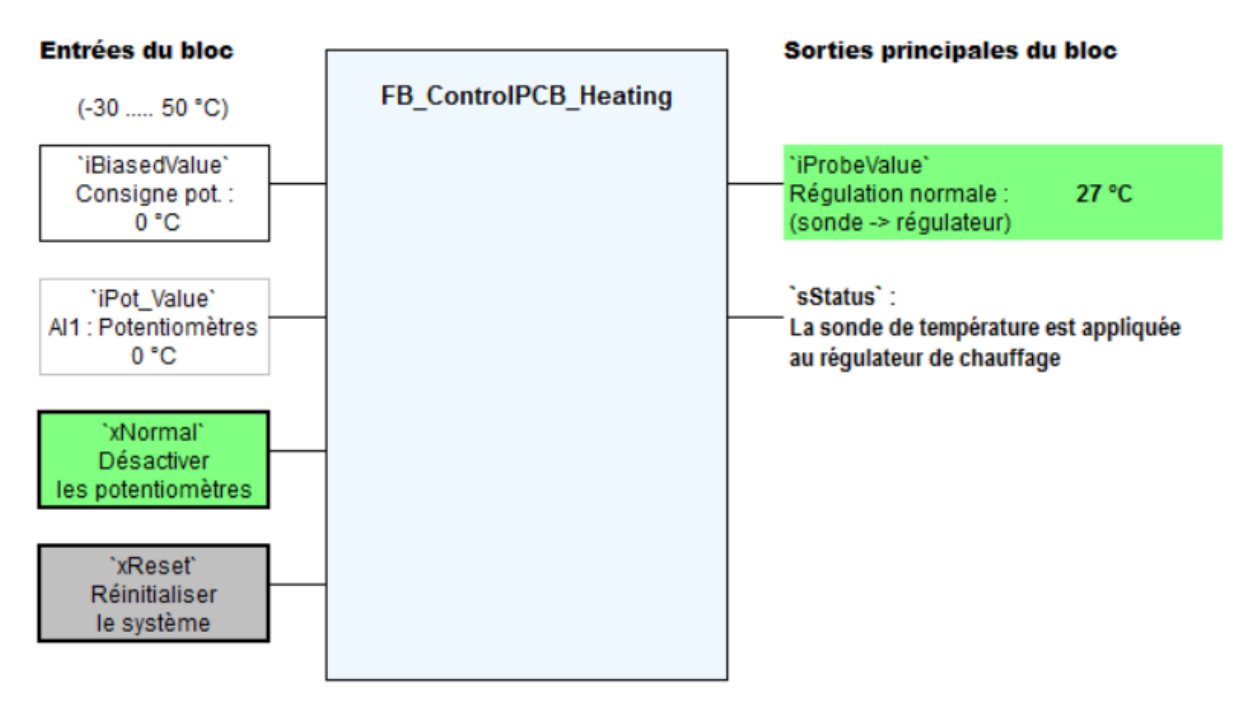

*Figure 12: Visualisation - Appliquer la sonde de température extérieure au régulateur de chauffage*

## <span id="page-27-0"></span>**3.4 Tests effectués**

## **3.4.1 Bloc de fonction sur la durée**

Pour valider le bon fonctionnement du bloc de fonction *Fb\_ControlPCB\_Heating*, le programme *Test\_the\_code* est réalisé (disponible en annexe 4d). Il effectue différentes combinaisons de valeurs des variables provenant du programme d'optimisation (*iBiasedValue*, *xNormal* et *xReset*).

Ces combinaisons varient dans un temps progressif. C'est-à-dire qu'au départ les variables ne restent que quelques minutes à la même valeur, puis au fil du temps, changent de moins en moins rapidement. Ainsi, le bloc de fonction est testé avec différentes constantes de temps, comme le ferait le programme d'optimisation.

Ce test est effectué durant 3 jours et n'a activé aucune alarme.

## **3.4.2 Alarmes**

Les alarmes prévues lors de défauts ou de valeurs de variables non attendues sont aussi testées et simulées.

Ces alarmes sont les suivantes :

- Alarme 1 Consigne en dehors des limites durant un temps trop long
- Alarme 2 Fil de la sonde de température extérieure coupé
- Alarme 3 Trop de temps pris pour fausser la température extérieure
- Alarme 4 Trop de temps pris pour relier la sonde de température au régulateur

## <span id="page-28-0"></span>**3.5 Perspectives**

## **3.5.1 Tests sur un système de chauffage**

Des tests sur un système de chauffage fonctionnant avec régulateur et sonde extérieure peuvent être réalisés. De cette manière l'interface de mesure/commande de chauffages pourra être validée. Des paramètres sur la programmation doivent évidemment être modifiés selon le type de sonde et de régulateur. Ces informations se trouvent en annexe 4e.

## **3.5.2 Programme d'optimisation**

Un algorithme d'optimisation de chauffage peut ensuite être écrit. Il choisira, en utilisant des prévisions météorologiques et un modèle thermique de l'habitation, à quel moment il faudra fausser la température extérieure.

#### **3.5.3 Bloc de fonction pour autres type d'automates**

Le bloc de fonction de pilotage de la carte électronique PCB peut être développé pour d'autres types d'automates tels que Siemens, Beckhoff ou Schneider Electric. Il suffit de recopier le contenu et les variables du bloc de fonction pour l'adapter au logiciel de programmation de ces API.

Ces différentes marques d'API ont un point en commun, elles utilisent les mêmes langages de programmation (les standards CEI 61161-3).

## <span id="page-29-0"></span>**4 Serveur d'alarme Wago – Etude des possibilités**

## <span id="page-29-1"></span>**4.1 Introduction**

Cette partie du travail de diplôme est mandatée par l'entreprise **Atelier R2D2 sàrl** à Anzère.

L'Atelier R2D2 propose principalement des solutions domotiques à ses clients, dont un service d'alarme lors d'infraction du domicile ou de détection de fumée en cas d'incendie. Cette entreprise s'occupe aussi de la maintenance de la centrale de chauffage à distance d'Anzère (CBA). Lors d'un défaut chez un client, dans cette centrale de chauffage ou dans l'une de ses sous-stations, des alarmes sont envoyées par e-mail.

## <span id="page-29-2"></span>**4.2 Problématique**

Actuellement, les envois d'alarmes fonctionnent selon la figure 13 ci-dessous :

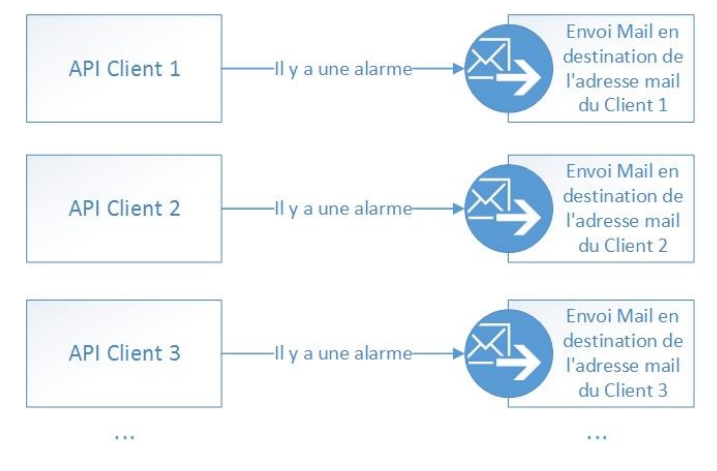

*Figure 13: Envois d'alarmes par mail, état actuel*

Lorsque l'algorithme présent dans l'automate programmable du client observe un défaut majeur, il le signale en envoyant une alarme par mail au client.

Quelques clients (mais aussi l'Atelier R2D2 pour la maintenance de la CBA) aimeraient aussi recevoir un sms lorsqu'une alarme apparaît. Actuellement, pour proposer ce service, deux possibilités se distinguent :

- 1) Installer un module (ToPass) Wago dans chaque habitation. Ceci est un service onéreux ; de plus, cette technologie devient gentiment obsolète.
- 2) Utiliser un service, tel que IFTTT<sup>8</sup>, permet d'envoyer des SMS lors de la réception d'un mail. Il contient les désavantages suivants :
	- a. Si ce service n'est plus gratuit ou n'existe plus, il faudra en trouver un autre et l'installer chez chaque client.
	- b. Il y a une limite du nombre d'envoi de SMS par mois. Si cette limite est atteinte, le client ne recevra plus de téléalarme.

<sup>8</sup> Davantage d'informations sont disponibles sur : https://ifttt.com/applets/1110p-send-an-sms-when-a-newgmail-is-from-a-specific-email-address

## <span id="page-30-0"></span>**4.3 Cahier des charges**

La proposition de l'Atelier R2D2 est de créer un serveur d'alarme sur un automate Wago de nouvelle génération (PFC200). Il sera installé dans les bureaux de l'entreprise à Anzère. Le module principal de cet automate contient un emplacement de carte SIM pour permettre l'envoi et la réception de SMS.

Une base de données contenant les numéros de téléphones portables de tous les clients doit être créée. Lors de la réception d'une alarme de la part d'un automate client, l'automate « serveur d'alarme » devra chercher le(s) numéro(s) de téléphone portable pour transmettre cette alarme par SMS au client.

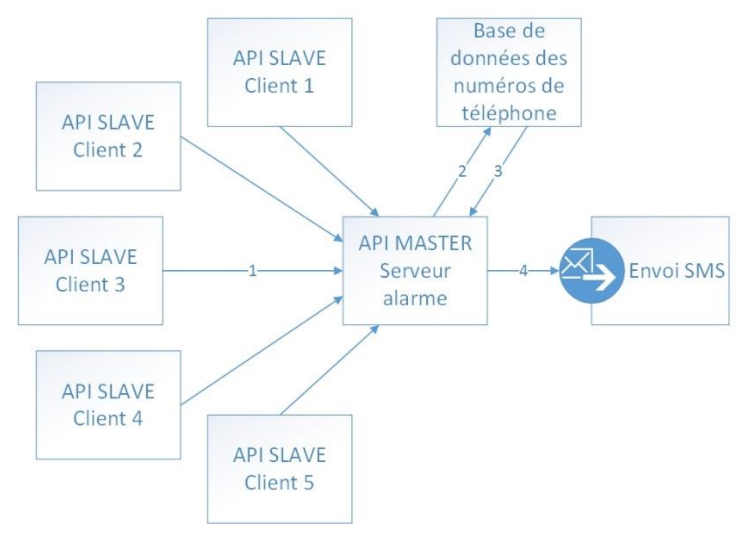

*Figure 14: Centralisation des alarmes et envois de SMS<sup>9</sup>*

Un exemple du système désiré est démontré sur la figure 14. Les numéros ci-après correspondent aux numéros des flèches.

- 1. L'API du client 3 (SLAVE) perçoit une quelconque alarme. Il envoie l'information à l'API serveur (MASTER) via e-mail.
- 2. L'API MASTER fait une requête à la base de données pour obtenir les numéros de téléphones du client 3.
- 3. La base de données renvoie les numéros de téléphone correspondants
- 4. L'API MASTER envoie un ou plusieurs SMS d'alarme aux différents numéros de téléphone

Cette base de données devra être accessible au moyen d'une visualisation qui aura les fonctionnalités suivantes :

- Ajout/suppression/modification de client et de numéros de téléphone mobile
- La recherche d'un client dans la base de données pour pouvoir afficher ses attributs (numéros de téléphone mobile)
- Enregistrement cyclique de cette base de données

<sup>&</sup>lt;sup>9</sup> Remarque : Dorénavant et pour la suite de ce présent rapport, la dénomination MASTER sera utilisée pour nommer l'API Serveur d'alarme et la dénomination SLAVE pour un des API Client.

## <span id="page-31-0"></span>**4.4 Solutions proposées**

#### **4.4.1 Première solution : variables API**

L'enregistrement de la base de données se fait avec des variables et des tableaux de variables.

Certaines variables doivent être déclarées avec les attributs « *retain persistant »* de manière à garder leurs valeurs lors d'une éventuelle coupure de courant et lorsqu'une nouvelle version du programme est envoyée sur l'API.

Cette méthode possède un désavantage. Si l'automate ne fonctionne plus, toute la base de données est perdue.

#### **4.4.2 Deuxième solution : carte mémoire**

L'enregistrement sous forme de fichier « .csv » est enregistré dans une carte mémoire. Les différentes colonnes de la base de données seront séparées par des caractères spéciaux (par exemple par un point-virgule « ; »).

Cette solution a le même désavantage que la première : si la carte mémoire ne fonctionne plus, la base de données est perdue.

#### **4.4.3 Troisième solution : serveur SQL**

L'enregistrement sous forme de base de données SQL<sup>10</sup> est stocké sur un serveur. La modification ou la lecture de cette base de données s'effectue par envoi et réception de requêtes SQL.

Dans un premier temps, le serveur fonctionne sur un ordinateur dans le bureau de l'Atelier R2D2. Ensuite, il serait envisageable de le faire « tourner » dans un NAS<sup>11</sup> relié au réseau internet local (LAN).

## **4.4.4 Comparaison des solutions**

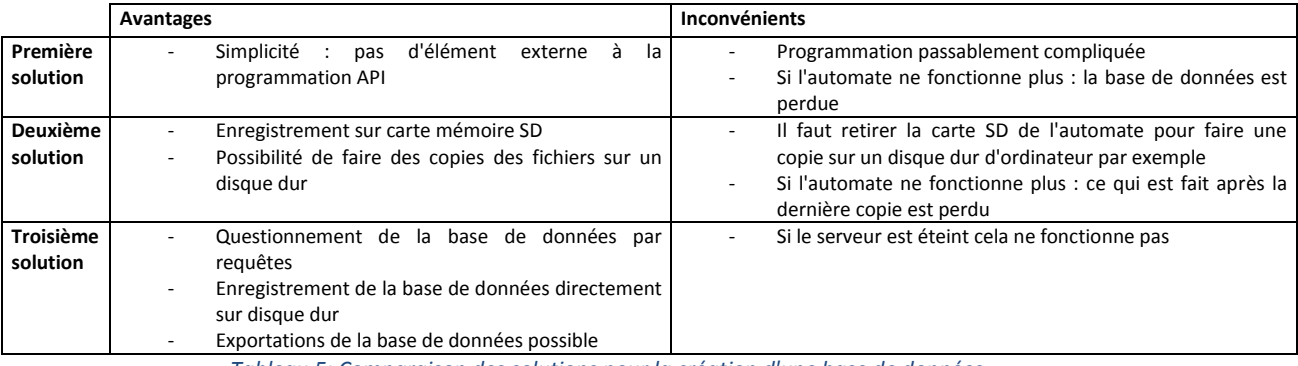

*Tableau 5: Comparaison des solutions pour la création d'une base de données*

Le tableau ci-dessus permet de comparer ces trois solutions et de choisir la meilleure d'entre elles. Le choix se porte donc sur la base de données SQL, car c'est la solution ayant le plus d'avantages, le moins d'inconvénients et permet une communication facilitée entre les API SLAVE et MASTER. De plus, dans le paragraphe §4.6 ci-dessous, les logiciels utilisés sont gratuits et open source.

<sup>11</sup> Network Attached Storage est un serveur de stockage en réseau

<sup>&</sup>lt;sup>10</sup> Structured Query Language est un langage informatique servant à exploiter des bases de données avec des requêtes structurées

## <span id="page-32-0"></span>**4.5 Réception des alarmes des automates clients**

Dans le cahier des charges, il est prévu de recevoir les alarmes via un e-mail envoyé depuis l'automate du client. Après recherches, il s'est avéré impossible de recevoir et déchiffrer le contenu d'un e-mail avec un API Wago. Il a donc fallu trouver un autre système pour pouvoir échanger des informations entre automates distants.

L'envoi et la réception de données s'est donc fait par le biais d'une base de données SQL (Plus précisément MySQL). Elle se trouve dans un PC dans le bureau de l'Atelier R2D2. Elle pourra être atteignable par dynDNS (serveur web) ou VPN (réseau privé virtuel).

De manière à centraliser les informations, utiliser une base de données SQL pour l'enregistrement des numéros de téléphone des clients paraît comme la solution la plus appropriée. De plus, en termes de sécurité, la troisième solution (voir chapitre §4.4.3) semble la plus convenable.

## <span id="page-32-1"></span>**4.6 Solution adoptée**

#### **4.6.1 Application PhpMyAdmin**

« PhpMyAdmin est une application web de gestion pour les systèmes de gestion de base de données MySQL. C'est l'une des plus célèbres interfaces pour gérer une base de données MySQL sur un serveur PHP. » 12

Cette application est open source et gratuite.

Pour faire fonctionner cette application, il faut que l'ordinateur utilise un logiciel contenant :

- Apache (serveur http)
- PHP
- **MySQL**

## **4.6.2 Logiciel UwAmp**

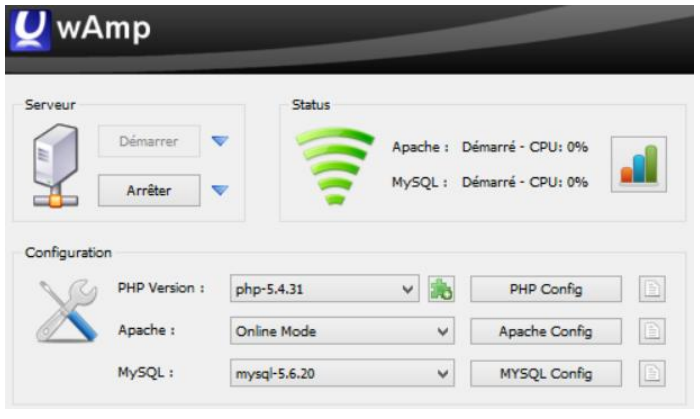

Le logiciel choisi (contenant Apache, PHP et MySQL) est UwAmp (gratuit), car il est facile d'utilisation. Il suffit de le lancer et tous les serveurs sont démarrés automatiquement. Ce logiciel utilise le port 80. Si une autre application utilise ce port, il faudra lui en assigner un autre.

*Figure 15: Affichage du logiciel UwAmp*

1

<sup>12</sup> Source : https://fr.wikipedia.org/wiki/PhpMyAdmin

## **4.6.3 Base de données MySQL**

| phpMyAdmin<br><b>全国局の回信</b>                                                                                  | La base de données MySQL se trouve sur le serveur PhpMyAdmin. Pour y<br>accéder, il faut insérer la commande suivante dans le navigateur internet :                                                                                                    |    |                                  |  |
|----------------------------------------------------------------------------------------------------|----------------------------------------------------------------------------------------------------|----|----------------------------------|--|
| Récentes Préférées<br>Nouvelle base de données<br>+ information_schema                                       | localhost/mysql                                                                                                    | ou | 192.168.1.93/mysql <sup>13</sup> |  |
| $+$ $\Box$ mysql<br>performance_schema<br>r2d2database<br>Nouvelle table<br>$+$ alarmtable<br>$+ -$ gsmtable | Dans le cas présent, la base de données se nomme r2d2database. Elle<br>contient deux tables de données. La première est la table de gestion des<br>clients et de leurs numéros de téléphone : 'gsmtable' et la seconde est la<br>table des alarmes : `alarmtable`. |    |                                  |  |
| wagotestdatabase                                                                                             |                                                                                                    |    |                                  |  |

*Figure 16: Base de données - hiérarchie*

Le bureau de l'Atelier R2D2 est équipé d'un automate et d'un PC fixe. Le PC contient les bases de données MySQL et l'API gère les alarmes reçues depuis `*alarmtable`*. L'API fera des requêtes pour questionner ou modifier cette base de données.

Cela fonctionne selon le principe suivant pour un exemple d'une alarme provenant du client 3 :

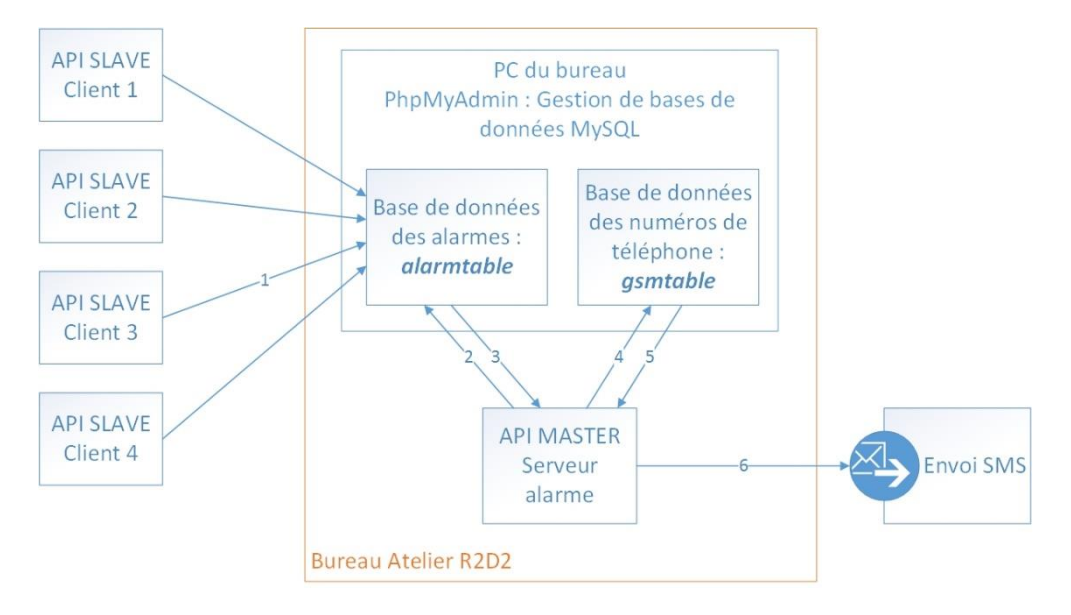

*Figure 17: Produit proposé avec bases de données MySQL*

- 1. L'API du client 3 (SLAVE) perçoit une quelconque alarme. Il prépare une requête MySQL et l'envoie en destination du serveur PhpMyAdmin présent dans le réseau local du bureau de l'Atelier R2D2. L'emplacement de l'alarme correspondant est changé à 1 et un message d'alarme apparaît (Colonnes `*AlarmIsActive`* et `*AlarmMessage`*, voir tableau 6).
- 2. L'API serveur d'alarme (MASTER) fait des requêtes chaque seconde en destination de la base de données des alarmes.
- 3. Le contenu d'`*alarmtable`* est envoyé en retour. Si une des cases `*AlarmIsActive`* est à 1, l'API va chercher de quel numéro de projet elle provient (Colonne `*ProjectNum`*, voir tableau 6).

1

<sup>&</sup>lt;sup>13</sup> Dans le cas présent, 192.168.1.93 correspond l'adresse ip utilisée par l'ordinateur.

- 4. Une requête est envoyée vers la base de données `*gsmtable`* (voir tableau 7) pour connaître les numéros de téléphone relatifs au numéro de projet.
- 5. Les numéros de téléphone correspondants sont envoyés en retour.
- 6. La création d'un SMS ayant pour message le contenu de la case `*AlarmMessage`* est envoyé aux numéros de téléphone.

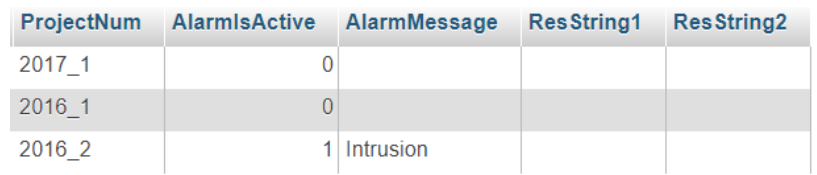

#### *Tableau 6: Base de données - alarmtable*

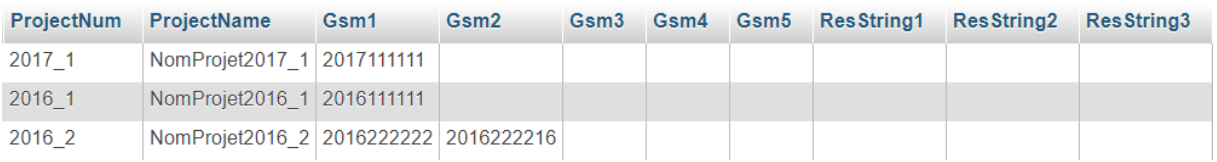

#### *Tableau 7: Base de données – gsmtable*

Des réserves sont prévues au cas où il faudrait, à l'avenir, faire passer d'autres informations par le biais de ces bases de données.

#### **4.6.4 Requêtes MySQL**

Des requêtes<sup>14</sup> sont nécessaires pour modifier la base de données. Ci-dessous, voici un exemple d'une requête pour insérer une ligne dans la table `*gsmtable*`.

```
INSERT INTO 'gsmtable' ('ProjectNum', 'ProjectName', 'Gsm1', 'Gsm2', 'Gsm3', 'Gsm4', 'Gsm5',
'ResString1', 'ResString2', 'ResString3')
VALUES ('année numéro', 'Nom Prénom', '0790001234', '0780005678', '', '', '', '', '', '');
```
#### *Figure 18 : Exemple de requête MySQL*

Afin de ne pas insérer deux lignes avec le même numéro de projet, une sécurité a été mise en place. Chaque nouveau numéro de projet doit avoir une chaine de caractères différente des numéros de projet déjà présents dans la base de données. Le numéro de projet est le pointeur de la table de données. Ainsi lorsque l'API parcoure la table de données, il est certain de retourner les bons numéros de téléphone et non ceux d'un autre client (c'est-à-dire d'une autre ligne).

<sup>&</sup>lt;sup>14</sup> De plus amples informations sur les requêtes MySQL sont disponibles sur le site web [https://dev.mysql.com](https://dev.mysql.com/)

## <span id="page-35-0"></span>**4.7 Analyse des risques de panne**

Les risques de panne du service d'alarme proposé par l'atelier R2D2 ne sont pas à négliger. C'est pourquoi une analyse de risque est effectuée. Pour une défaillance donnée, les causes peuvent être différentes. Chaque panne est évaluée dans un tableau selon les critères suivants :

- Fréquence de la panne
- **Gravité** 
	- o Les gravités sont à considérer en fonction de l'Atelier R2D2. Une panne d'API MASTER est très grave, tandis qu'une panne de l'API SLAVE est moins grave pour l'entreprise.
- Détection
	- o Possibilité de prévoir la panne
	- Remise en état
		- o Facilité à remettre en état facilement et rapidement lorsque la panne survient
- Criticité
	- o Multiplication des facteurs critères ci-dessus

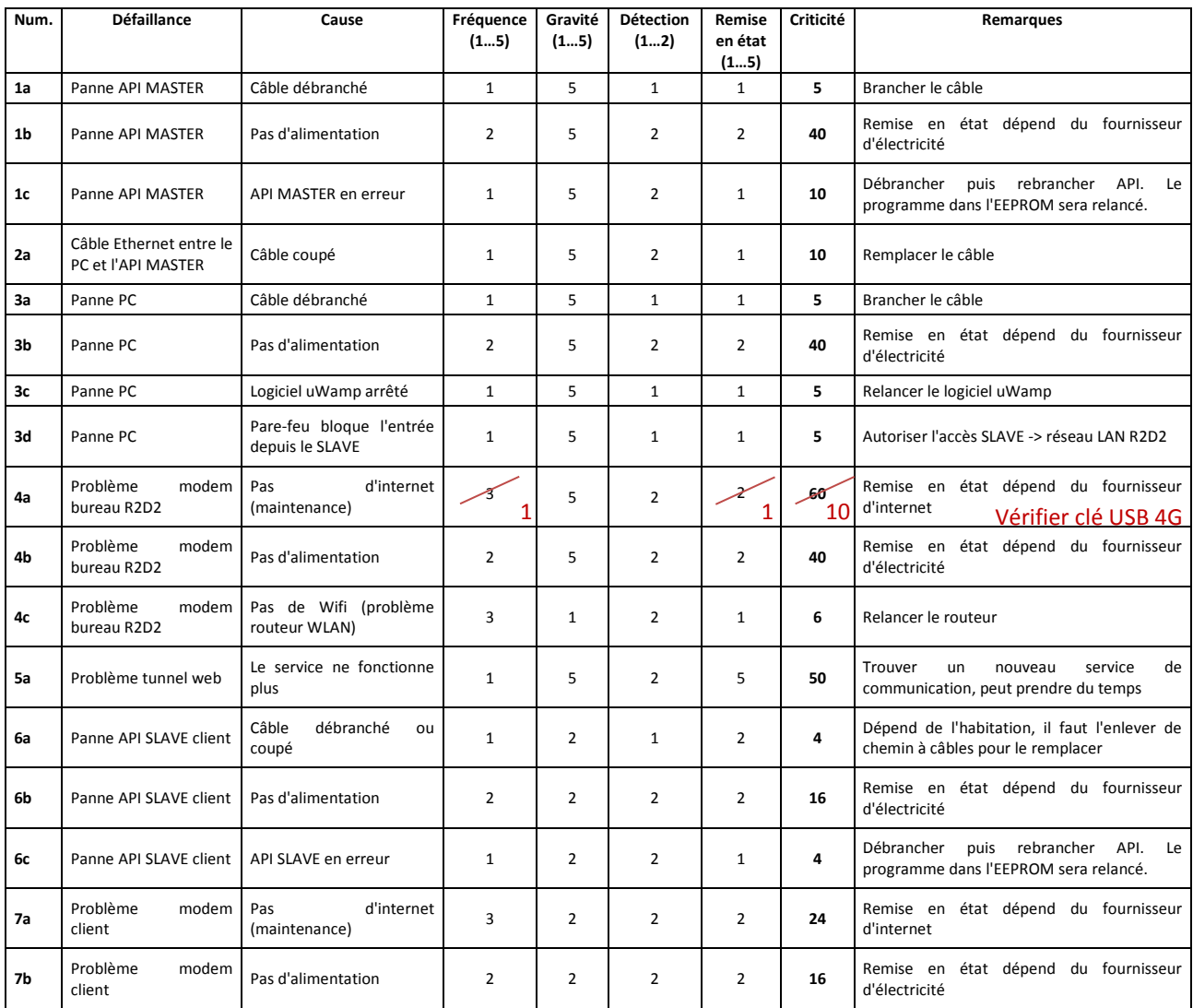

*Tableau 8: Analyse de risques de pannes lors de la transmission d'une alarme - Atelier R2D2*
Plus la criticité de la panne est élevée, plus la panne est grave et inversément. Sur la figure cidessous, aucune panne n'est supérieure à 60. Le système proposé est déjà relativement sûr. Pour améliorer sa sureté il faut se pencher sur les pannes les plus élevées et trouver un moyen de diminuer le risque qu'elles se produisent.

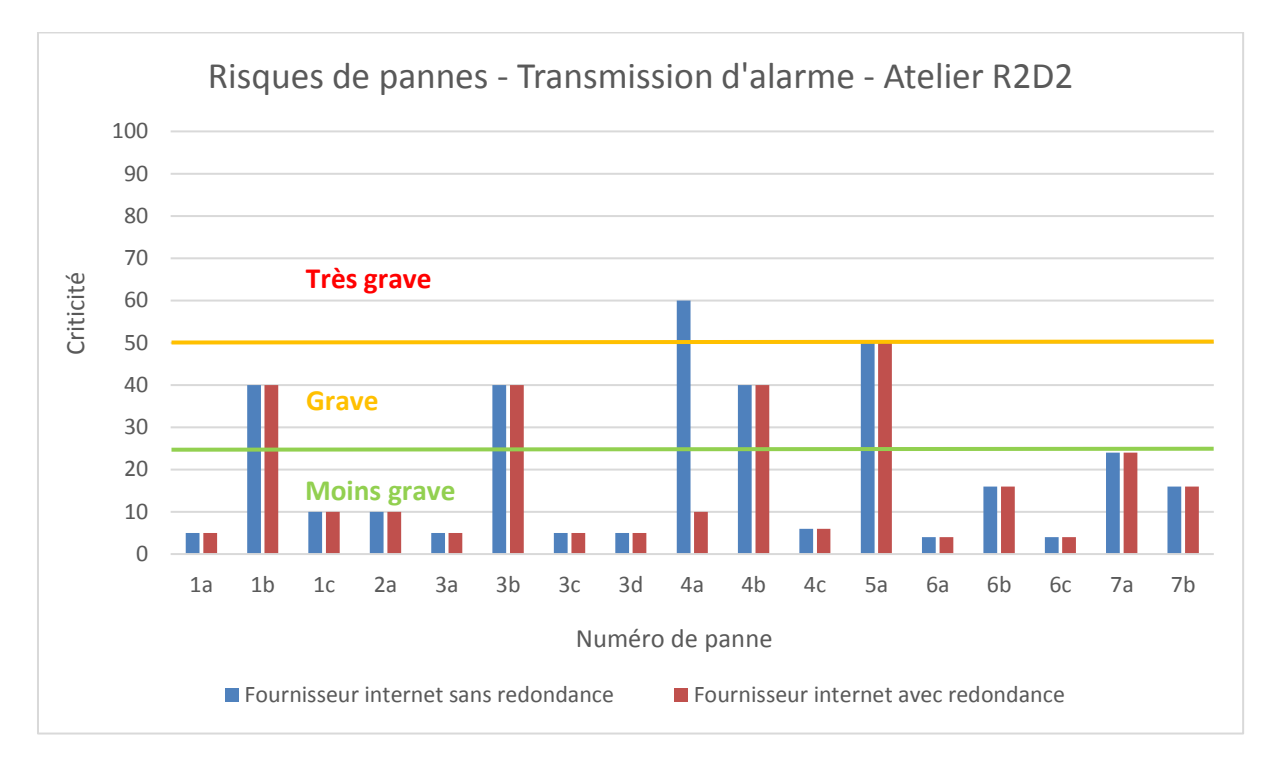

*Figure 19: Risques de pannes lors de la transmission d'une alarme - Atelier R2D2*

<span id="page-36-0"></span>Les pannes ayant une criticité en dessous de 25 sont considérées comme légèrement graves pour le système d'alarmes car la possibilité d'y remédier est simple et rapide. Les numéros de pannes 6 et 7 sont considérées comme moins inquiétantes car elles n'affectent pas le système d'alarme. Il sera toujours opérationnel pour tous les autres clients.

En étudiant la panne ayant la criticité la plus élevée (panne 4a, tableau 8), il est nécessaire d'avoir un abonnement internet avec redondance en cas de maintenance du fournisseur réseau. Swisscom (un fournisseur d'internet parmi tant d'autres) propose un abonnement « *inOne PME »* avec un modem possédant un emplacement USB où l'on branche une clé USB de réseau mobile 4G. En effet, lorsque le fournisseur d'internet est en maintenance, la connexion au web est automatiquement reliée au réseau mobile 4G de manière à toujours être « connecté ».

### **5 Serveur d'alarme Wago – Partie software**

### **5.1 Programmation API SLAVE**

Lorsqu'une alarme sur l'automate programmable d'un client survient, il faut la répercuter sur la base de données du PC de l'Atelier R2D2. Des requêtes sont donc envoyées en destination du serveur PhpMyAdmin vue dans le paragraphe §4.6. La vue générale du programme (disponible en annexe 5a) qui sera intégré dans les automates des clients est démontrée sur la figure ci-dessous :

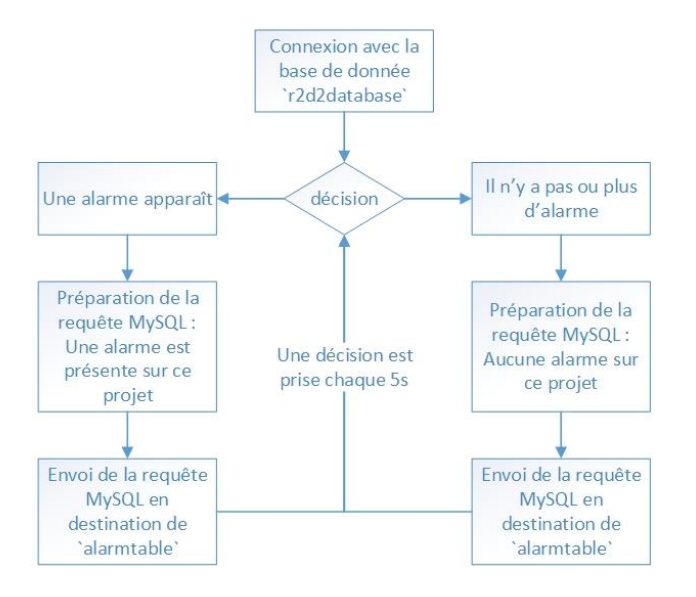

*Figure 20: Diagramme de flux - Programmation API Slave*

<span id="page-37-0"></span>Le rafraîchissement de la table de données `*alarmtable*` est effectué chaque 5 secondes. C'est l'API SLAVE qui gère la quittance des alarmes par le biais de sa propre visualisation ou interface hommemachine.

Pour créer la requête MySQL, une fonction est effectuée. Elle est disponible en annexe 5b. Des blocs de fonctions créés par Wago sont présents dans le projet :

- *fbMySqlLogin* : pour la connexion entre l'API et la base de données
- *fbMySqlLogout* : pour la déconnexion entre l'API et la base de données
- *fbMySqlExecute* : pour exécuter la requête MySQL

### **5.2 Programmation API MASTER**

### **5.2.1 Programme Alarm\_DB**

1

L'automate Wago MASTER de nouvelle génération (PFC 200, 750-8207) se trouve dans le bureau de l'Atelier R2D2. Le bureau de l'entreprise est pourvu de systèmes domotiques contrôlés par cet API. Il a donc fallu rajouter un peu de programmation dans cet automate pour y insérer le serveur d'alarme. Un programme *Alarm\_DB*<sup>15</sup> est alors créé.

<sup>&</sup>lt;sup>15</sup> DB est une abréviation de base de données en anglais

#### Ce serveur d'alarme fonctionne selon le principe suivant :

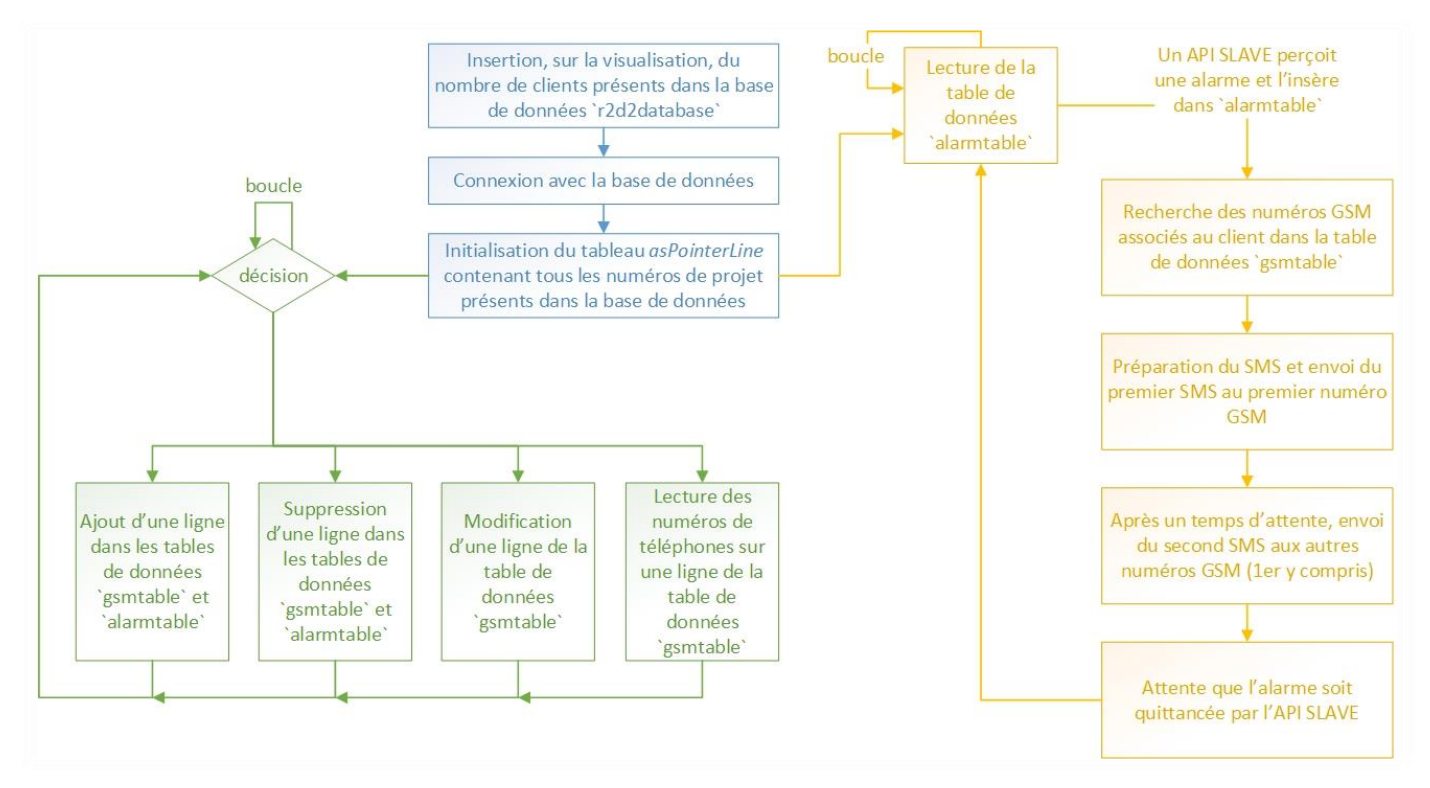

*Figure 21: Diagramme de flux - Programmation serveur d'alarme - API MASTER*

<span id="page-38-0"></span>Pour comprendre ce programme, 3 couleurs distinctes ont été utilisées pour l'illustrer :

- **Bleu** 
	- o Phase d'initialisation et de connexion avec la base de données MySQL présente sur le serveur PhpMyAdmin
- **Vert** 
	- o Modification et lecture de la base de données par le biais de la visualisation web
- Jaune
	- o Gestion des alarmes et d'envoi d'SMS afin d'avertir le client qu'une alarme s'est produite dans son bâtiment
	- o Lecture de la table `*alarmtable*` chaque seconde

Ce serveur d'alarme est écrit en langage structuré (ST) afin d'être flexible en cas de modification ultérieure du programme, mais aussi pour cause de simplicité d'écriture.

Ce programme est disponible en annexe 6a.

### **5.2.2 Fonctions créées**

Afin de préparer les différentes requêtes pour questionner et modifier la base de données MySQL, les fonctions suivantes sont implémentées :

- *funMySQLinsert*
	- o Fonction d'insertion d'une nouvelle ligne dans les tables de données `*gsmtable*` et `*alarmtable*`
- *funMySQLdelete*
	- o Fonction de suppression d'une ligne des tables de données `*gsmtable*` et `*alarmtable*`
- *funMySQLedit*
	- o Fonction de modification des numéros de téléphone dans la table de données `*gsmtable*`

Ces fonctions, écrites en langage structuré (ST), sont disponibles en annexe 6b.

### **5.3 Visualisation API MASTER**

L'interface homme-machine du serveur d'alarme est une visualisation web conçue avec le logiciel de programmation e!cockpit. Elle permet de modifier et lire les informations de la table de données `*gsmtable*` et d'avoir un retour sur l'éventuel projet (API SLAVE d'un client) ayant une alarme active.

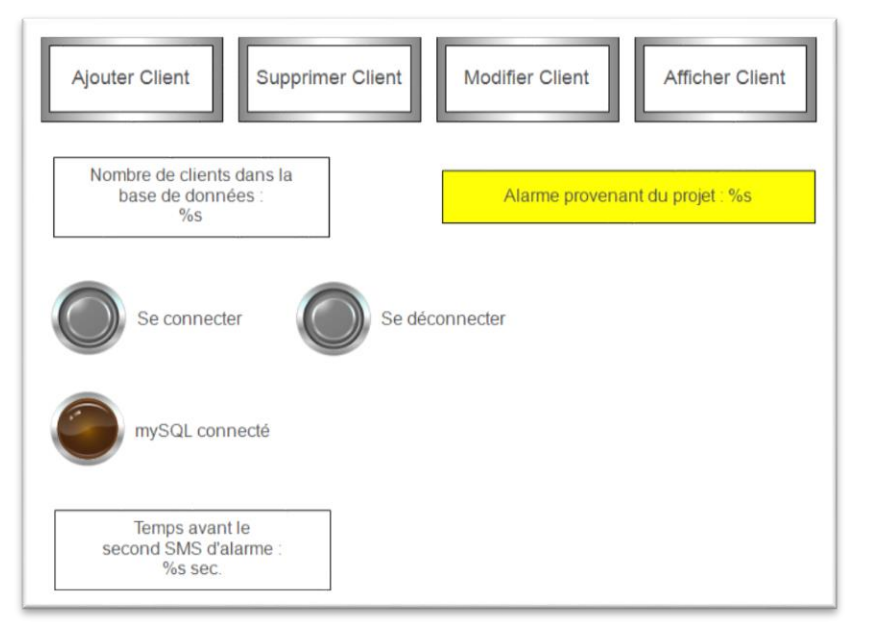

*Figure 22: Page d'accueil de la visualisation du serveur d'alarme*

<span id="page-39-0"></span>Lorsqu'une alarme apparaît d'un API SLAVE, un premier SMS est directement envoyé au premier numéro de téléphone portable associé au client en question. Puis, après un certain temps configurable comme le démontre la figure ci-dessus, un second SMS est envoyé en destination des autres numéros GSM associé au client (y compris le premier numéro de téléphone).

A noter que le « *%s »* signifie qu'une variable de type numérique (INT, WORD, …) ou chaine de caractères (STRING) s'affiche lorsque l'automate MASTER est en fonctionnement.

Les autres pages de cette visualisation sont disponibles en annexe 6c.

### **5.4 Test du serveur d'alarme : erreur provenant du pilotage de chauffages**

Afin de tester le fonctionnement du serveur d'alarme, l'API SLAVE de la partie pilotage de chauffages (vus aux chapitres §2 et §3) est connecté au même réseau Ethernet LAN que l'API MASTER et un PC contenant la base de données MySQL.

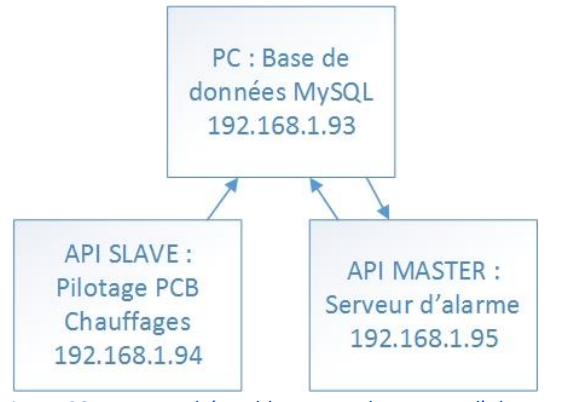

<span id="page-40-0"></span>*Figure 23: Vue en schéma bloc - test du serveur d'alarme*

<span id="page-40-1"></span>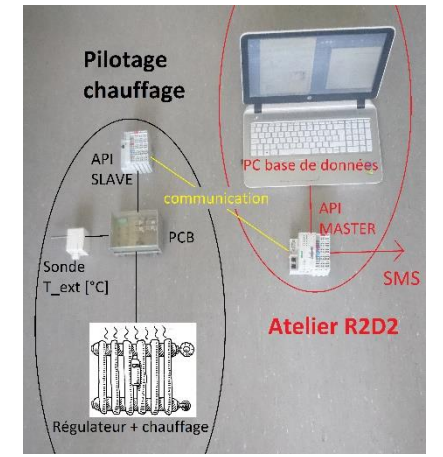

*Figure 24: Vue avec composants réels - test du serveur d'alarme*

L'alarme part donc de l'API SLAVE pour modifier la table de données MySQL `*alarmtable*`. Ensuite l'API MASTER perçoit cette alarme, recherche les numéros de téléphones portables sur la table de données `gsmtable`, puis enverra le ou les SMS au numéro GSM configuré. Lorsque l'alarme est quittancée par l'API SLAVE, elle est enlevée de la table de données `*alarmtable*`.

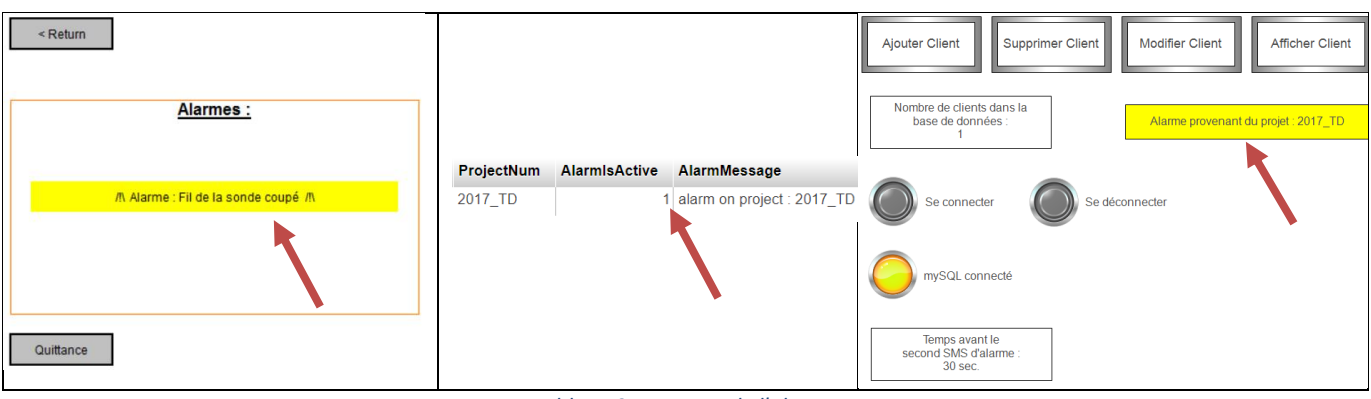

*Tableau 9: Parcours de l'alarme*

<span id="page-40-2"></span>Le chemin parcours de l'alarme fonctionne sans mésaventure, comme le confirme le tableau de captures d'écran ci-dessus.

### **5.5 Perspectives**

### **5.5.1 Installation dans le bureau de l'Atelier R2D2**

Afin de mettre en place ce serveur d'alarme dans les locaux de l'Atelier R2D2 les démarches suivantes sont à effectuer :

- Installer uWamp sur le PC du bureau
	- o Ce logiciel contient les serveurs Apache, MySQL et PhpMyAdmin
- Insérer la programmation du serveur d'alarme dans l'API du bureau
- Développer ou installer un logiciel permettant d'atteindre la base de données depuis un réseau internet différent du réseau LAN de l'Atelier R2D2

### **5.5.2 Atteindre le serveur PhpMyAdmin depuis un réseau extérieur**

Pour pouvoir atteindre PhpMyAdmin depuis un réseau internet différent du réseau LAN de l'Atelier R2D2, deux possibilités se distinguent :

- Utiliser DynDNS
	- o Service informatique permettant d'associer une adresse IP dynamique à un nom de domaine. Par exemple, associer une adresse IP 10.91.1.27 à une page web [http://exemple-r2d2database.ch.](http://exemple-r2d2database.ch/) Ainsi lorsqu'un appareil désire accéder à l'adresse IP de l'ordinateur pour aller sur le serveur PhpMyAdmin, il peut simplement l'accéder par le biais de l'URL ci-dessus.
- Utiliser VPN
	- o Réseau privé virtuel : C'est une sorte de tunnel internet permettant de relier deux réseaux distants. Cela fait croire que les API SLAVE sont dans le réseau internet LAN de l'Atelier R2D2.

### **5.5.3 Sauvegarde de la base de données**

Une exportation des deux tables de données est possible par le biais d'une commande MySQL. Ainsi, si une mauvaise manipulation ou un quelconque problème survient du serveur PhpMyAdmin, des sauvegardes seront disponibles.

La requête suivante permet d'exporter ces deux tables sur le bureau d'un ordinateur (en modifiant *oscar\_000* par le nom d'un utilisateur existant sur le PC) :

SELECT \* INTO OUTFILE 'C:/Users/oscar\_000/Desktop/gsmtable.sql' FROM `gsmtable` ; SELECT \* INTO OUTFILE 'C:/Users/oscar\_000/Desktop/alarmtable.sql' FROM `alarmtable` ;

De plus, cette base de données pourra être exportée sur deux disques durs différents afin d'être certain de ne pas perdre les informations des clients.

### **5.5.4 SMS pour centrale d'alarme CERTAS**

Un SMS avec des caractères spéciaux selon le type d'alarme et le client peut, par la suite, être envoyé à l'entreprise de sécurité CERTAS. Lorsque la centrale d'alarme CERTAS reçoit un SMS, elle appelle le client en question et gère l'incident avec lui. Si le client ne répond pas, une équipe est envoyée à son domicile.

La figure 25 démontre le cas d'une alarme causée par un dérangement sur une installation.

```
: STRING := '=760009 E K03&DERANGEMENT INSTALLATION*';
mess: STRING := '41791112233';
destination no3
```
<span id="page-41-0"></span>*Figure 25: SMS en destination de CERTAS<sup>16</sup>*

Le nombre à 6 chiffres dans le message contient le numéro CERTAS du client. Ainsi CERTAS sait de quel client cela provient en regardant sa propre base de données.

### **5.5.5 Quittance du client par SMS**

1

Le bloc de fonction *Fb\_simpleSMS\_8207* créé par Wago permet d'envoyer et de recevoir des SMS. Par conséquent, lorsqu'une alarme est déclenchée accidentellement par le client, il pourrait

<sup>&</sup>lt;sup>16</sup> Le numéro de téléphone présent sur cette figure est un numéro fictif

répondre par SMS au numéro de la carte Sim insérée dans l'API MASTER du serveur d'alarme de manière à ce que le second SMS ne soit pas envoyé aux autres numéros de téléphone après un certain temps, comme expliqué dans le chapitre §5.2.

Une quittance du client par SMS est possible avec le bloc de fonction Wago

#### **5.5.6 Enregistrement de l'heure d'envoi des SMS**

Si un client se retourne contre l'entreprise Atelier R2D2 pour cause de non réception d'un SMS lorsqu'il y a eu une alarme chez lui, il est nécessaire de garder une preuve que le SMS ait bien été envoyé. Un enregistrement de l'heure d'envoi du message dans un tableau de variables permet de fournir la preuve désirée.

### **6 Serveur météo**

Malheureusement, le temps imparti ne m'a pas permis de développer un prototype d'un serveur météo car la partie de gestion de base de données a pris plus de temps que prévu afin de proposer un serveur d'alarme sûr.

Ce serveur météo a été prévu dans mon planning initial comme le démontre l'annexe 7a : les croix en noir représentent le planning théorique et les croix en rouge le déroulement réel du présent travail de diplôme.

Si ce serveur météo est à réaliser, voici le déroulement proposé :

- 1. La compréhension d'un bloc de fonction existant pour récupérer les prévisions météo depuis un site web et, dans le besoin, adaptation de ce bloc
- 2. Des recherches sur la création de fichier XML avec automate programmable Wago
- 3. La récupération des valeurs météos dans des variables, puis l'inscription de ces valeurs dans un fichier XML
- 4. Des tests du système développé

### **7 Conclusion**

Ce travail de diplôme propose une manière d'influencer, à distance, le comportement du chauffage de résidences, par exemple en tenant compte de la météo, afin d'améliorer son efficience.

On remarque que pour des systèmes automatisés, il est possible d'assembler plusieurs travaux issus de domaines différents. En effet, ces tâches de nature bien distincte - pilotage de chauffages, serveur d'alarmes et serveur météo - ont pu être étudiées et assemblées pour former un tout.

L'interface de commande de chauffages doit encore être testée sur des chauffages de types différents pour être définitivement validée. Les objectifs sont atteints car le programme fonctionne et pilote de manière correcte la carte électronique PCB. De plus, des alarmes en cas de mauvaise manipulation ou lors d'une erreur du système sont implémentées dans le bloc de fonction de pilotage.

Cette interface est testée en commun avec la seconde partie, le serveur d'alarme. Lorsqu'une alarme survient, un second automate envoie un SMS au numéro de téléphone portable attribué à ce présent projet (mon numéro GSM).

Il restera à installer ce serveur d'alarme et à améliorer le programme de l'automate qui sera dans les bureaux de l'entreprise Atelier R2D2 sàrl. Une liste des tâches futures se trouve dans le paragraphe §5.5.

Le serveur météo n'a malheureusement pas pu être développé mais pourrait par la suite être intégré à ce projet.

À l'avenir, si ce passionnant projet doit être poursuivi, l'informatique, l'automation et l'électronique sont les principales compétences requises.

Sion, le 18 août 2017 **Oscar Torres** Oscar Torres

### **8 Bibliographie**

- Caatteuw Jérôme (Diplôme 2016) API\_PAC : Commande prédictive d'une PAC en fonction de la météo
- Documentation MySQL (consultée durant le mois de juin et juillet 2017)
	- [https://dev.mysql.com](https://dev.mysql.com/)
- Documentation Wago (consultée pendant toute la durée du travail de bachelor)
	- [http://www.wago.ch/fr/service/telechargements/assistant-de](http://www.wago.ch/fr/service/telechargements/assistant-de-telechargement/index.jsp)[telechargement/index.jsp](http://www.wago.ch/fr/service/telechargements/assistant-de-telechargement/index.jsp)

### **9 Logiciels**

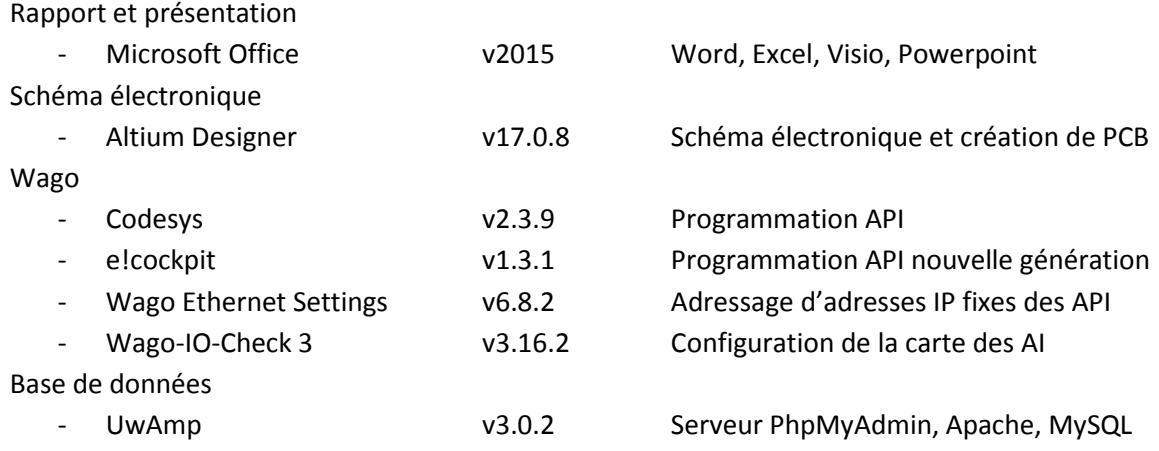

### **10 Annexes**

Annexe 1 : Etude afin de concevoir la carte électronique PCB

- a. Lecture de valeur de sonde
- b. Cartes d'entrées analogiques API pour automates Wago et Siemens

Annexe 2 : Schémas électroniques PCB

- a. Schéma électronique, PCB Jérôme Catteeuw v1, Travail de diplôme 2016
- b. Schéma électronique, PCB Oscar Torres v1
- c. Schéma électronique, PCB low-cost Oscar Torres v1

Annexe 3 : Carte électronique PCB Oscar Torres v1 - Hardware

- a. Mode d'emploi de la carte électronique
- b. Liste de matériel de la carte électronique
- c. Protocole de test

Annexe 4 : Programmation API – Pilotage de chauffages

- a. Tutoriel de programmation pour une sonde de température différente de la PT 1000
- b. Programme principal (Main program) : *Control\_Heating*
- c. Bloc de fonction principal : *Fb\_ControlPCB\_Heating*
- d. Blocs de fonctions de conversion de valeurs : Conversion ohm <-> degrés
- e. Programme de test du code : *Test\_the\_code*

Annexe 5 : Programmation du serveur d'alarme – API SLAVE

- a. Programmation de transmission d'alarme à la base de données MySQL
- b. Fonction pour faire une requête MySQL pour la table `*alarmtable*`

Annexe 6 : Programmation du serveur d'alarme et visualisation web – API MASTER

- a. Programme du serveur d'alarme
- b. Fonctions de requêtes MySQL pour l'ajout, la suppression, la modification ou la lecture d'informations de clients pour la table `*gsmtable*`
- c. Visualisation web du serveur d'alarme

Annexe 7 : Planning du travail de diplôme

a. Planning Gantt – Travail de Bachelor 2017, Oscar Torres

### **11 Liste d'illustrations et tableaux**

### **11.1 Figures**

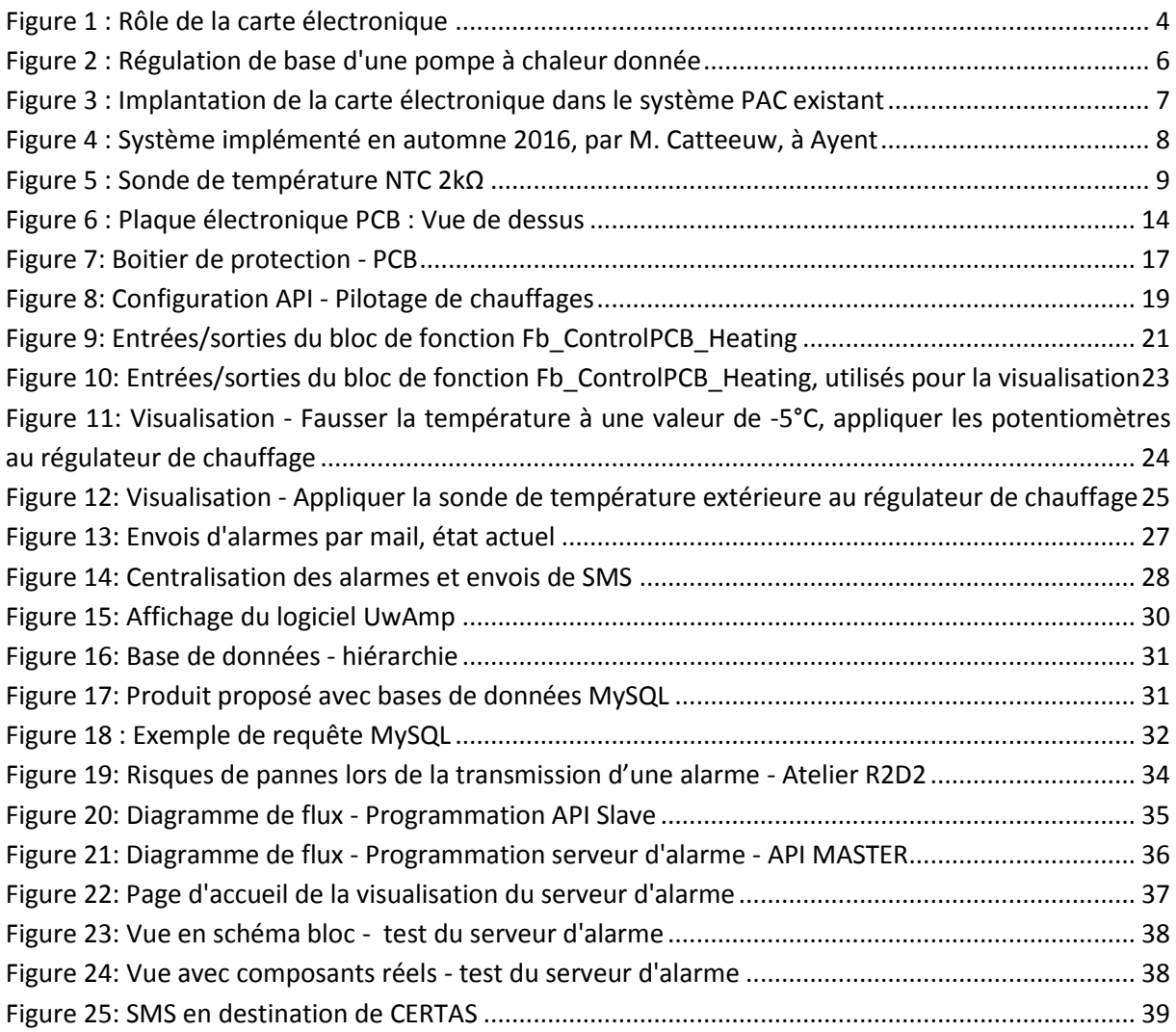

### **11.2 Tableaux**

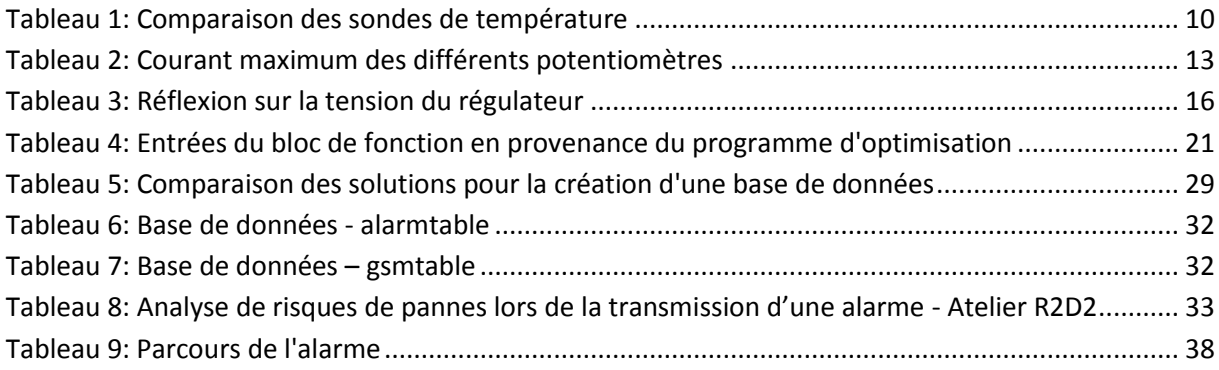

### **11.3 Schémas**

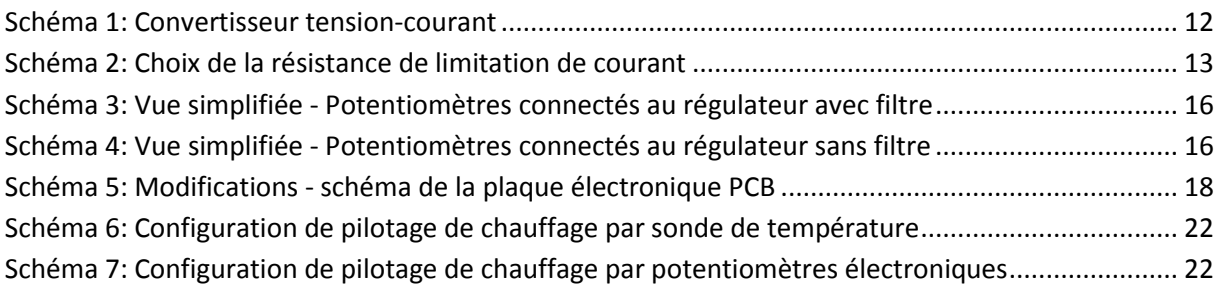

## **Annexe 1 : Etude afin de concevoir la carte électronique PCB**

- a. Lecture de valeur de sonde
- b. Cartes d'entrées analogiques API pour automates Wago et Siemens

### Lecture de valeur de sonde

### **Mode de connexion et interfaces électroniques**

Le choix de la méthode de connexion et du type d'interface électronique dépend de la précision de mesure recherchée pour une installation donnée. Une sonde platine peut être

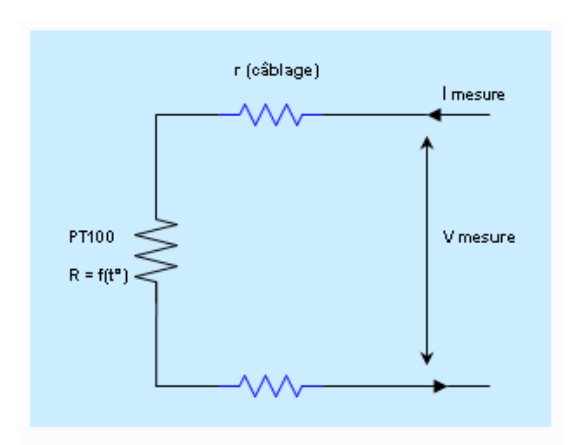

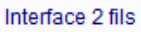

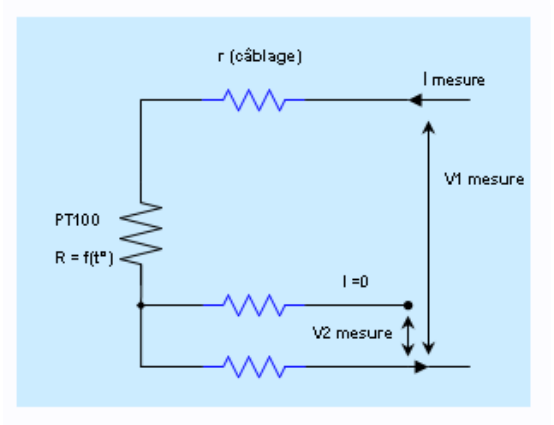

Interface 3 fils Une méthode parmi d'autres, ici : V<sub>Pt</sub> = V1 - 2 x V2

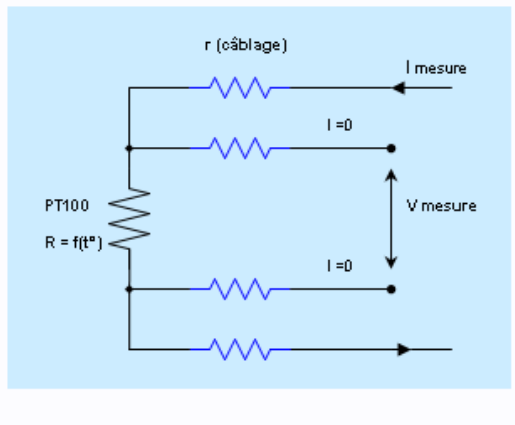

Interface 4 fils

utilisée selon 3 modes de connexion : 2 fils, 3 fils, ou 4 fils.

- Le mode "2 fils", le plus simple, n'apporte aucune précision de mesure dès que l'effet induit par la résistance des câbles de connexion devient du même ordre de grandeur que la précision recherchée. A moins d'être pris en compte en tant qu'erreur systématique, un câble standard AWG24 (85 ohms/km) introduit une erreur brute de l'ordre de 0.4°C par mètre de connexion pour une sonde Pt100, mais seulement de 0.04°C pour une sonde Pt1000.

- Le mode "3 fils" assure très souvent une précision suffisante pour les longues distances de câblage, et il existe plusieurs méthodes analogiques ou numériques, toutes basées sur l'hypothèse que les 3 fils de connexion présentent la même valeur de résistance électrique. Par exemple, l'utilisation d'un câble AWG18 (21 ohm/km) tout à fait adapté pour une connexion moyenne distance, introduira en fonction de la qualité de l'interface électronique, moins de 0.4°C d'erreur pour 100 mètres de connexion avec une sonde Pt100.

- Le mode "4 fils" représente en toute théorie le montage apportant la meilleure précision, puisque la mesure de tension étant réalisée directement au niveau de la partie active de la sonde avec une interface haute impédance, les résistances des câbles de connexion n'interviennent plus dans l'erreur de la mesure. Mais dans la pratique, cela ne signifie pas qu'il s'agit forcément là du mode de connexion à privilégier à tout prix.

Source :<http://www.technetea.com/PT100.html>

### **SIEMENS**

### Fiche technique 6ES7531-7KF00-0AB0

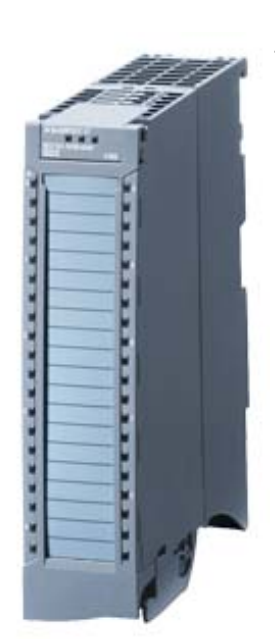

SIMATIC S7-1500, MODULE ENTREES ANALOGIQUES AI 8 X U/I/RTD/TC ST, RESOLUTION 16 BIT PRECISION 0,3%, 8 CANAUX EN GROUPES DE 8, 4 CANAUX AVEC MESURE RTD, TENSION MODE COMMUN 10V; DIAGNOSTIC; ALARMES PROCESS INCL. ELEMENT D'ALIMENTATION ETRIER DE BLINDAGE ET BORNE DE BLINDAGE

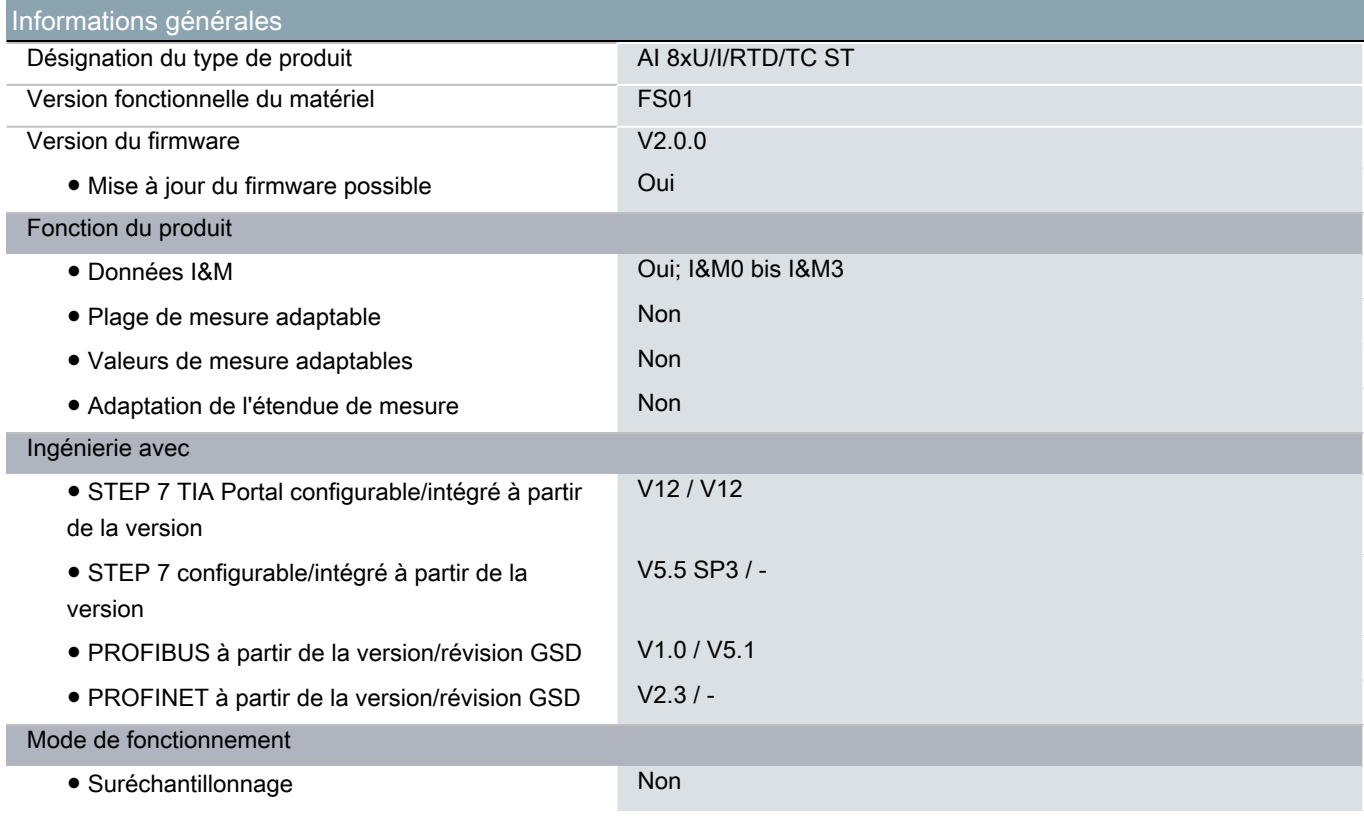

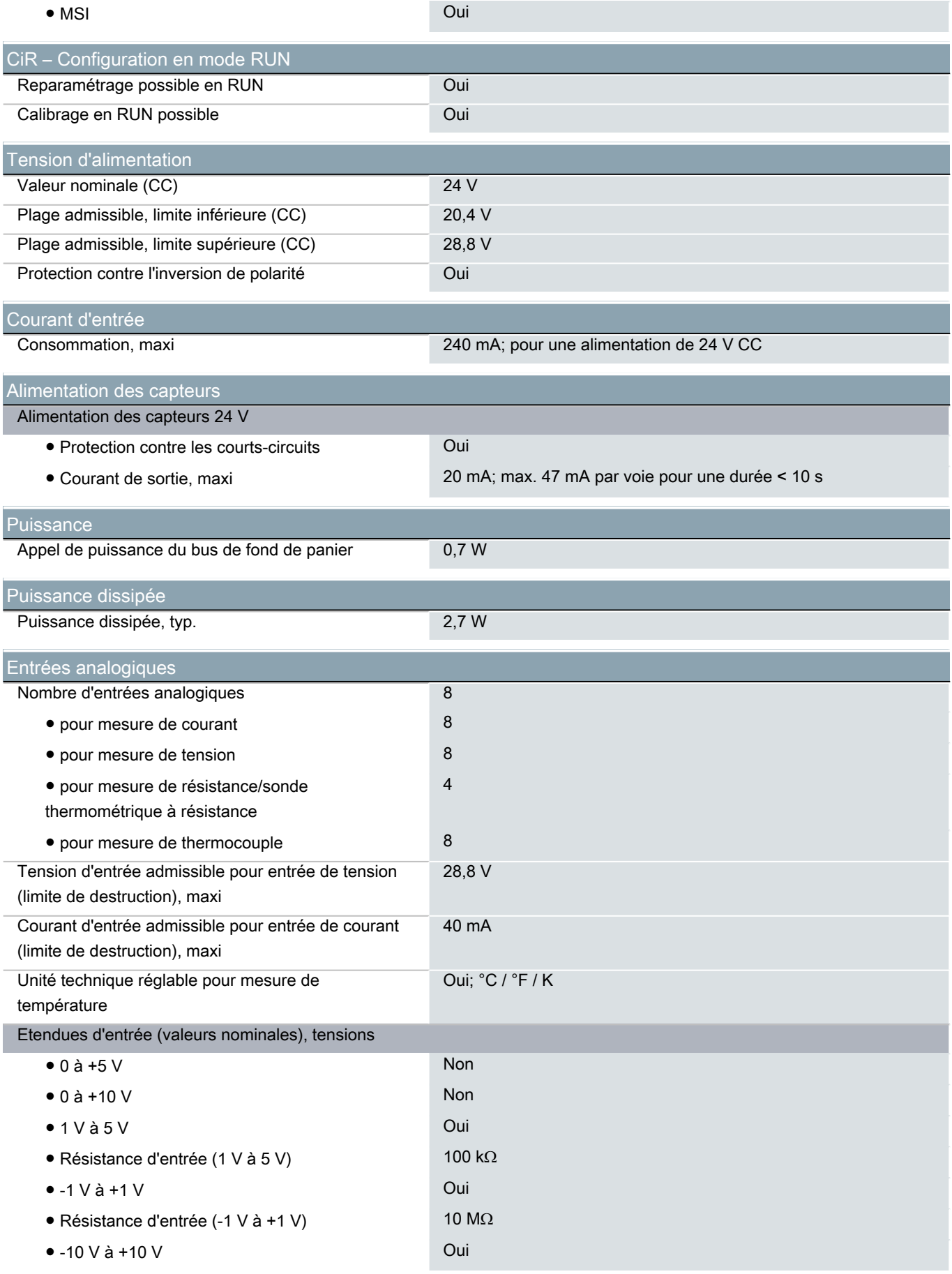

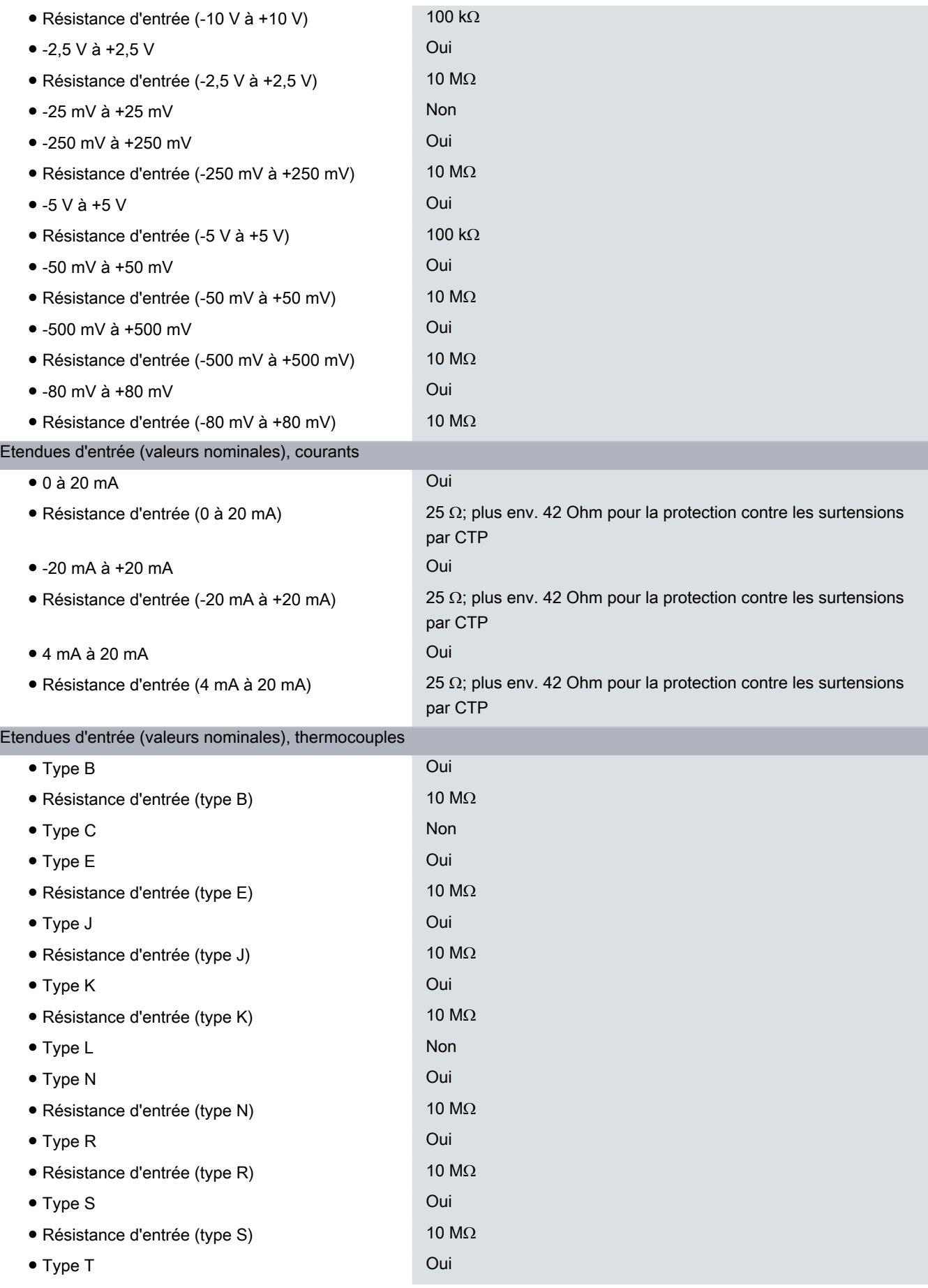

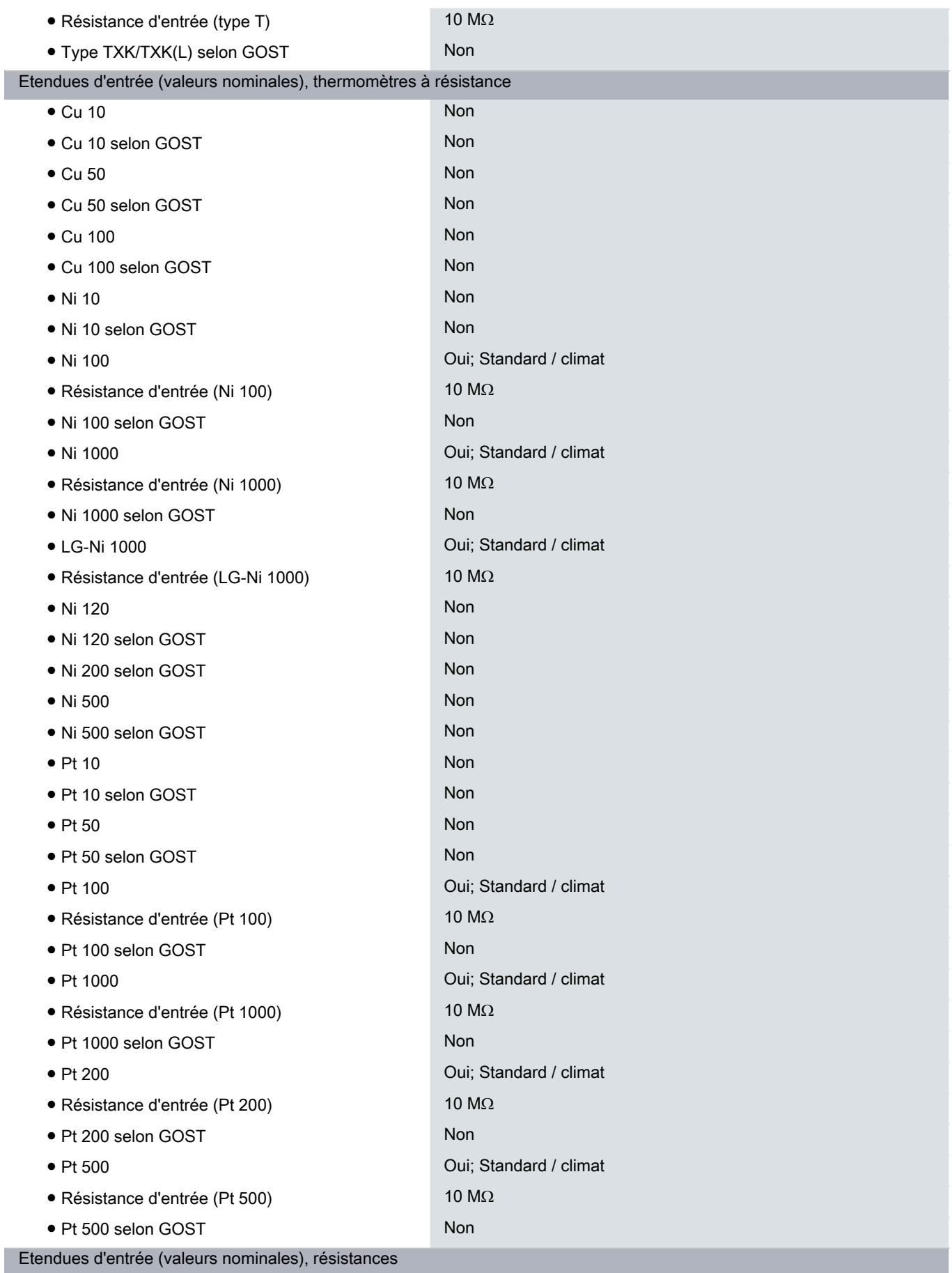

Г

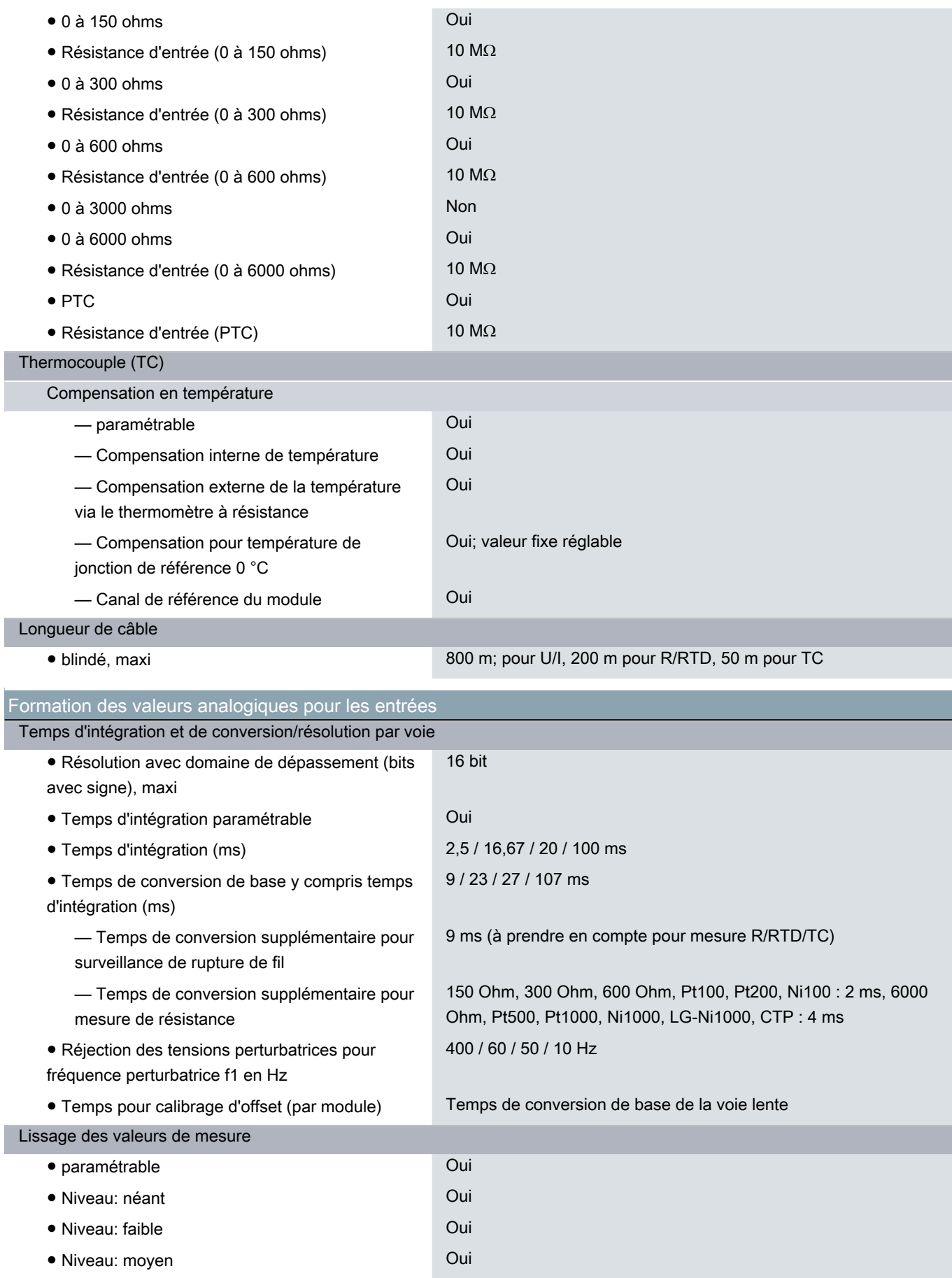

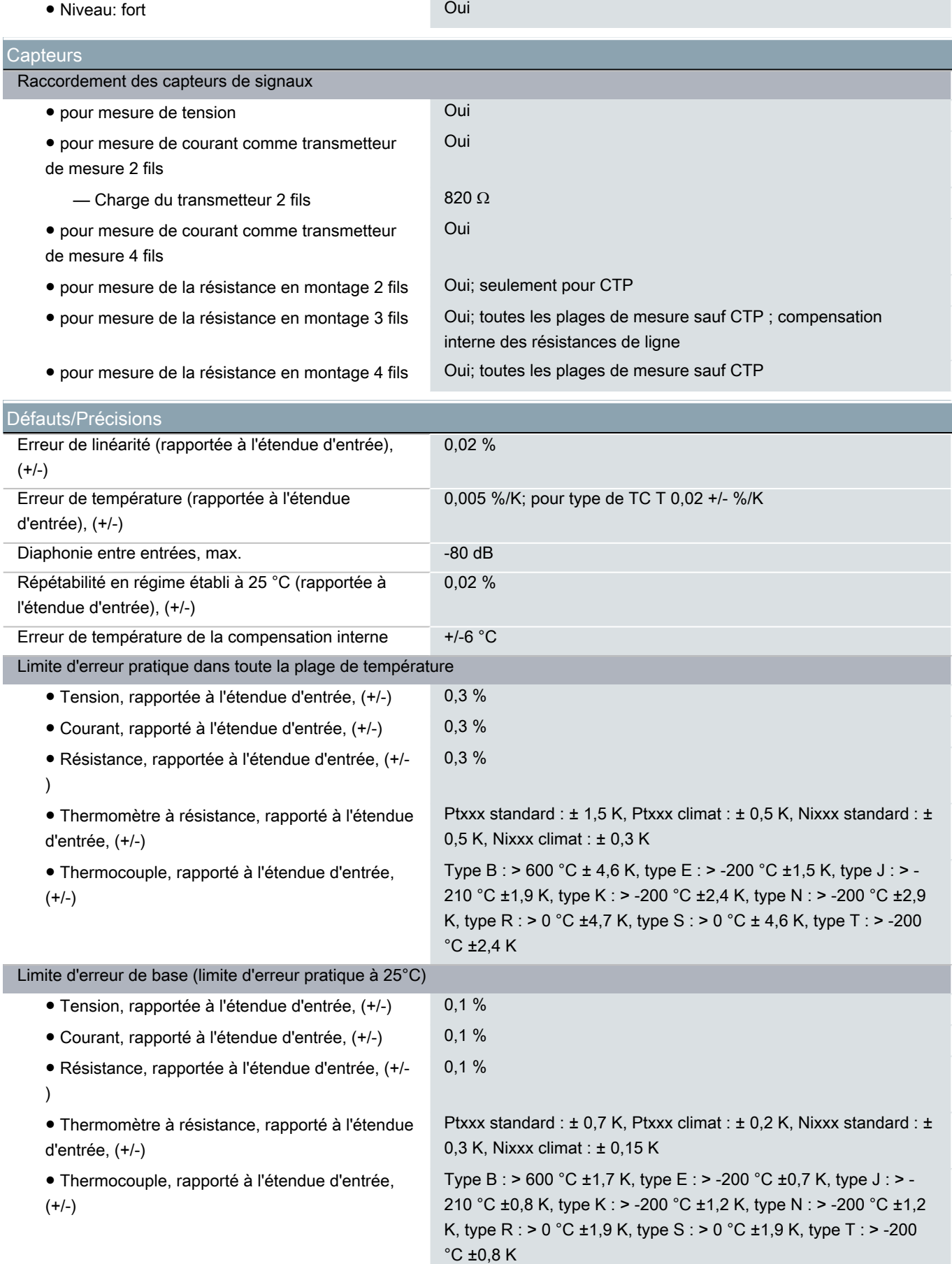

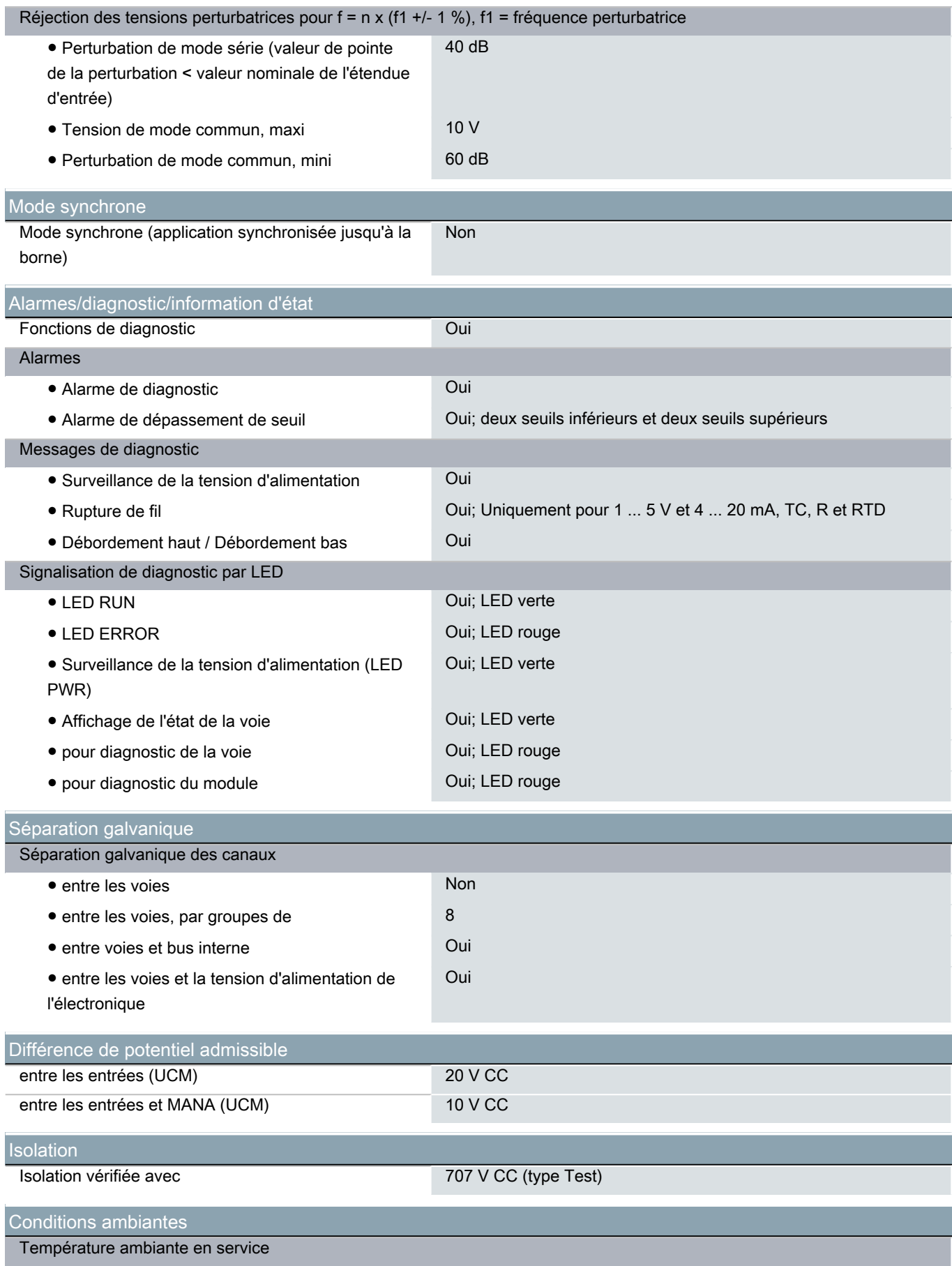

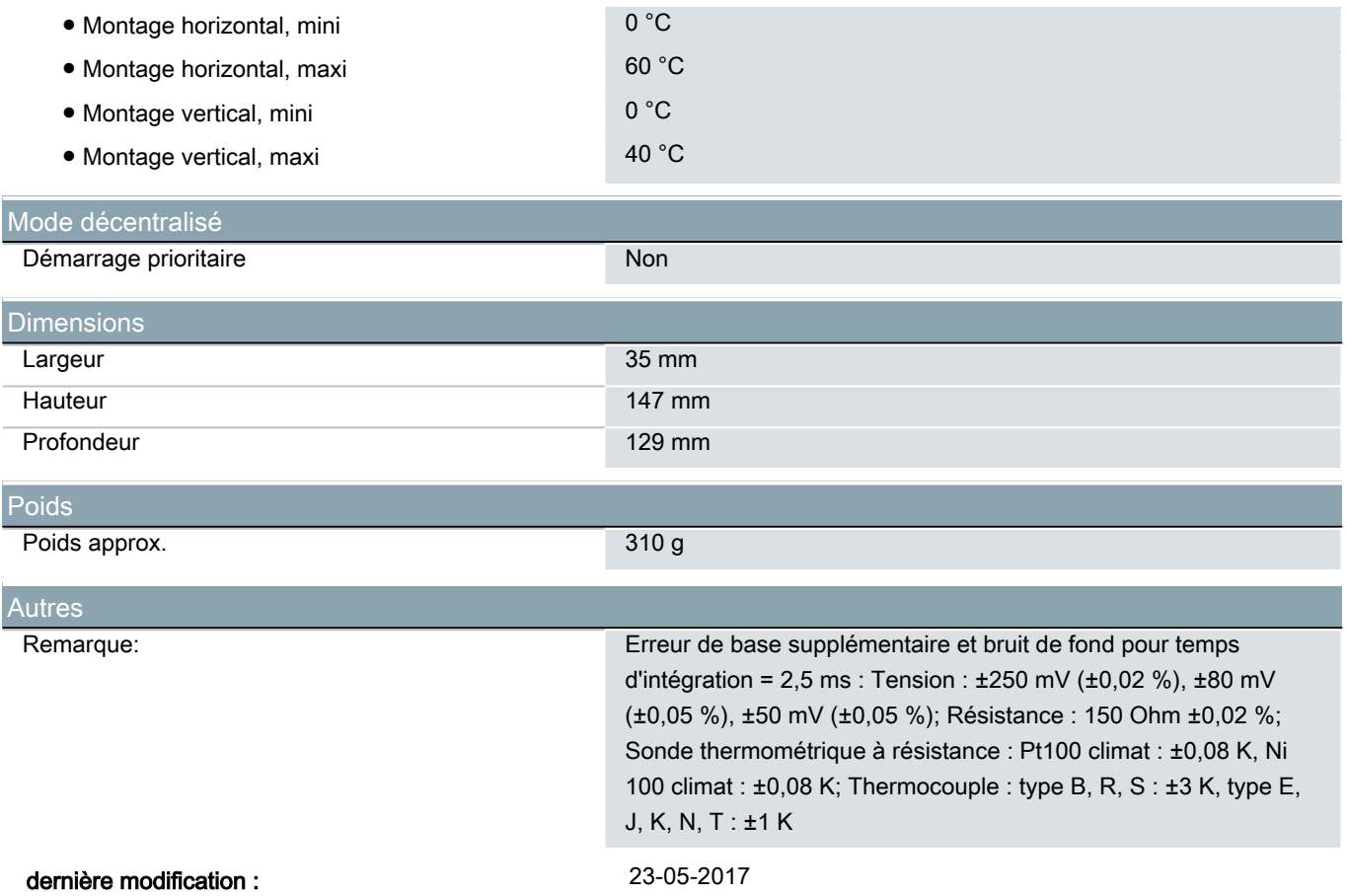

Page 8/ 8

### S7-300 Analogeingaben

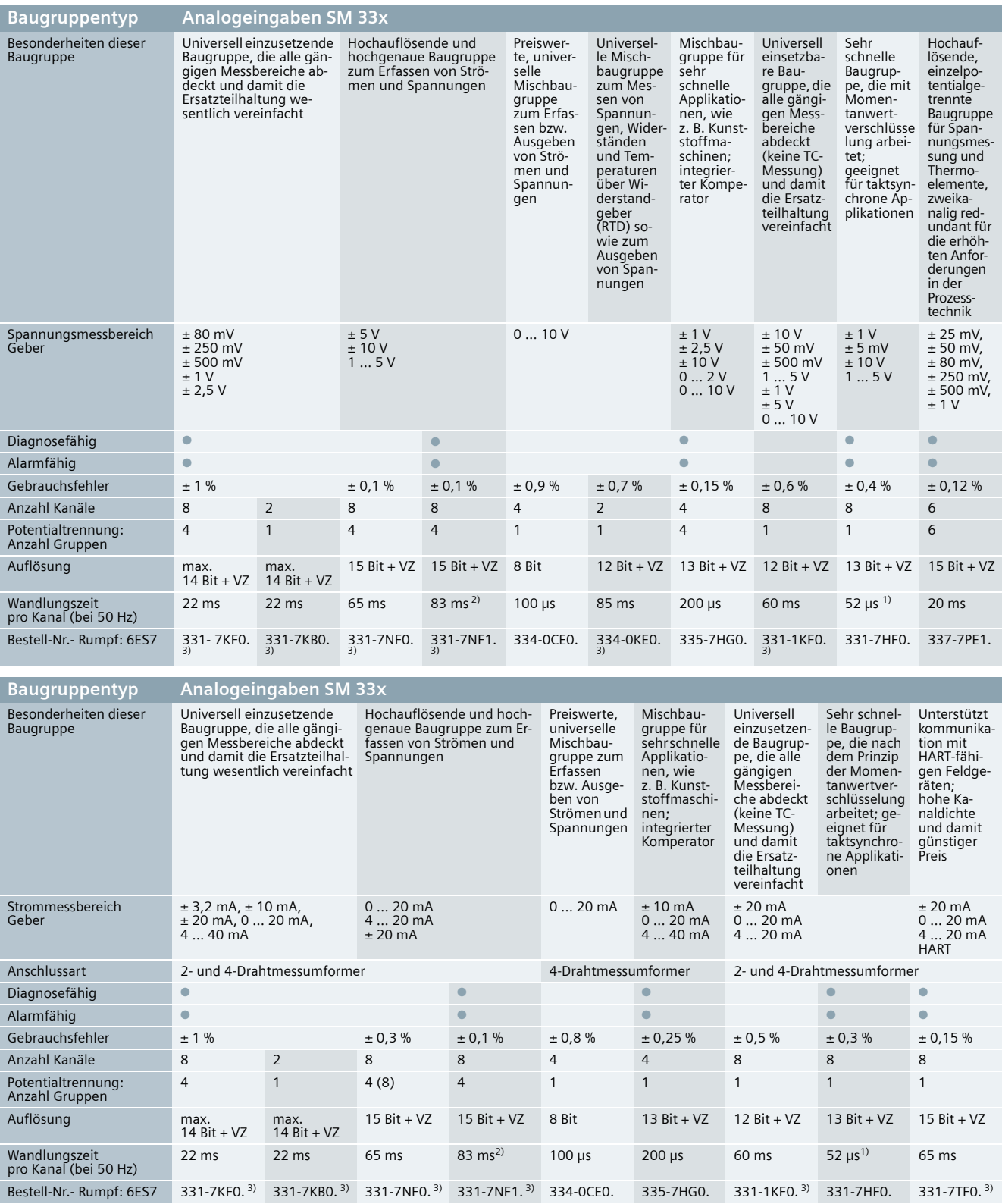

 $^{\rm 1)}$ unabhängig von der eingestellten Störfrequenzunterdrückung

2) im 4-Kanalmodus 10 ms

3) als SIPLUS extreme-Komponente auch für erweiterten Temperaturbereich -25 ...+60/+70 °C und aggressive Atmosphäre/Betauung (Weitere Details siehe Seite 98 oder **www.siemens.de/siplus-extreme**)

### S7-300 Analogeingaben

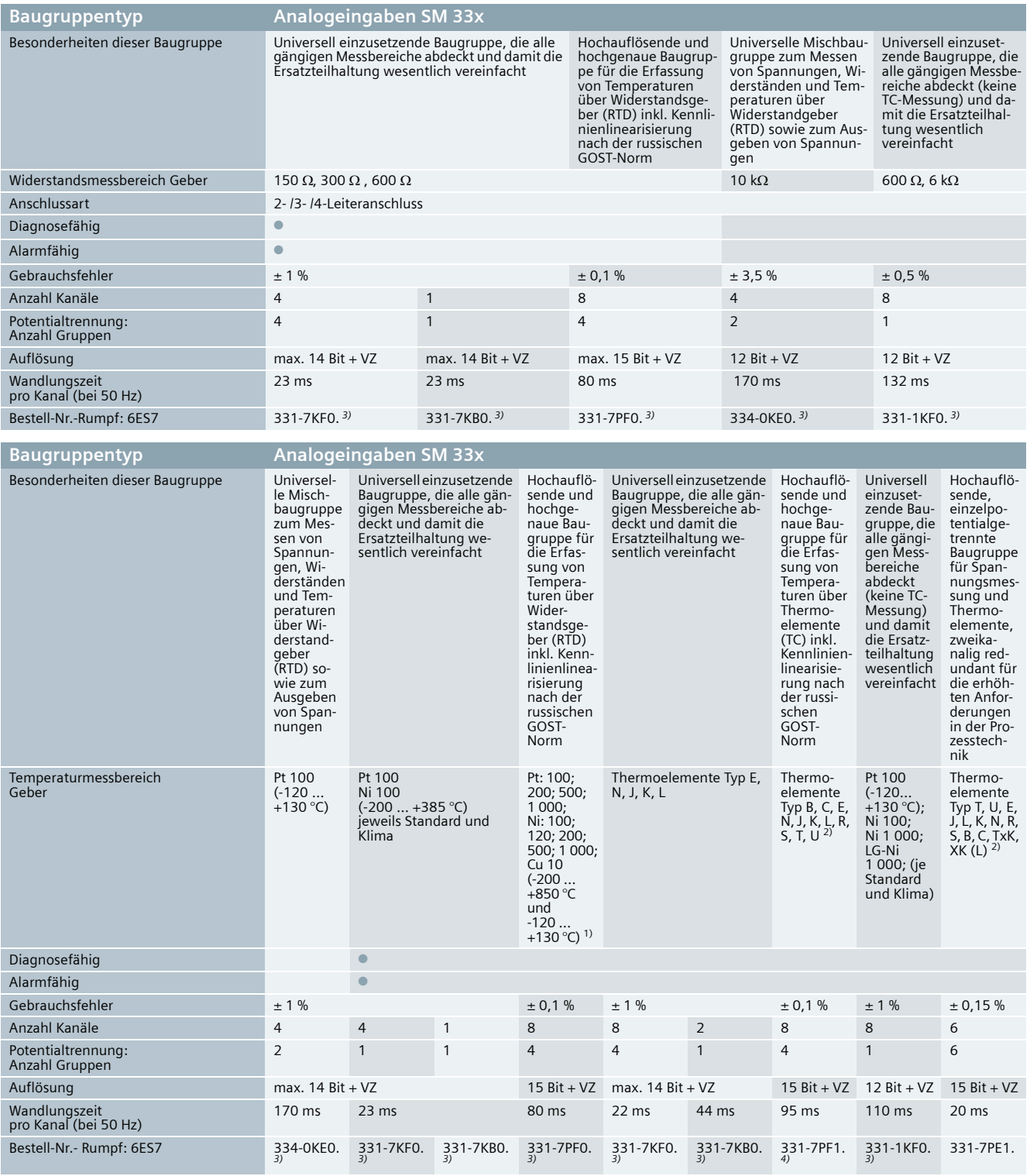

1) Kennlinien nach GOST 6651-94

2) Kennlinien nach GOST P8.585.2001

<sup>3)</sup> als SIPLUS extreme-Komponente auch für erweiterten Temperaturbereich -25 ... +60/+70 °C und aggressive Atmosphäre/Betauung (Weitere Details siehe Seite 98 oder **www.siemens.de/siplus-extreme**)

4) als SIPLUS extreme-Komponente auch für aggressive Atmosphäre/Betauung (Weitere Details siehe Seite 98 oder **www.siemens.de/siplus-extreme**)

### S7-300 Analogausgaben

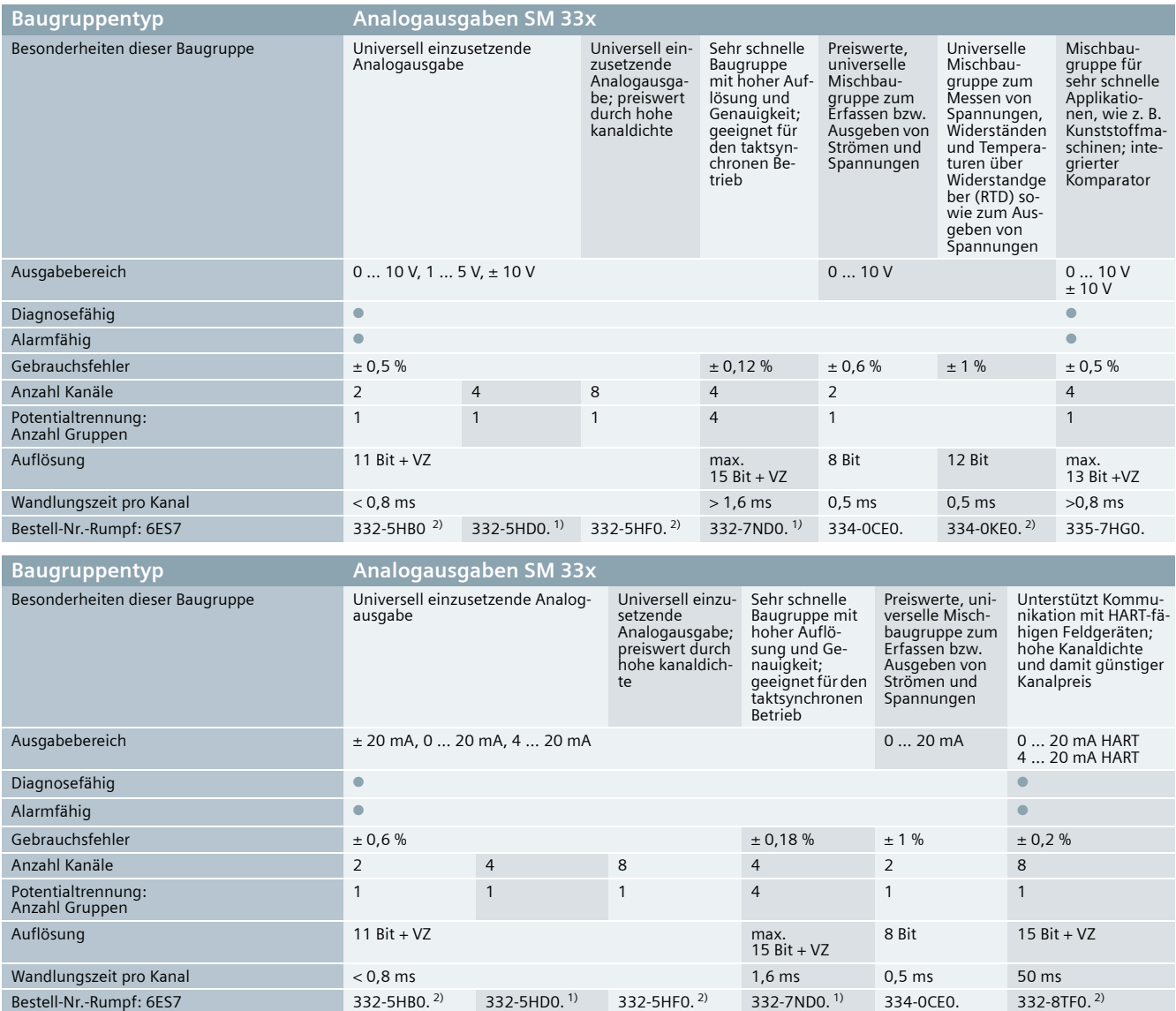

1) als SIPLUS extreme-Komponente auch für aggressive Atmosphäre/Betauung (Weitere Details siehe Seite 98 oder **www.siemens.de/siplus-extreme**)

2) als SIPLUS extreme-Komponente auch für erweiterten Temperaturbereich -25 ... +60/+70 °C und aggressive Atmosphäre/Betauung

(Weitere Details siehe Seite 98 oder **www.siemens.de/siplus-extreme**)

### 750-464, 750-464/020-000

### **Borne d'entrées analogiques à 2/4 canaux pour sondes de température (RTD)**

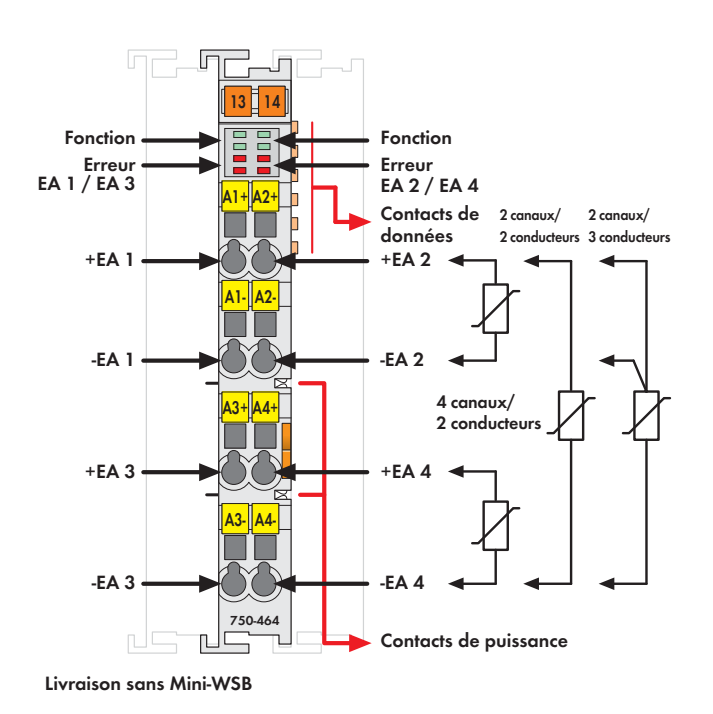

Cette borne d'entrées analogiques permet une connexion directe de sondes de température Pt ou Ni, ainsi que des potentiomètres.

Elle peut être utilisée comme borne à 2 canaux (technique de raccordement à 2 et 3 fils) ou à 4 canaux (technique de raccordement à 2 fils)

La linéarisation sur toute la plage des températures est réalisée par un microprocesseur. La LED erreur rouge signale un court-circuit, l'interruption du circuit du capteur ainsi que tout dépassement de capacité.

La borne peut être configurée à l'aide de WAGO-I/O-CHECK et des fichiers **GSD** 

Elle se caractérise par de nombreuses possibilités de réglage par une précision élevée.

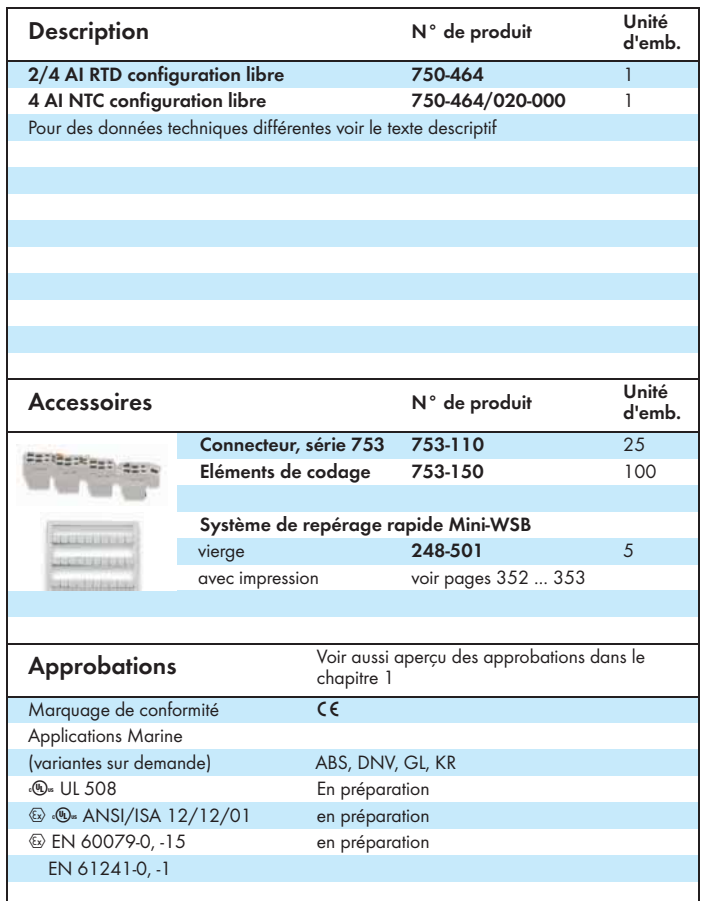

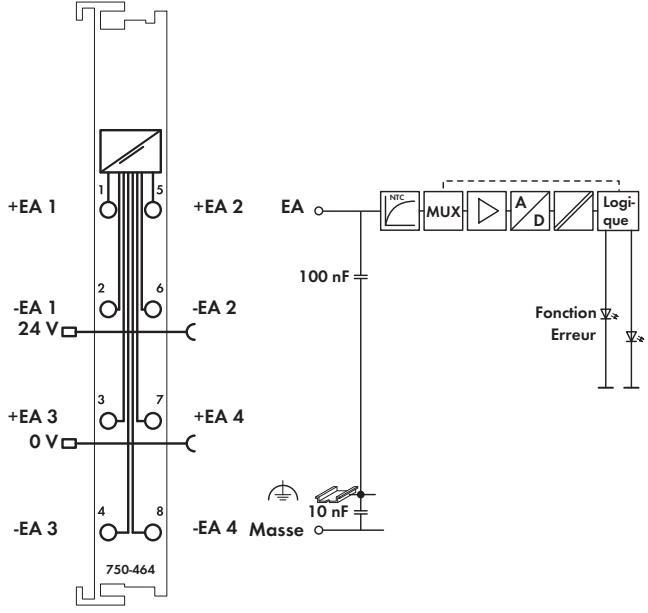

F<mark>F</mark>

La version 750-464/020-000 permet la connexion de capteurs NTC.

Données techniques différentes pour la réf. 750-464/020-000 :

• Nombre d'entrées : 4<br>• Tynes de capteur : NT

- Types de capteur : NTC 10 kOhm, NTC 20 kOhm, NTC 10 kOhm
- Connexion capteur : 2 conducteurs
- Plage de température : -30 °C ... +120 °C
- Erreur de mesure : ≤ 2 K sur toute la plage de température

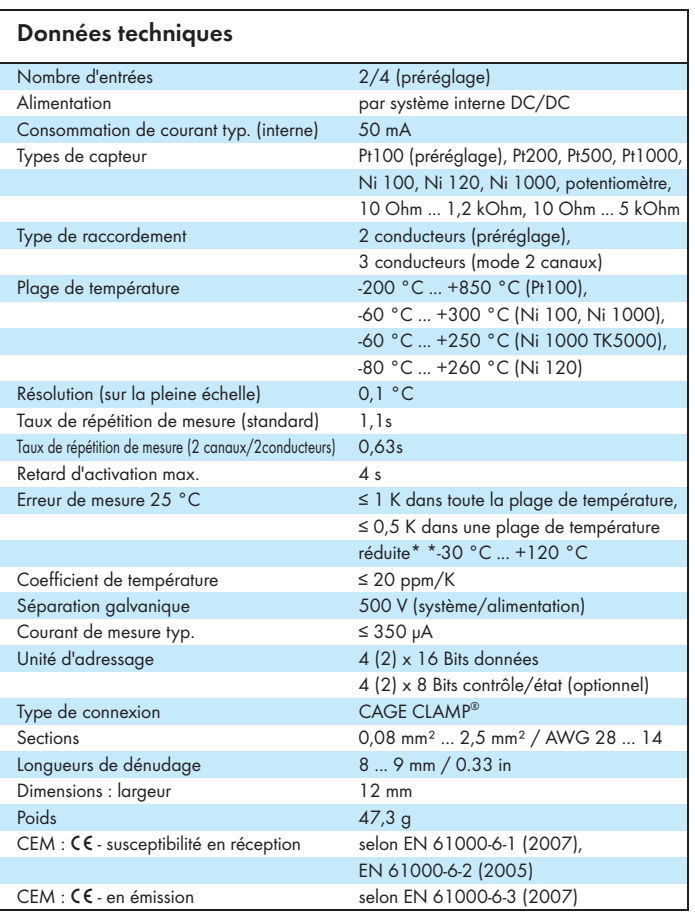

WAGO Kontakttechnik GmbH & Co. KG Sous réserve de modifications techniques 04.06.2013

Postfach 2880 - D-32385 Minden Hansastr. 27 - D-32423 Minden

Tel.: +49(0)571/887-0 E-Mail: info@wago.com Fax: +49(0)571/887-169 www.wago.com

### 750-461 / 753-461

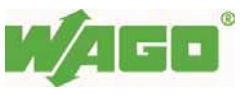

### **Borne d'entrées analogiques à 2 canaux pour sondes de température (RTD)**

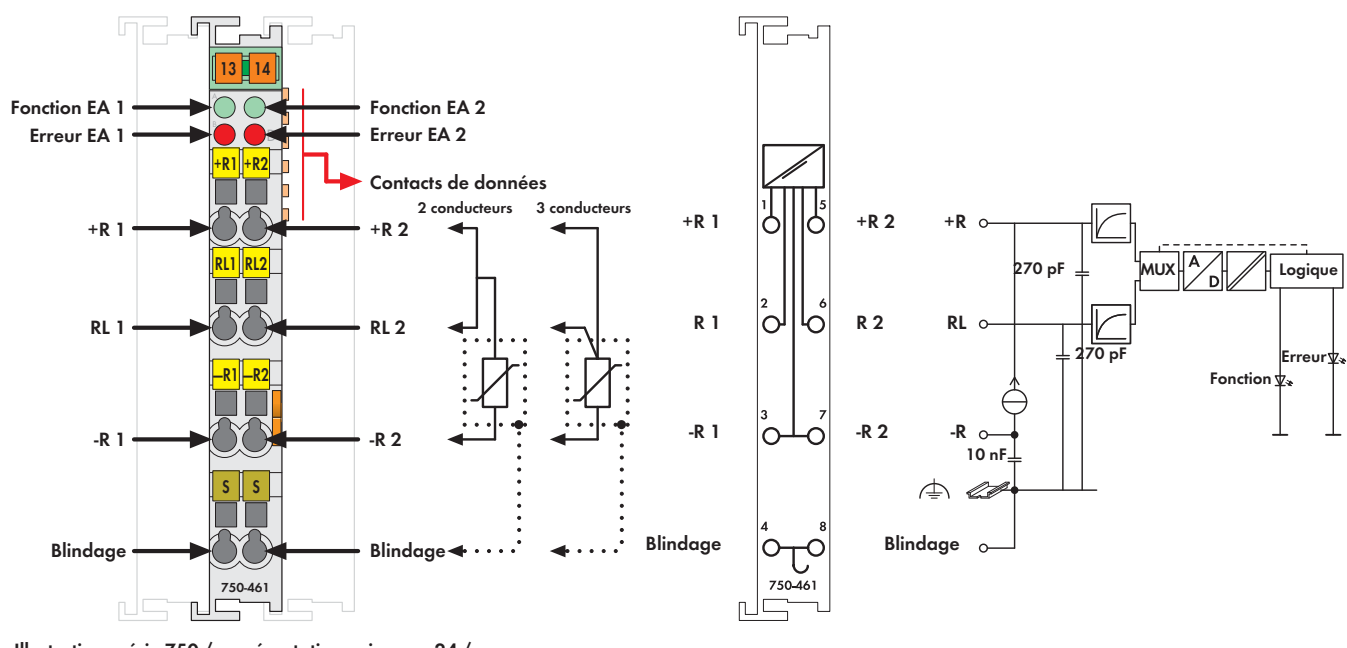

**Illustration : série 750 / représentation voir page 24 / Livraison sans Mini-WSB, repérage série 750 / 753, voir pages 10 ...11 / 12 ...13**

Cette borne d'entrées analogiques permet une connexion directe de sondes de température Pt ou Ni.

La connexion est réalisée avec des sondes à 2 ou 3 fils.

La linéarisation sur toute la plage des températures est réalisée par un microprocesseur. La LED erreur rouge signale un court-circuit, l'interruption du circuit du capteur ainsi que tout dépassement de capacité.

La LED verte signale la disponibilité du service et la libre communication avec le coupleur du bus de terrain.

Les bornes de raccordement du blindage sont directement reliées au rail.

La variante configuration libre supporte tous les types de capteur mentionnés. Réglage par l'intermédiaire du logiciel WAGO-I/O-CHECK.

Pour les sondes suivantes une livraison d'autres versions de la borne de bus est possible rapidement :

Pt100, Pt200, Pt500, Pt1000, plage de température -200 °C ... + 850 °C Ni 100, Ni 100, plage de température -60 °C ... +250 °C Mesure de résistance

Données techniques différentes pour la réf. 750-461/020-000 :

- Consommation de courant max. (interne) : 65 mA
- Type de capteur : NTC 20 kOhm
- Plage de température : -30 °C ... +130 °C
- Erreur de mesure : 0,5 K ... 3,0 K (selon la température)
- Coefficient de température : < +/- 0,002 %/K de la pleine échelle
- Courant de mesure typ. : 0,05 mA à 25 °C

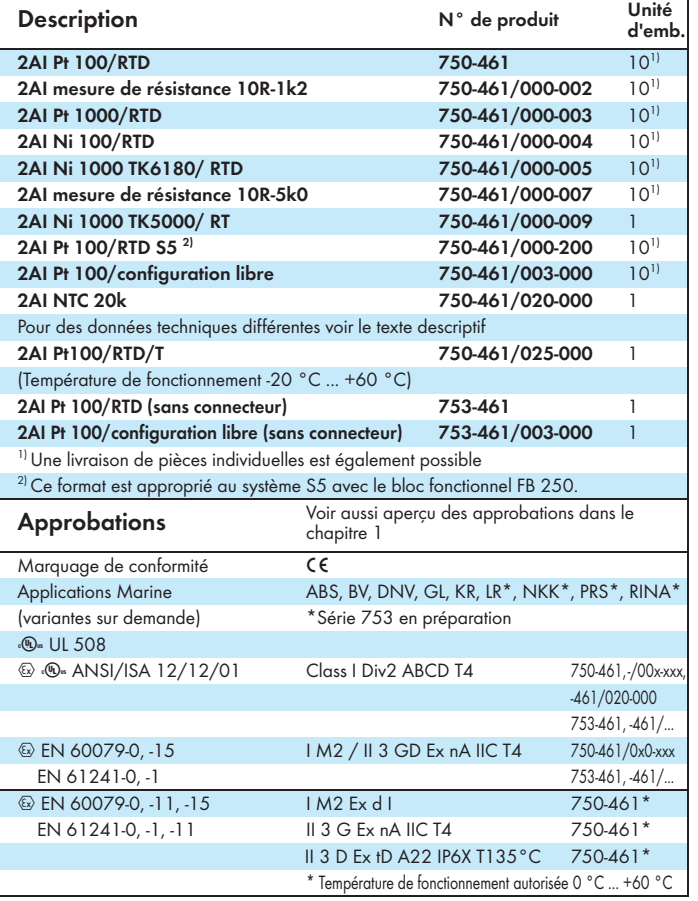

WAGO Kontakttechnik GmbH & Co. KG Sous réserve de modifications techniques 04.06.2013 Postfach 2880 - D-32385 Minden Hansastr. 27 - D-32423 Minden

Tel.: +49(0)571/887-0 E-Mail: info@wago.com Fax: +49(0)571/887-169 www.wago.com

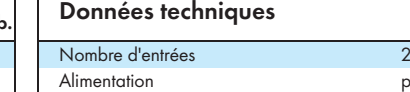

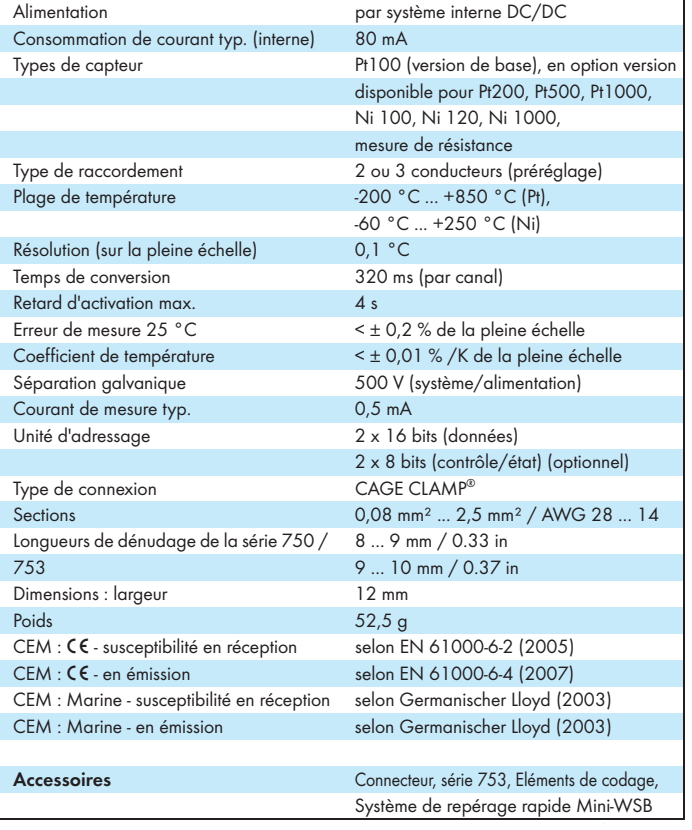

## **Annexe 2 : Schémas**

## **électroniques PCB**

- a. Schéma électronique, PCB Jérôme Catteeuw v1, Travail de diplôme 2016
- b. Schéma électronique, PCB Oscar Torres v1
- c. Schéma électronique, PCB low-cost Oscar Torres v1

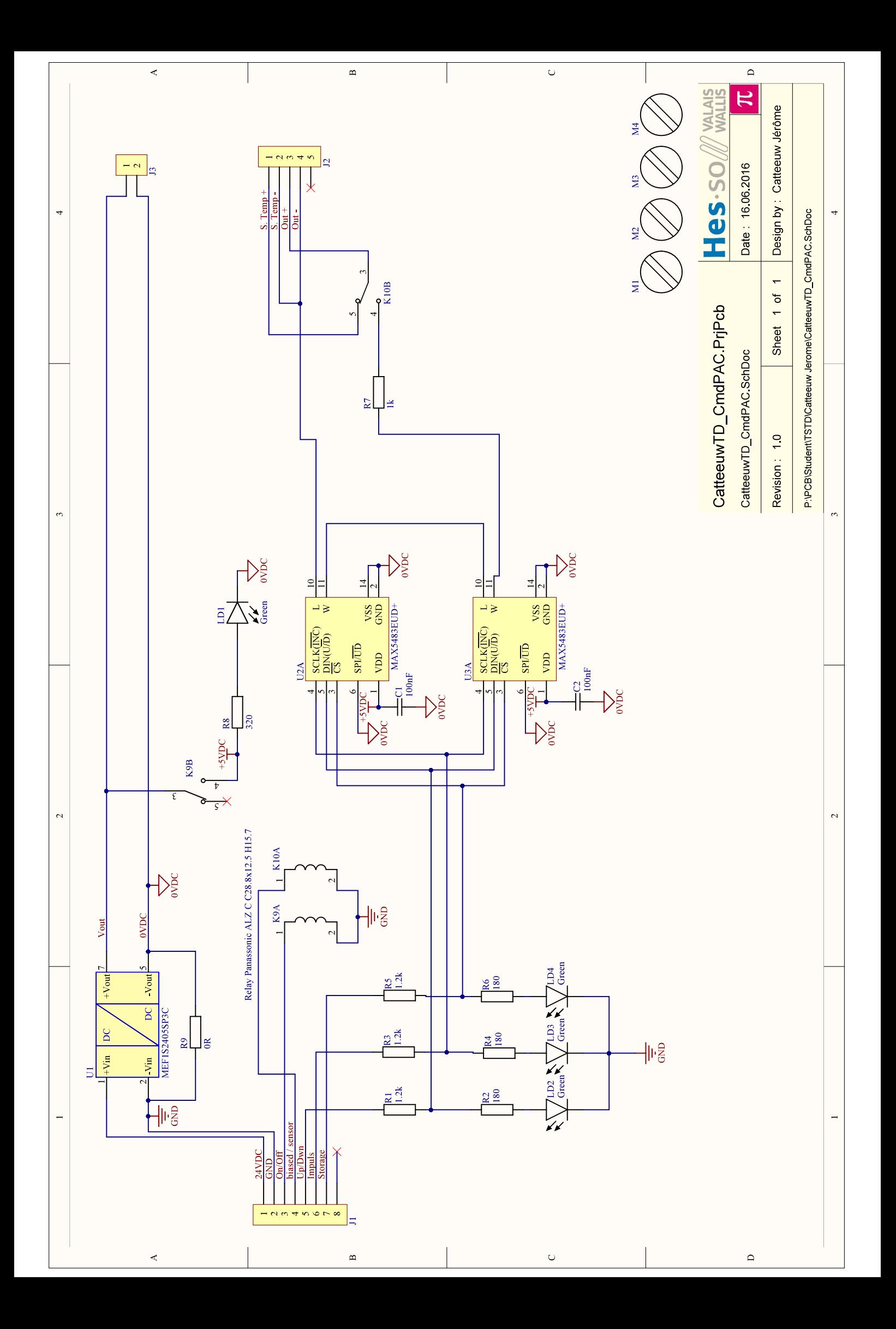

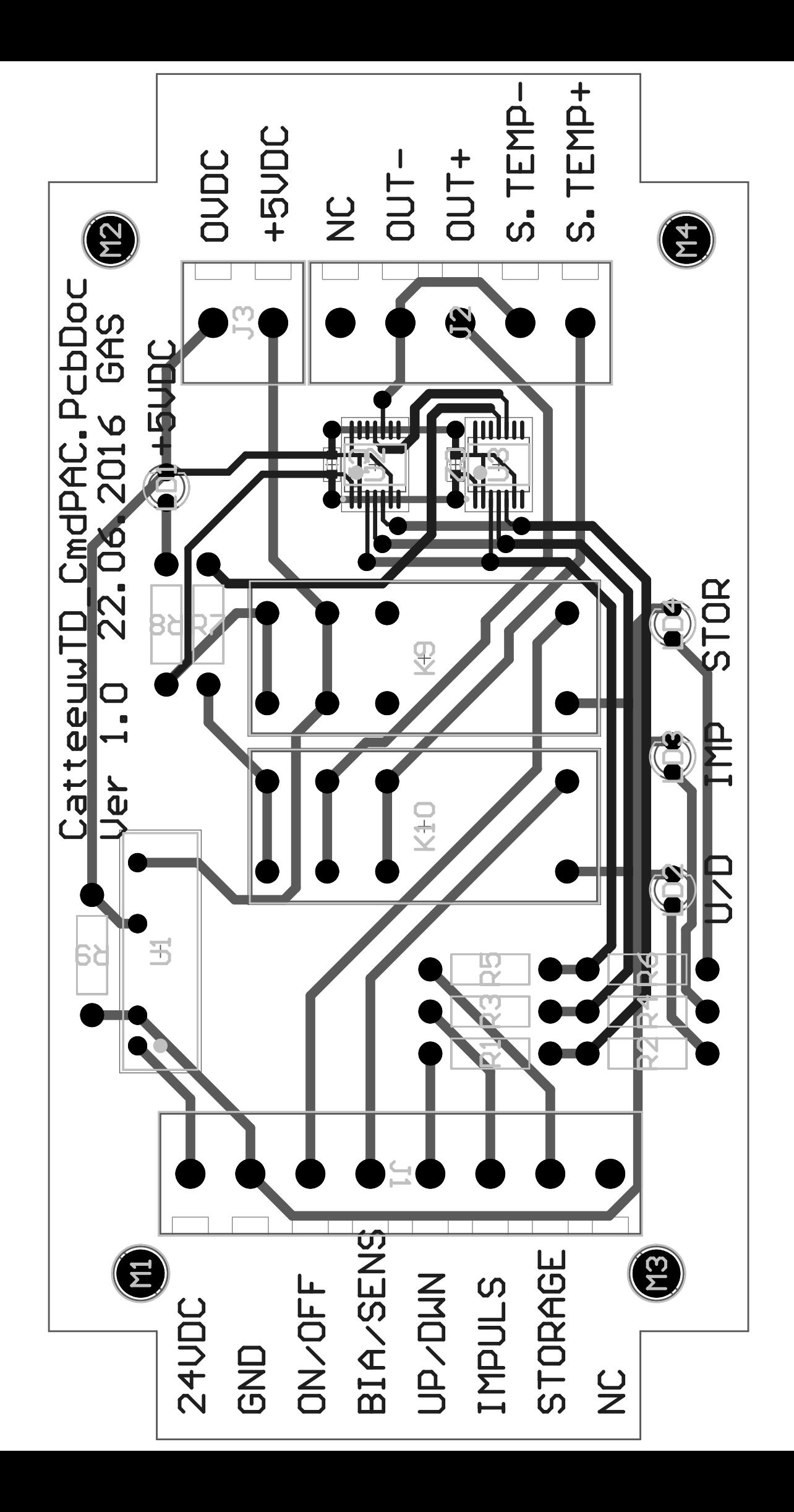

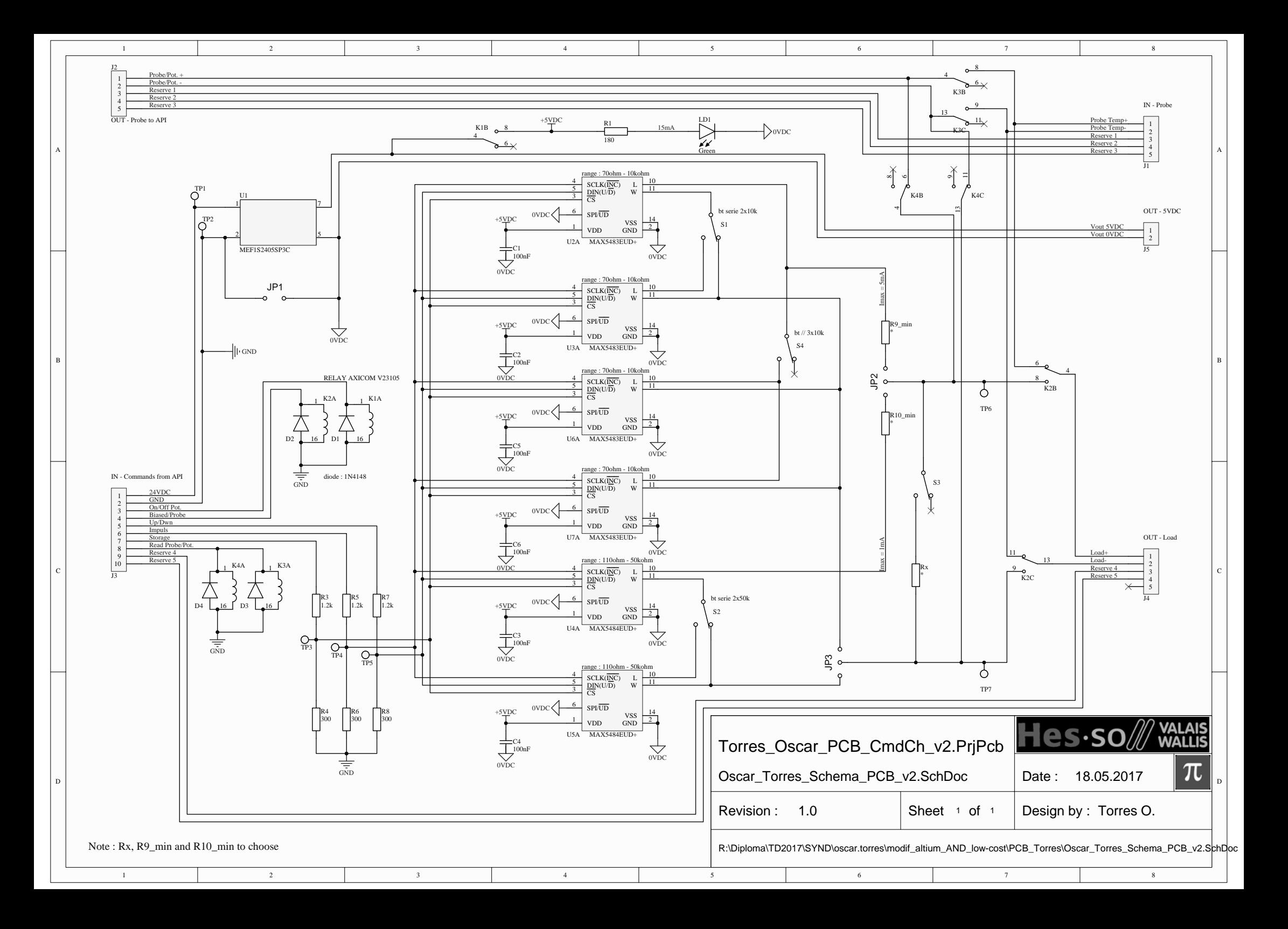

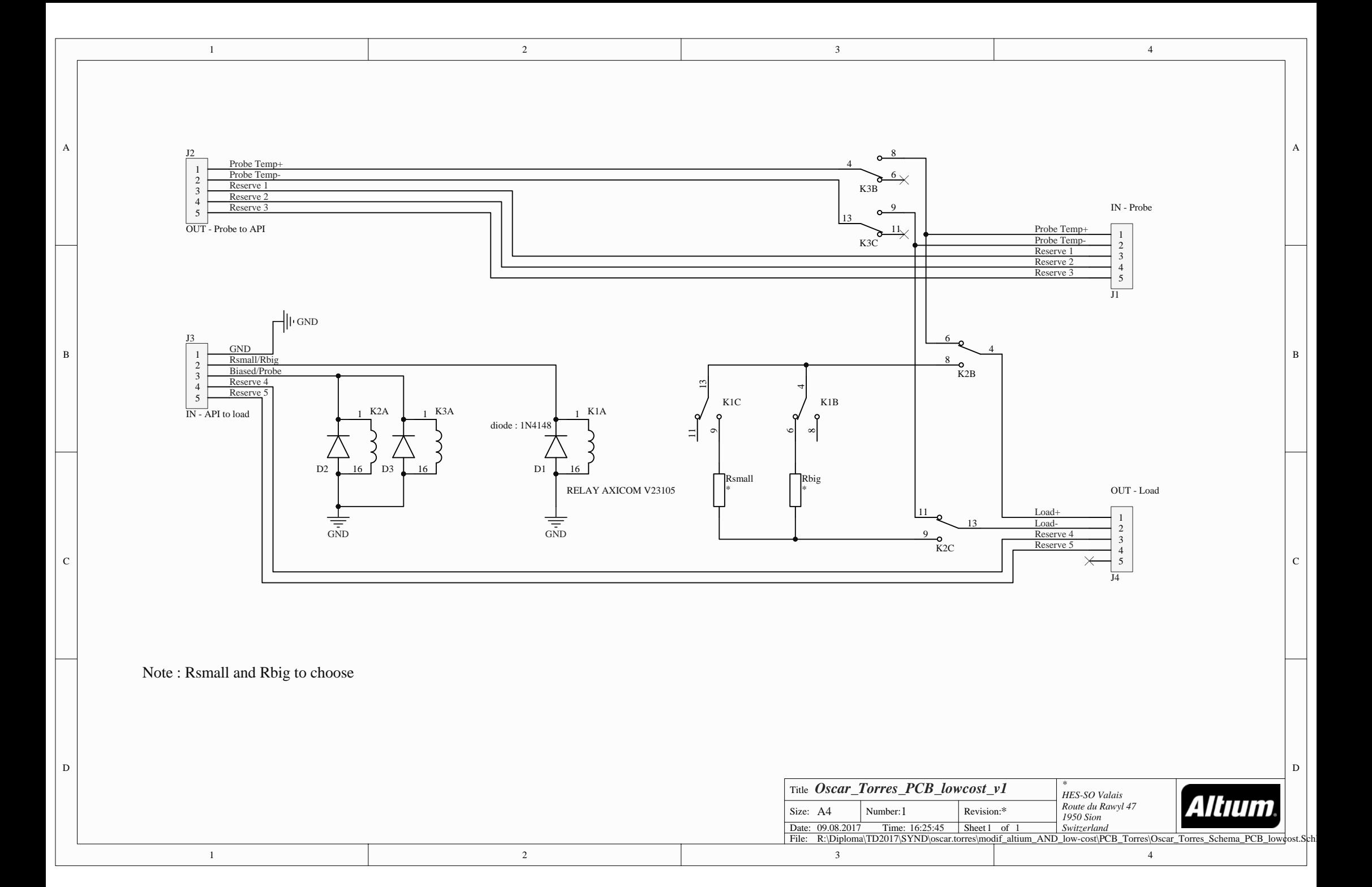

# **Annexe 3 : Carte électronique PCB Oscar Torres v1 -**

## **Hardware**

- a. Mode d'emploi de la carte électronique
- b. Liste de matériel de la carte électronique
- c. Protocole de test

### Mode d'emploi

Carte électronique : O. Torres\_TD2017\_Cmd.Ch.\_v1

### Avant branchement

*IMPORTANT : Tous ces paramétrages doivent être fait par un spécialiste en électricité/électronique/automation. Si une erreur de paramétrage est faite, la valeur de la résistance de sortie ne sera pas celle attendue !*

*Remarque : pour tout le présent mode d'emploi, API veut dire Automate programmable industriel.*

Tout d'abord, il faut paramétrer manuellement la carte électronique PCB en fonction de la sonde extérieure que vous allez utiliser.

Les sondes les plus communément utilisées : (pour température extérieure -20°C ... 50°C)

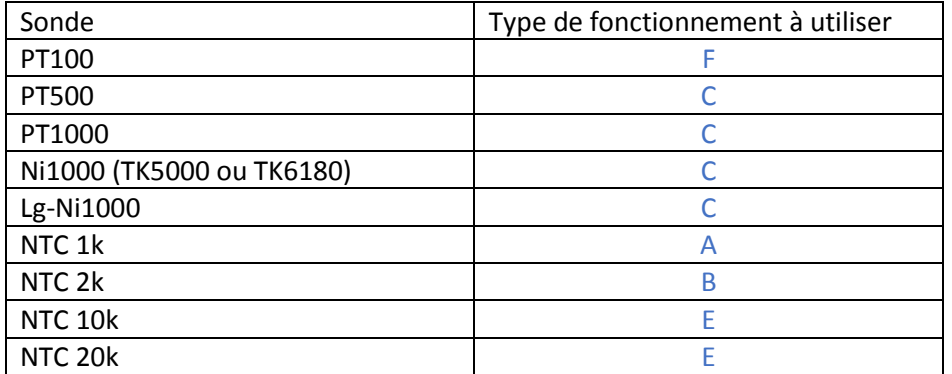

#### Fonctionnements :

- **Fonctionnement A : de (R9\_min + 70Ω) à (R9\_min + 10kΩ)**
	- o S1 en position haute
	- o S2 en position haute
	- o S3 en position haute
	- o S4 en position haute
	- o JP2 en position haute
	- o JP3 en position haute
	- o R9 \_min selon la tension du régulateur (expliqué dans le

chapitre : Type de régulateur)

```
- Fonctionnement B : de (R9_min + 140Ω) à (R9_min + 20kΩ)
```
- o S1 en position basse
- o S2 en position haute
- o S3 en position haute
- o S4 en position haute
- o JP2 en position haute
- o JP3 en position haute
- o R9 \_min selon la tension du régulateur (expliqué dans le

chapitre : Type de régulateur)

- **Fonctionnement C : de (R9\_min + 23Ω) à (R9\_min + 3333Ω)**
	- o S1 en position haute
	- o S2 en position haute
	- o S3 en position haute
	- o S4 en position basse
	- o JP2 en position haute
	- o JP3 en position haute
	- $\circ$  R9 min selon la tension du régulateur (expliqué dans le chapitre : Type de régulateur)

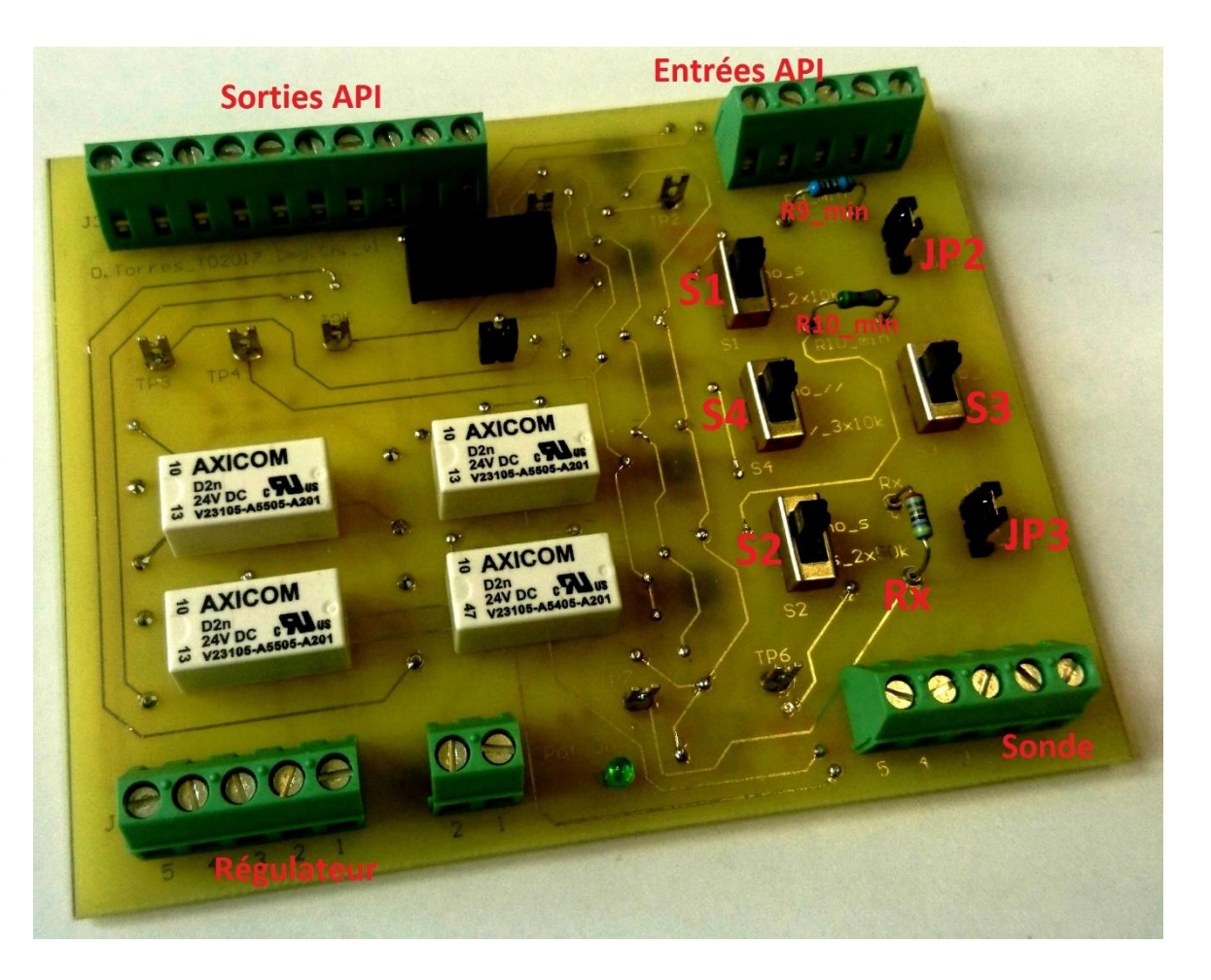

#### - **Fonctionnement D : de (R10\_min + 110Ω) à (R10\_min + 50kΩ)**

- o S1 en position haute
- o S2 en position haute
- o S3 en position haute
- o S4 en position haute
- o JP2 en position basse
- o JP3 en position basse
- o R10 min selon la tension du régulateur (expliqué dans le chapitre : Type de régulateur)
- **Fonctionnement E : de (R10\_min + 220Ω) à (R10\_min + 100kΩ)**
	- o S1 en position haute
	- o S2 en position basse
	- o S3 en position haute
	- o S4 en position haute
	- o JP2 en position basse
	- o JP3 en position basse
	- o R10 min selon la tension du régulateur (expliqué dans le chapitre : Type de régulateur)
- **Fonctionnement F : Biaiser la température avec une résistance fixe à choix** 
	- o S1 en position haute
	- o S2 en position haute
	- o S3 en position haute
	- o S4 en position haute
	- o JP2 non branché
	- o JP3 non branché
	- o Rx à choix
#### Type de régulateur

Les valeurs de résistance R9\_min et R10\_min dépendent du type de régulateur et de la tension qu'il applique pour lire le courant qui y revient et en déduire la résistance lue !

Cette résistance se calcule comme suit :

$$
\circ \quad R9\_{min} [\Omega] = \frac{U_{reg}[V]}{I_{max}[A]}
$$

Un exemple pour illustrer le calcul ci-dessus :

Pour un régulateur fournissant une tension de 5V, les résistances minimales R9\_min et R10\_min sont les suivantes :

Choix possibles :

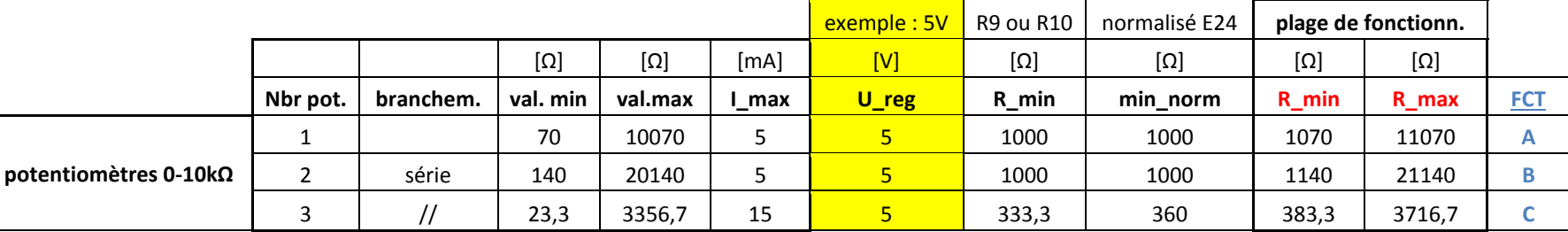

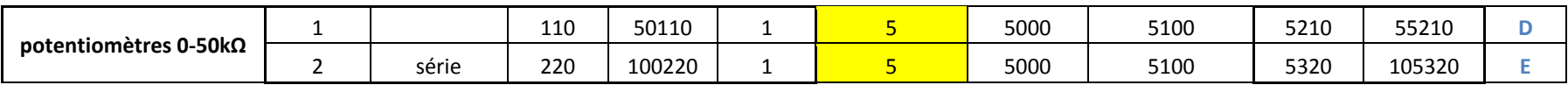

Remarque : Les valeurs minimales des potentiomètres sont dues aux résistances internes

R\_min et R\_max (en rouge) sont les valeurs à insérer dans le bloc de fonction « *FB\_ControlPCB\_Heating* » qui est dans l'API.

FCT (en bleu) sont les modes de fonctionnement expliqués dans le chapitre : Modes de fonctionnement

## Branchement

Comme le démontre la figure à droite :

- La sonde se branche sur le bornier J1, bornes 1 et 2.
- Le régulateur sur le bornier J4, bornes 1 et 2.
- L'entrée analogique RTD (Résistance variant en fonction de la température) de l'API sur le bornier J2.
	- o AI1 bornes 1 et 2.
- Les sorties digitales de l'API sur le bornier J3, bornes 3 à 8.
	- o DO1 borne 3 Potentiomètres On/Off
	- o DO2 borne 4 Régulation : faussée/normale
	- o DO3 borne 5 Direction impulsions : Up/Down
	- o DO4 borne 6 Impulsions
	- o DO5 borne 7 Enregistrement valeur potent.
	- o DO6 borne 8 Lecture : sonde/potentiomètre
	- L'alimentation de la carte électronique 24VDC sur le bornier J3.
		- o 24 VDC sur la borne 1.
		- o 0 VDC sur la borne 2.

## Tests avec alimentation

Des points de test sont prévus pour tester le bon fonctionnement de la carte électronique :

- TP1 et TP2 24 VDC
- TP3 Enregistrement valeur potent.
- TP4 Impulsions
- TP5 Direction impulsions : Up/Down
- TP6 et TP7 Valeur potentiomètres [Ω]

#### Remarques générales :

- Si besoin, 5VDC sont disponibles sur le bornier J5 !
- La LED verte est allumée lorsque les potentiomètres sont alimentés.
- Les autres bornes servent de réserve.
- Veuillez regarder le schéma électrique de la carte électronique pour plus d'informations !

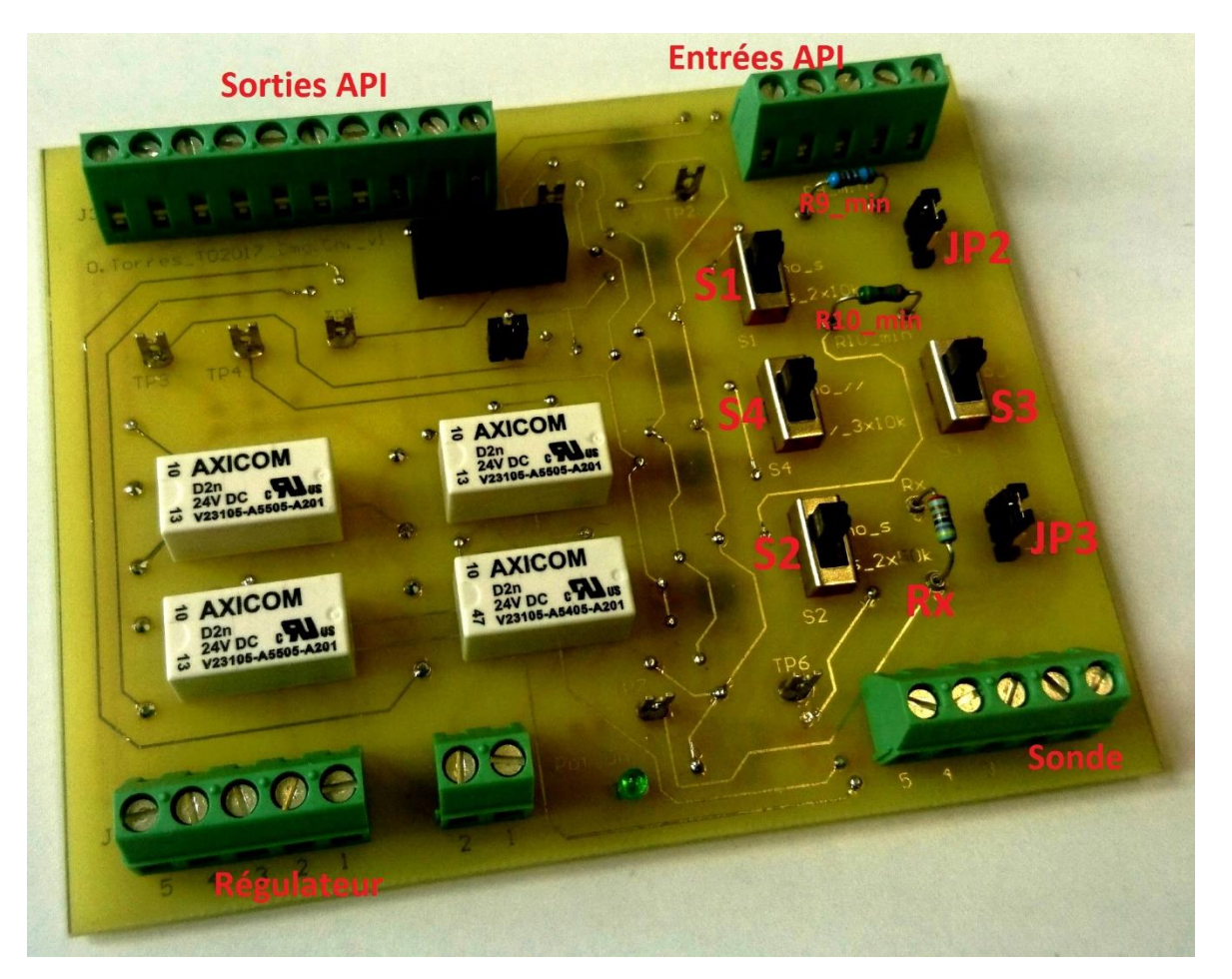

#### **Liste de matériel : PCB TD Oscar Torres v1**

Version 1.1, 18.08.2017

**Carte PCB :** [www.mouser.ch](http://www.mouser.ch/) **composant référence fabricant hbr/** carte **prix/pce prix/pce f** *cur* **CHF Prix/carte plaque électronique de type PCB 1 5** 5,00 relais 2 contacts **V23105-A5505-A201** Axicom 4 4 2,58 10,32 transfo 24VDC-5VDC MEF1S2405SP3C Murata 1 5,68 5,68 potentiomètre électronique 10k MAX5483EUD+ Maxim integrated 4 2,74 10,96 potentiomètre électronique 50k MAX5484EUD+ Maxim integrated 2 2,74 5,48 connecteur bornier 2 entrées  $1935161$  phoenix contact  $1 \quad 1 \quad 0.39$  0.39 connecteur bornier 5 entrées 1753064 phoenix contact 3 1,93 5,79 connecteur bornier 10 entrées 1989528 phoenix contact 1 1,74 1,74 commutateur on-on MFP-221 N knitter 3 0,77 2,31 résistance 10 0,10 1,00 condensateur 4 0,10 0,40 jumper 3 0,05 0,15 point de mesure **7** 0,04 0,29 Total/carte (CHF) 49,51 **Boitier :** [order.ch@wago.com](mailto:order.ch@wago.com)

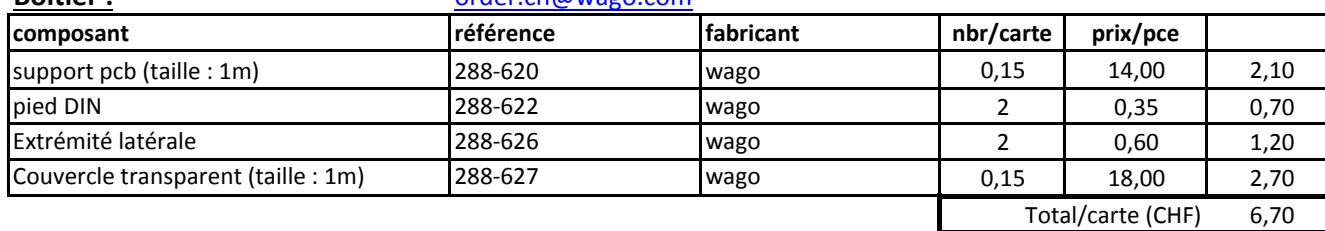

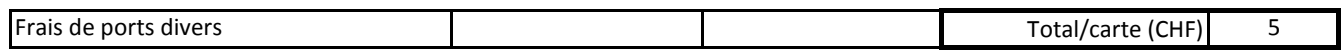

**TOTAL général (CHF) 61,21**

#### **Consommable :**

visserie étain (soudure)

## Protocole de tests PCB Travail de diplôme 2017 - Oscar Torres

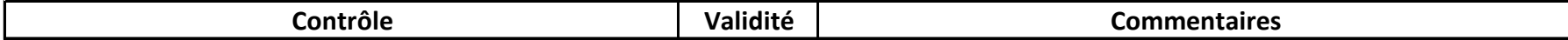

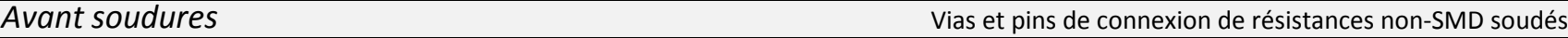

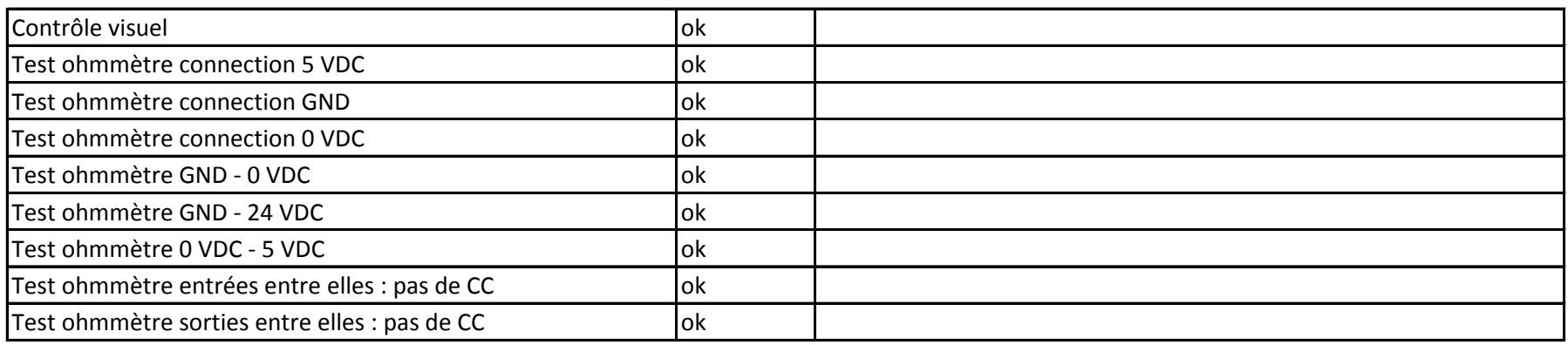

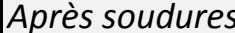

*Après soudures* Tous les composants sont soudés

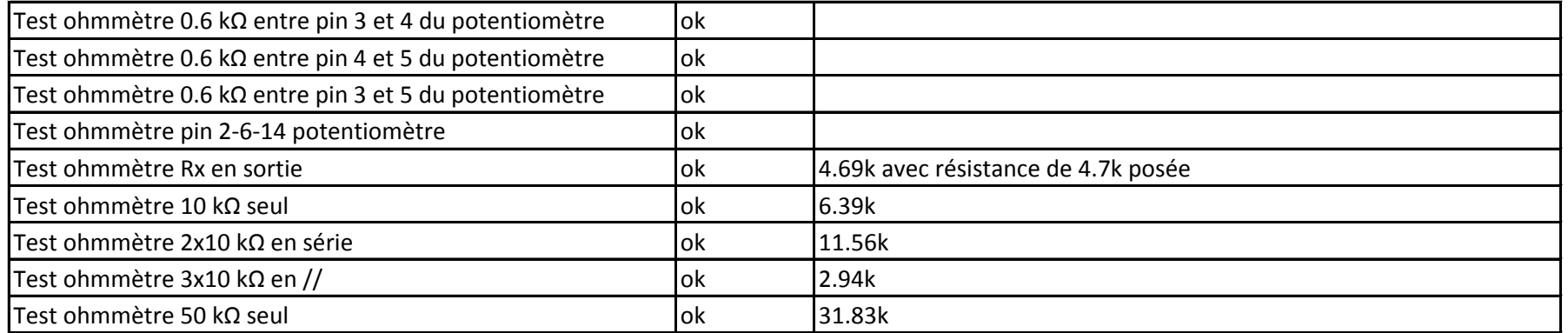

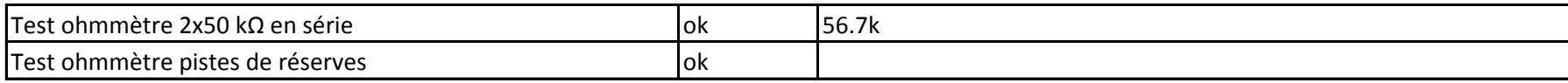

*Tests avec alimentations*

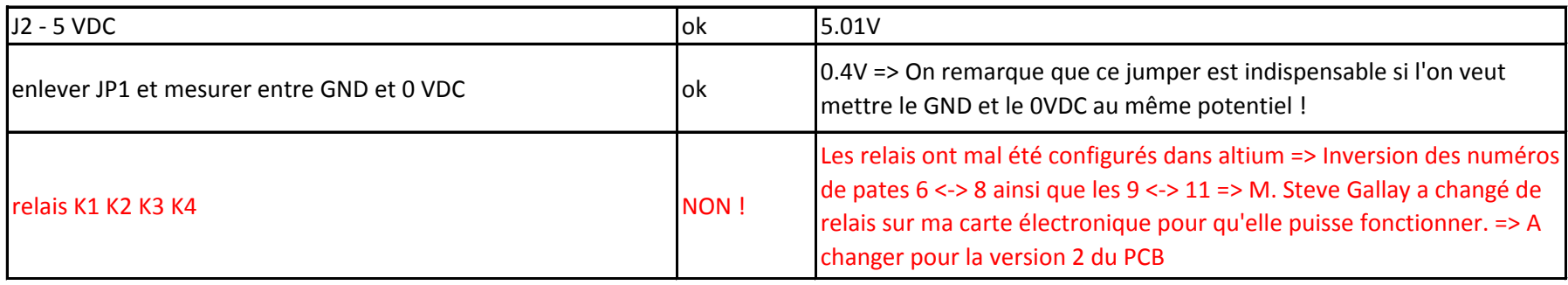

## *Après modifications M. Steve Gallay*

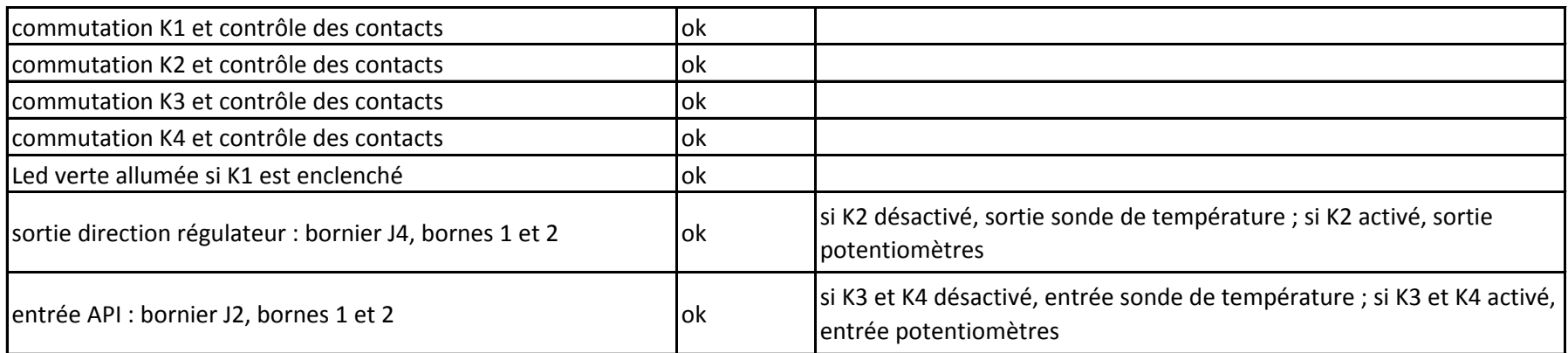

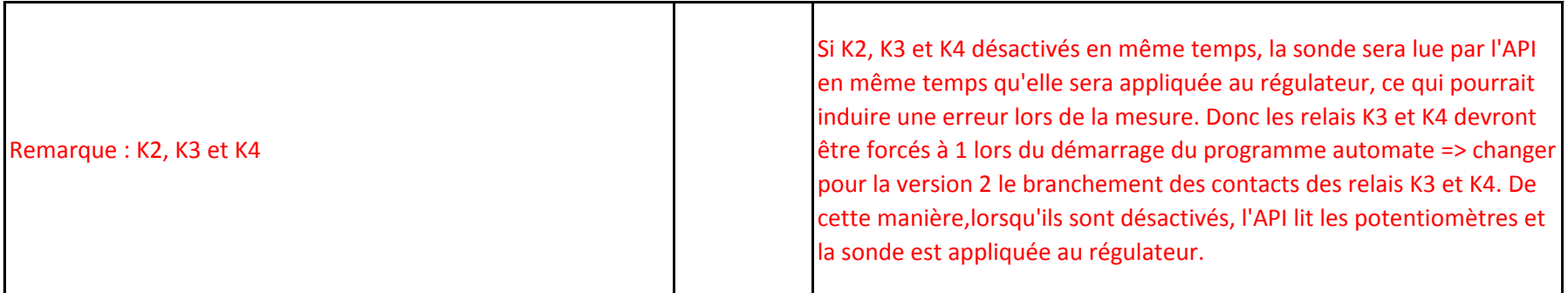

La programmation de la carte électronique peut dès lors commencer !

# **Annexe 4 : Programmation**

## **API – Pilotage de chauffages**

- a. Tutoriel de programmation pour une sonde de température différente de la PT 1000
- b. Programme principal (Main program) : *Control\_Heating*
- c. Bloc de fonction principal : *Fb\_ControlPCB\_Heating*
- d. Blocs de fonctions de conversion de valeurs : Conversion ohm <-> degrés
- e. Programme de test du code : *Test\_the\_code*

## Tutoriel programmation

Projet :

ControlPCB.pro

CODESYS-Project

## Table des matières

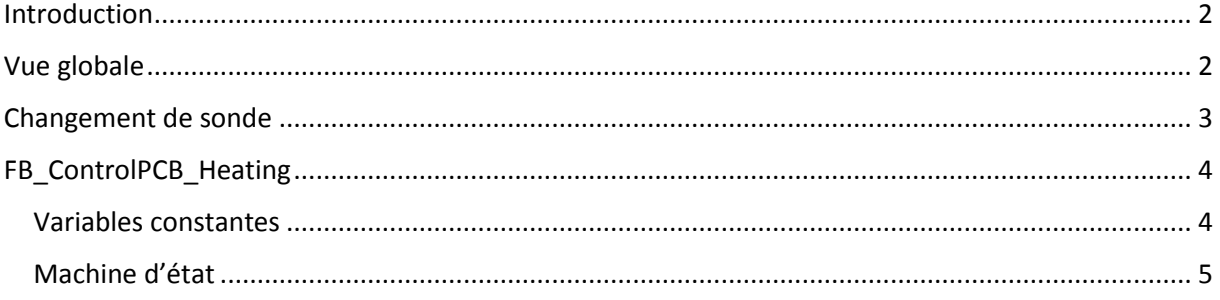

## <span id="page-80-0"></span>Introduction

Ce tutoriel démontre comment reprendre le code selon le type de chauffage et type de sonde désiré.

## <span id="page-80-1"></span>Vue globale

Codesys contient des Programmes (PRG), des blocs de fonction (FB) et des fonctions (FU).

Pour ce projet, *PLC\_PRG* n'est pas utilisé, tous les autres modules sont utilisés.

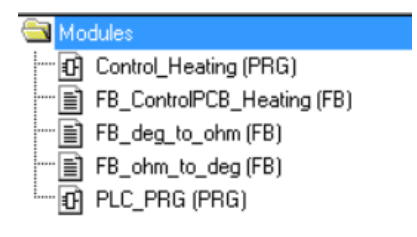

*Figure 1 : arborescence projet*

*Control\_Heating* est le programme principal qui contient :

- Le bloc de fonction *FB\_ControlPCB\_Heating.*
- Les conversions entre les [°C] et les [Ω] avec les blocs de fonctions *FB\_deg\_to\_ohm* et *FB\_ohm\_to\_deg*.
- Les liaisons entre les variables utilisées dans le code et les entrées/sorties

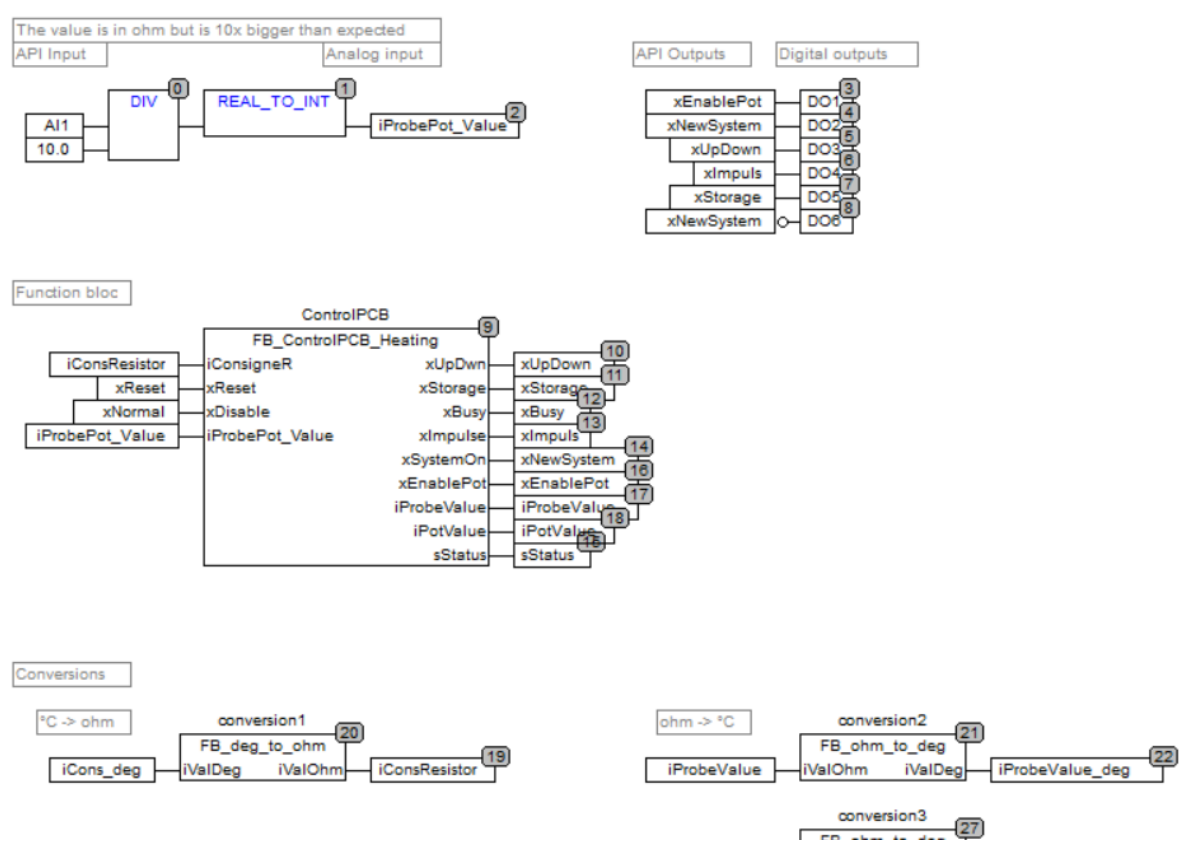

*Figure 2 : Control\_Heating (PRG)*

## <span id="page-81-0"></span>Changement de sonde

Ci-dessous il y a un tableau avec quelques sondes existant sur le marché :

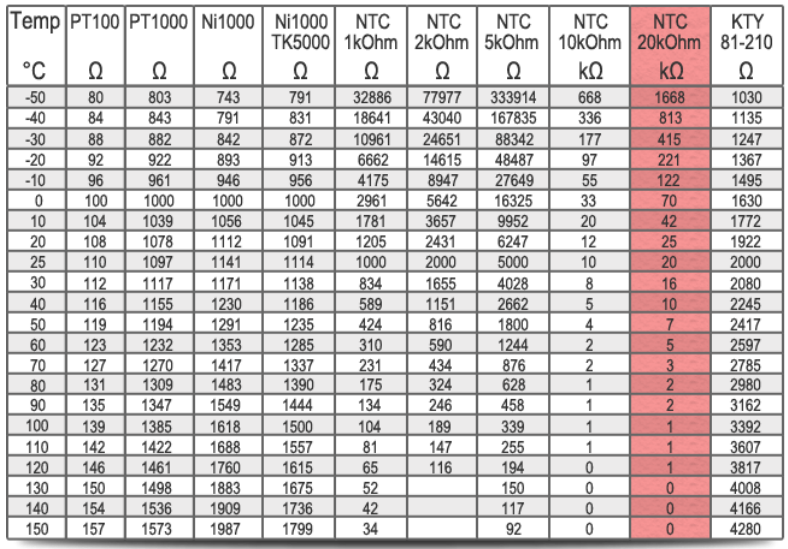

#### *Figure 3: Liste de sondes de températures*

Source : http://lampopumput.info/foorumi/index.php?topic=18236.15

Exemple pour un changement de sonde, admettons qu'une sonde NTC 10k soit utilisée :

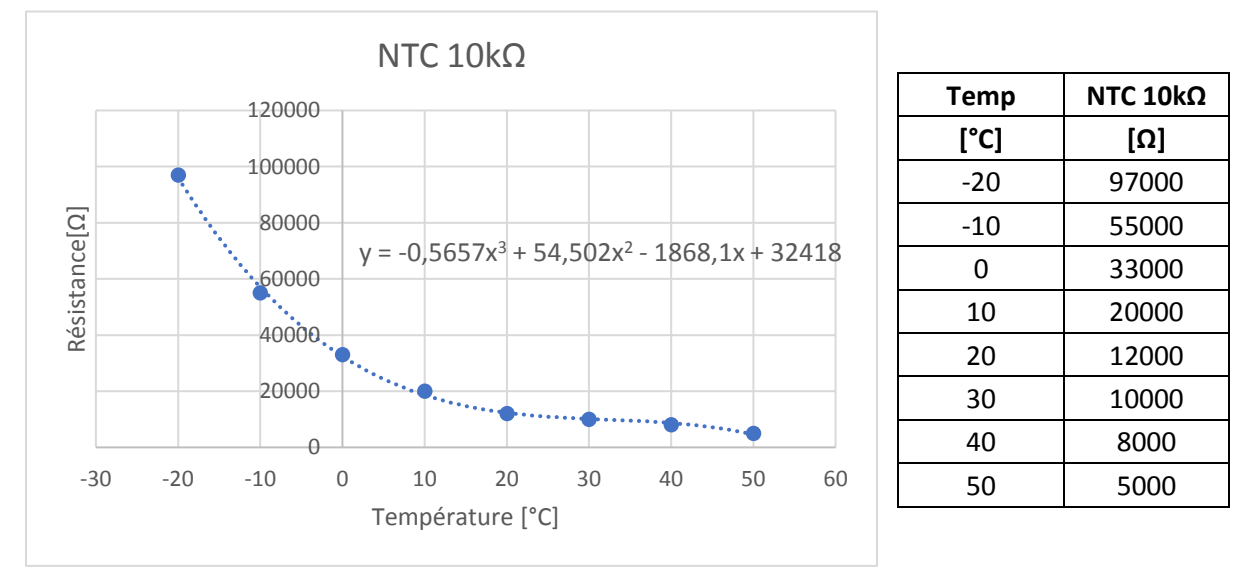

*Figure 4 : Graphique sonde NTC 10k-ohm*

Pour la conversion, il faudra faire la fonction de la courbe dans le bloc *FB\_deg\_to\_ohm* et l'inverse de cette fonction dans le bloc *FB\_ohm\_to\_deg.*

L'inverse d'une fonction :

- Les + sont changés par des et inversément
- Les \* sont changés par des /
- Les opérations sont inversées.

Exemple : Si une fonction fait y=x\*2+6, l'inverse fait x=(y-6)/2 ;

## <span id="page-82-0"></span>FB ControlPCB Heating

#### <span id="page-82-1"></span>Variables constantes

La première chose à faire lors de changement de sonde est de changer les variables constantes du bloc de fonction :

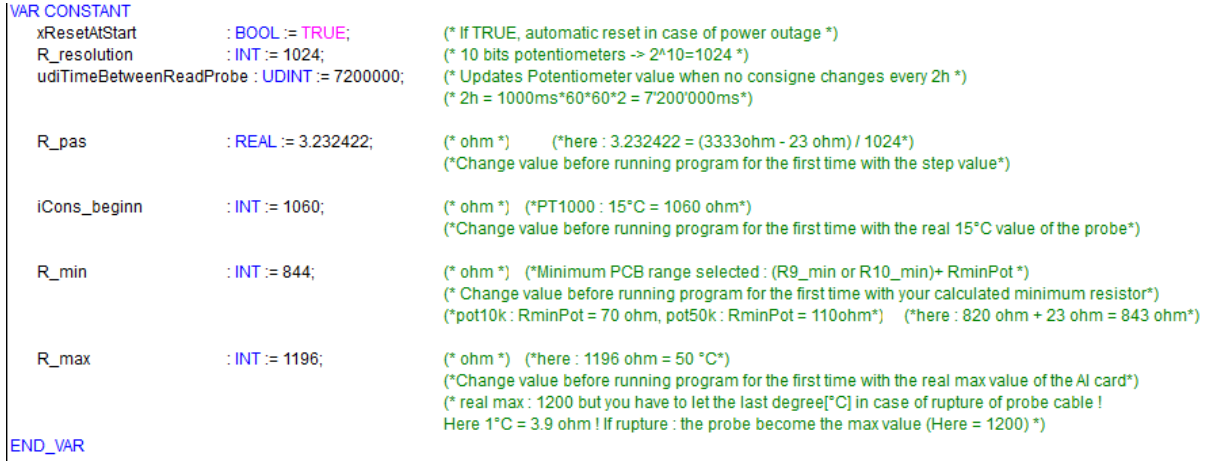

```
Figure 5 :Variables constantes
```
Les variables à changer sont : *R\_pas*, *iCons\_beginn*, *R\_min* et *R\_max*

Exemple : Si l'on utilise 2 potentiomètres 50 kΩ en série :

*R\_min* :

- o Calculée avec la tension que le régulateur fournit pour lire le courant qui revient et en déduire la résistance.
- o Admettons que cela soit une tension de 5V
	- $\blacksquare$  I max pot50k-ohm = 1mA
	- $\blacksquare$  R\_min = U/I = 5/0.001 = 5000 Ω
	- **■** R\_min\_interne\_pot =  $2*110 \Omega = 220 \Omega$
	- R10\_min = 5000-220 = 4780 Ω => E24 séries => 5600 Ω
	- R\_min à mettre dans le bloc de fonction : 5600+220 = **5820 Ω**

A calculer les autres variables *R\_pas*, *iCons\_beginn* et *R\_max*

#### <span id="page-83-0"></span>Machine d'état

Du code existe avant et après la machine d'état, ce code est exécuté quel que soit l'état auquel la machine d'état se trouve. Voici son fonctionnement :

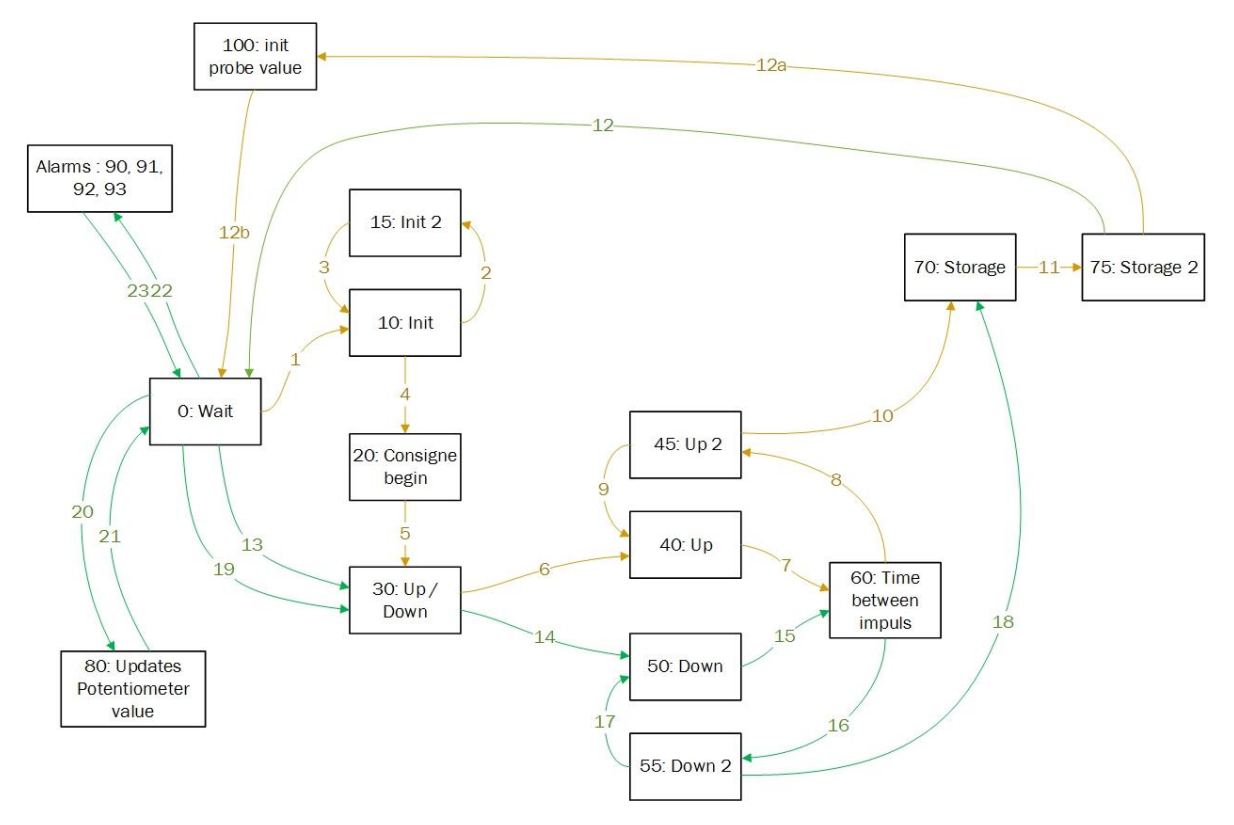

*Figure 6 : Machine d'état*

Initialisation : en jaune Fonctionnement normal : en vert (+ les transitions 6 à 12)

#### **Transitions :**

- 1) Condition d'initialisation
- 2) Maximum d'impulsions vers le bas (1024) pour avoir R\_min (Les impulsions se font avec des flancs descendants (voir Figure 7), c'est pour cela qu'il faut les états 10 et 15 pour mettre à 1 et à 0 la sortie SCLK(INC))

#### **Table 3. Truth Table**

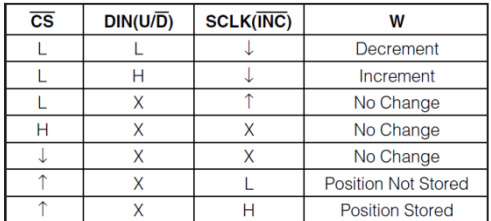

 $\uparrow$  = Low-to-high transition.

 $\downarrow$  = High-to-low transition.

 $X = Don't care.$ 

*Figure 7 : Fonctionnement des potentiomètres : table de vérité*

- 3) Maximum d'impulsions vers le bas pour avoir R\_min
- 4) Appliquer une consigne initiale à 15°C
- 5) Aller vers le calcul du nombre d'impulsions à faire
- 6) Aller dans la direction Up
- 7) Aller dans l'état d'attente (de base : pas d'attente, changement de résistance le plus rapide possible)
- 8) Impulsions vers le haut jusqu'à avoir la valeur de consigne
- 9) Impulsions vers le haut jusqu'à avoir la valeur de consigne
- 10) Enregistrement dans la mémoire non-volatile (front montant de CS)
- 11) Enregistrement dans la mémoire non-volatile (front montant de CS)
- 12) Aller dans la phase d'attente et lire la valeur de la sonde de température pour la première fois en appliquant les potentiomètres au régulateur
- 13) Si la consigne de la valeur faussée que l'on veut appliquer est différente à 15°C, une nouvelle boucle est faite
	- a. Consigne inférieure : boucle : 13->14->**15->16->17**->18->11->12 15,16 et 17 le nombre de fois qu'il faut faire des impulsions
	- b. Consigne supérieure : boucle : 13->6->**7->8->9**->10->11->12 15,16 et 17 le nombre de fois qu'il faut faire des impulsions
- 19) Précision : si la valeur consigne n'est pas égale à la valeur réelle potentiometre ± 1°C, une nouvelle boucle est faite :
	- a. Consigne inférieure : boucle : 19->14->**15->16->17**->18->11->12 15,16 et 17 le nombre de fois qu'il faut faire des impulsions
	- b. Consigne supérieure : boucle : 19->6->**7->8->9**->10->11->12 15,16 et 17 le nombre de fois qu'il faut faire des impulsions
- 20) Actualise la valeur du potentiomètre si elle a changé de quelques ohms (chaque 2h)
- 21) Actualise la valeur du potentiomètre si elle a changé de quelques ohms (chaque 2h)
- 22) Blocage de valeurs supérieures et inférieure aux valeurs max et min !
- 23) Blocage de valeurs supérieures et inférieure aux valeurs max et min !

Réalisé par après :

- 12a) Initialise la valeur du potentiomètre pour la visualisation
- 12b) Retourne dans l'état wait

# **Annexe 6 : Programmation du serveur d'alarme et visualisation web – API MASTER**

- a. Programme du serveur d'alarme
- b. Fonctions de requêtes MySQL pour l'ajout, la suppression, la modification ou la lecture d'informations de clients pour la table `*gsmtable*`
- c. Visualisation web du serveur d'alarme

## 1 Global Variable List: GVL

```
\overline{1}{attribute 'qualified only'}
            VAR GLOBAL CONSTANT
\overline{2}\overline{3}-<br>iMaxRowMYSQL
                                                                   : INT : = 200;\frac{1}{2}<br>
\frac{1}{2} \frac{1}{2} \frac{1}{2} \frac{1}{2} \frac{1}{2} \frac{1}{2} \frac{1}{2} \frac{1}{2} \frac{1}{2} \frac{1}{2} \frac{1}{2} \frac{1}{2} \frac{1}{2} \frac{1}{2} \frac{1}{2} \frac{1}{2} \frac{1}{2} \frac{1}{2} \frac{1}{2} \frac{1}{2} \frac{1}{2} 
                   iMaxColMYSQL
\Delta\mathbf{r}_i// Length of the conversion
            concat table (Wago STRING -> MySQL Text)
\epsilonIMYSQL SQL LENGTH
                                                                  : INT : = 50;// max STRING Length on a
            table compartment
\overline{7}END VAR
\Omega
```
## 2 POU: Alarm DB

```
\overline{1}PROGRAM Alarm DB
 \overline{a}VAR
 \overline{3}/// function blocks
  \overline{4}: FbMySql_Login ;<br>: FbMySql_Execute ;<br>: FbMySql_Query ;<br>: FbMySql_Logout ;
 \mathbb{R}^+fbMySqlLogin
                 fbMySqlExecute
 6
                 fbMySqlQuery
 \overline{7}fbMySqlLogout
 \Omega\alpha10<sup>°</sup>// login variables
                                                       : STRING := '192.168.1.93'; (^* IP adress of
11
                 sMySqlHost
          computer containing mySql database server *)
             \text{uimysqrt}12<sup>°</sup>: STRING := 'wago' ;<br>: STRING := 'wago' ;
13<sup>7</sup>sMySqlUsername
14sMySqlPassword
                                      \begin{array}{ccc}\n & \cdots \\
 \text{STRING} & \vdots \\
 \text{STRING} & \vdots \\
 \text{SOR} & \end{array} \quad \begin{array}{c}\n \text{wago'} & \text{?} \\
 \text{V2d2database'} & \text{?}\n \end{array}15
                sMySqlDB
                                                     : BOOL; (* Login at the beginn of the
16
                xMySqlLogin
         programm or in case of power outage *)
              xMySqlLoginBusy : BOOL;<br>xMySqlLoginError : BOOL;
17
18
               ompound to the temperature of the temperature of the set of the set of the set of the set of the set of the se<br>
set of the set of the set of the set of the set of the set of the set of the set of the set of the set of the<br>
1.9
20<sub>2</sub>21 -22
23
                 // table name
                                                       : STRING := 'gsmtable';
24
                 sMySqlTable
                 sMySqlTable_alarmtable : STRING := 'alarmtable' ;
25
26
27// execute INSERT variables
28
                  aMySqlInsertStatement : ARRAY [0..MYSQL SQL UPPER BOUND ] OF STRING
          (MYSQL SQL LENGTH);
                  aMySqlInsertStatement2 : ARRAY [0..MYSQL SQL UPPER BOUND ] OF STRING
29(MYSQL SQL LENGTH) ;
30<sub>o</sub>: <b>BOOL</b>xMvSqlExecute
               MySqlExecuteBusy<br>
MySqlExecuteError : BOOL;<br>
MySqlExecuteError : BOOL;<br>
MySqlExecuteStatus : WagoSysErrorBase.FbResult;<br>
sMySqlExecuteStatus : STRING(200);
3132<sup>°</sup>33
34
```

```
// execute DELETE variables
36
37
           aMySqlDeleteStatement : ARRAY [0..MYSQL SQL UPPER BOUND ] OF STRING
      (MYSQL SQL LENGTH);
38
          xMySqlDelete : BOOL;
39
           xMySqlDeleteBusy: BOOL;
40<sup>°</sup>xMySqlDeleteError: BOOL;
41
           oMySqlDeleteStatus : WaqoSysErrorBase . FbResult ;
           sMySqlDeleteStatus : STRING (200) ;
42
43
44
           // execute EDIT variables
           aMySqlEditStatement : ARRAY [0..MYSQL SQL UPPER BOUND ] OF STRING (
45
      MYSOL SOL LENGTH) ;
46
        xMySqlEdit: BOOL;
47
          xMySqlEditBusy: BOOL;
48
          xMySqlEditError: BOOL;
49
          oMySqlEditStatus : WagoSysErrorBase . FbResult ;
50
           sMySqlEditStatus: STRING (200);
51
52
           // execute DISPLAS variables
53
           aMySqlDisplayStatement : ARRAY [0..MYSQL SQL UPPER BOUND ] OF STRING
      (MYSQL SQL LENGTH) ;
54
          xMySqlDisplay
                                    : BOOL:55
          typMySqlDisplayRslt
                                   : typMySql ResultSet;
56
          xMySqlDisplayBusy
                                        : <b>BOOL</b>57
          xMySqlDisplayError
                                   : BOOL;: WagoSysErrorBase . FbResult :
58
          oMySqlDisplayStatus
59
          sMySqlDisplayStatus
                                        : STRING (200);
60.
61.
           // execute QUERY variables
                                              (read database)
           aMySqlQueryStatement : ARRAY [0..MYSQL SQL UPPER BOUND ] OF STRING
62
      (MYSQL SQL LENGTH) ;
       xMySqlQuerv
63
                                   : <b>BOOL</b>xxy5qlQueryRslt : typMySql_ResultSet ;<br>xMySqlQueryBusy : BOOL ;
64
65
          xMySqlQueryError
66.
                                   : <b>BOOL</b>67
         \frac{0 \text{MySq1} \text{Query} \text{Status}}{\text{MaySq1} \text{ Query} \text{Status}} : WagoSysErrorBase. FbResult;
68.
                                   : STRING (200);
          sMySqlQueryStatus
69
70
           // logout variables
          // Loyour<br>xMySqlLogout<br>xMySqlLogoutBusy<br>xMySqlLogoutError<br>- ArecoutStatus
71
                                    : BOOL;72
                                    : <b>BOOL</b>\therefore BOOL;
73
                                   : WagoSysErrorBase.FbResult;<br>: STRING (200);
          oMySqlLogoutStatus
74
75
          sMySqlLoqoutStatus
76
77
          // Visualization variables
78
79
          sProjectNum : STRING ;
          sProjectName
                                    : STRING :80
          sGsm1: STRING :81
82.
           sGsm2
                                    : STRING ;
           sGsm3
                                    : STRING :83
84
          sGsm4
                                    : STRING :
          sGsm5
                                    : STRING :85
       suamo<br>sResString1
86
                                   : STRING :={}^{11};
```
 $25$ 

```
sResString2 : STRING :='';<br>sResString3 : </response :='''
 87
                                    : STRING : : " ;
 88
            sResString3
 89
           sProNumToDelOrEdit
 90<sub>1</sub>: STRING;
 01xDisplayMode
                                   \therefore BOOL;
           xAddMode
 Q<sub>2</sub>\therefore BOOL;
           xDeleteMode
                                   : <b>BOOL</b>93
 94
           xEditMode
                                    : <b>BOOL</b>Q =: STRING (500);<br>: STRING (500);
 96
          sDisplayName
           sDisplayGsml
 97
           sDisplayGsm2
 98
                                  : STRING (500);
 99.
           sDisplayGsm3
                                  : STRING(500);
                                 : STRING (500);
100
           sDisplayGsm4
101
           sDisplayGsm5
                                   : STRING (500);
102
103
104R TRIG insert : R TRIG ;
105
           R_TRIG_delete: R_TRIG;
106
           iDisplayLoop: INT := 0;
107
           iDisplayLine : INT := 0;
108
           R_TRIG_display: R_TRIG;
109
           R TRIG edit : R TRIG ;
110
111
                                        : STRING := 'something';
            sProjectNumOLD
112
           TON Loop is done: TON ;
113
           SR display: SR;
114
115
116117
            // read alarm database
118
            FbMySql Query alarmtable : FbMySql Query ;
            aMySqlQueryStatement2 : ARRAY [0.. MYSQL_SQL_UPPER_BOUND ] OF STRING
119
       (MYSQL SQL LENGTH);
120
           xMySqlQuery2
                                   : BOOL:: typMySql_ResultSet \,121
           typMySqlQueryRslt2
           xMySqlQueryBusy2<br>xMySqlQueryError2
122
                                    \cdot BOOL;
123
                                   \cdot BOOL;
           oMySqlQueryStatus2 : WagoSysErrorBase . FbResult ;<br>sMySqlQueryStatus2 : STRING (200) ;
124
125
126
            sAlarmValue: STRING (500);
           sAlarmMessage: STRING (500);
127
           sAlarmMessageSMS : STRING (500);
128
129
           sProjectName Alarm : STRING (500) := '';
130
           iActualAlarmLoop: INT := 1;
131
           iAlarmRow: INT;
132
133
134
            sSendSMS_GsmNbr1: STRING (500);
            sSendSMS GsmNbr2: STRING (500);
135
           sSendSMS GsmNbr3: STRING (500);
136
           sSendSMS GsmNbr4 : STRING (500);
137
138
           sSendSMS GsmNbr5: STRING (500);
139
           xSendSMS1 : BOOL;
\frac{1}{140}xSendSMS2 : BOOL ;
           xSendSMS3: BOOL;
```

```
142
            xSendSMS4 : BOOL;
143
            xSendSMS5: BOOL;
144
145
146
            Fb SMS destination1: FbSimpleSms 8207;
147
            xInitDB : BOOL := TRUE;
148
            TON read alarmtable : TON ;
149
            iInitPointers : INT := 1;
150
            iInitPointers2 : INT := 1;
151
            xInitPointers : BOOL;
152
            iEditPointers : INT := 1;
153
            xEditPointers : BOOL;
154
            SR edit: SR;
155
            iInsertPointers : INT := 1;
156
            xInsertPointers : BOOL;
157
            SR Insert : SR;
158
            iDeletePointers : INT := 1;
159
            xDeletePointers : BOOL ;
160
            SR Delete : SR ;
            F TRIG addMode : F TRIG ;
161
162
            F TRIG editMode : F TRIG ;
163
            F_TRTG deleteMode : F_TRTG;
164
            SR arrayPointer : SR ;
165
            iDeletePointersSuperior : INT := 1;
166
            TON Wait for pointers : TON ;
167
            F TRIG xSendSMS1 : F_TRIG ;
168
169
            F TRIG xSendSMS2 : F TRIG ;
170
            F TRIG xSendSMS3 : F TRIG ;
171
            F TRIG xSendSMS4 : F TRIG ;
172
            F TRIG xSendSMS5 : F TRIG ;
173
            iTimeBeforeSecondSMS : INT := 30; // time in seconds
174
            iHowManyTimes Send1 : INT := 0;
175
            iHowManyTimes Send2 : INT := 0;
176
            iHowManyTimes Send3 : INT := 0;
177
178
            iHowManyTimes Send4 : INT := 0;
179
            iHowManyTimes Send5: INT := 0;
180
181
            SR xSendSMS1 : SR;
182
            SR xSendSMS2 : SR;
183
            SR xSendSMS3 : SR;
184
            SR xSendSMS4 : SR;
185
            SR xSendSMS5 : SR;
186
187
            TON_waitBeforeSecondSMS1 : TON ;
188
            asPointerLine: ARRAY [0..500] OF STRING (500); // sert pour
189
        rechercher la ligne quand on veut faire un read
190
            xHomePageVisu : BOOL;
191
192
        END VAR
193
        VAR CONSTANT
            iDatabaseSize : INT := 500 ; // I don't know, 500 is maybe not
194
        enough..
           iTimeForQuery : INT := 50; // take ~500ms to do a query (50x10ms)
195
```

```
196
      END VAR
197
198
        VAR RETAIN PERSISTENT
199
           iTotalNbLine : INT ;
200
        END VAR
201
```

```
(* Login at begin of program with the total nbr line of the database -----*)
\overline{1}\overline{a}IF iTotalNbLine <> 0 AND xInitDB THEN
 \overline{3}xMySqlLogin := TRUE;xInitDB := FALSE;\overline{4}\overline{5}END IF
 \epsilon\overline{7}\overline{8}(* Login ------
                            \overline{9}fbMySqlLoqin (
10<sub>1</sub>sHost: = sMySqlHost,
        uiPort := uiMySqlPort,
11
12
       sUsername := sMySqlUsername,
       sPassword := sMySqlPassword,
13<sup>°</sup>14
       sDatabase: = sMySqlDB,
15
        xTrigger := xMySqlLogin,16
        xBusy => xMySqlLoginBusy,
17
        xError \Rightarrow xMySqlLoginError,
18
        oStatus => oMySqlLoginStatus,
        sStatus => sMySqlLoginStatus,
19
20
        xConnected => xMySqlIsConnected);
21
22
23
       (* Initialise the project pointers for reading database ----------------*)
24
        IF iInitPointers2 <= iDatabaseSize AND xMySqlIsConnected THEN
25
             // select all values from the table
             aMySqlQueryStatement [0] := 'SELECT * FROM 'gsmtable' ORDER BY
26
        'ProjectNum' ASC' ;
27
28
             IF iInitPointers <iDatabaseSize THEN
29
                xInitPoints: = TRUE;
30
             END IF
3132
             // read project name
33
             fbMySqlQuery (
             asqlCommand := aMySqlQueryStatement,34
35
            xTrigger := xInitPoints,36
            typResultSet := typMySqlQueryRslt,
37
            xBusy \Rightarrow xMySqlQueryBusy,
38
            xError \Rightarrow xMySqlQueryError,
            \begin{array}{lll} \texttt{ofstatus =&}\texttt{MySqlQueryStatus} \textit{,} \\ \texttt{sfatus =&}\texttt{MySqlQueryStatus} \textit{,} \end{array}39
40
4142
43
            IF sMySqlQueryStatus = 'Successful executed' THEN
                iInitPoints2 := iInitPoints2 + 1;44
            END_I F45
4647
```

```
48
           IF iInitPointers >= iDatabaseSize THEN
49
           iInitPointers := 1;50
           xInitPoints := FALSE;51
          END IF
52
53
           IF iInitPointers \leq iTotalNbLine THEN
54
              // asPointerLine is an array of strings.
55.
               // This array contains the project names (e.g. Oscar Torres)
56
               FuMySql GetStringValue (iRow := iInitPointers, iCol := 1,
       typQueryResult := typMySqlQueryRslt, sValue := asPointerLine [
       iInitPointers ] ) ;
57
           END IF
58
           iInitPointers := iInitPointers +1;
59
50<sub>1</sub>END IF
6162
       (*Insert row ------111111]63.
64
       R TRIG insert (CLK: = xMySqlExecute);
65.
       // update total # of row (+1)IF R_TRIG_insert . Q AND xAddMode AND xMySqlIsConnected THEN
66.
67
          iTotalNbLine := iTotalNbLine +1;
68
       END IF
69
       IF xAddMode THEN
70
           //create INSERT Statement with a function
                                                          //qsmtable
           aMySqlInsertStatement := funMySQLinsert (
71
72
           sTable := sMySqITable,
73
           sProNumber := sProjectNum,
74
           sProName := sProjectName,
75
          sGsmNum1 := sGsm1.
76
          sGsmNum2 := sGsm2,
77
          sGsmNum3 := sGsm3,
78
          sGsmNum4 := sGsm4,
79
          sGsmNum5 := sGsm5,
80
          sReserveString1 := sResString1,
81
          sReserveString2 := sResString2,
           sReserveString3 := sResString3);
82
83
           // add function block : commands execution for adding row
       //qsmtable
84
           fbMySqlExecute (
85.
           aSqlCommand: = aMySqlInsertStatement,
          xTrigger := xMySq1Execute,86
87
          xBusy => xMySqlExecuteBusy,
88
          xError \Rightarrow xMySqlExecuteError,89
          oStatus => oMySqlExecuteStatus
90
          sStatus => sMySqlExecuteStatus ) ;
9192
           IF sMySqlExecuteStatus = 'Successful executed' THEN
93
              sMySqlExecuteStatus := 'Client ajouté' ;
94
           ELSE
95
              sMySqlExecuteStatus := 'Client non ajouté, veuillez vérifier les
       données insérées';
96
          END IF
97
98
           // update OLD
99
           sProofectNumOLD := 'something';
```

```
100
       END IF
1.01
        IF xAddMode = FALSE THEN
102
103
           sMySqlExecuteStatus := 'Pour ajouter un client, veuillez activer le
        mode d$27ajout';
104
        END IF
105
106
        ( *_{\text{Delete row} - \text{---} - \text{---} - \text{---} - \text{---} - \text{---} - \text{---} - \text{---} - \text{---} - \text{---} - * )107
108
        R TRIG delete (CLK := xMvSqlDelete) ;
        // update total # of row (-1)109
110
        IF R TRIG delete . Q AND xDeleteMode AND xMySqlIsConnected THEN
            1TotalNbLine := iTotalNbLine -1;
111
112
        END IF
113
        IF xDeleteMode THEN
114
            // create DELETE Statement with a function
115
            aMySqlDeleteStatement := funMySQLdelete (
116
            sTable := sMySq1Table,
            sProNumber := sProjectNum,
117
118
            xDeleteMode := xDeleteMode) ;
119
            // add function block : commands execution for deleting row
120
            fbMySqlExecute (
            asqCommand := aMySqlDeleteStatement,
121
122
           xTrigger := xMySglDelete,xBusy => xMySqlDeleteBusy,
123
124
           xError \Rightarrow xMySqlDeleteError,
125
           oStatus => oMySqlDeleteStatus,
126
           sStatus => sMySqlDeleteStatus ) ;
127
128
            // update OLD
129
            sProjectNumOLD := 'something';
130
131
            IF sMySqlDeleteStatus = 'Successful executed' THEN
               sMySqlDeleteStatus := 'Client supprimé' ;
132
133
            RLSR
134
               sMySqlDeleteStatus := 'Client non supprimé, veuillez vérifier les
        données insérées';
135
           END IF
136
137
        END IF
138
139
        IF xDeleteMode = FALSE THEN
140
            sMySqlDeleteStatus := 'Pour supprimer un client, veuillez activer le
        mode de suppression';
141
        END IF
142
143
        144
        R_TRIG_edit (CLK := xMySqlEdit) ;
145
        IF xEditMode THEN
146
            // create EDIT Statement with a function
147
            aMySqlEditStatement := funMySQLedit (
148
            sTable := sMySqlTable,
            sProNumber := sProjectNum,
149
            sGsmNum1 := sGsm1,
150
            sGsmNum2 := sGsm2,
151
            sGsmNum3 := sGsm3,
152
```

```
153
            sGsmNum4 := sGsm4,<br>sGsmNum5 := sGsm5);
154
155.
            // add function block : commands execution for editing row
156
            fbMySqlExecute (
157
            asglCommand := aMvSglEditStatement,
158
            xTrigger := xMySglEdit,
159
           xBusy => xMySqlEditBusy,
160
            xError \Rightarrow xMySqlEditError,
161
            oStatus => oMySqlDeleteStatus,
162
            sStatus => sMySqlEditStatus);
163
164
            IF sMySqlEditStatus = 'Successful executed' THEN
                sMySqlEditStatus := 'Informations du client modifiées' ;
165
166
            RLSR
               sMySqlEditStatus := 'Informations du client non modifiées, veuillez
167
        vérifier les données insérées' ;
168
            END IF
169
170
        END IF
171
        IF xEditMode = FALSE THEN
172
173
           sMySqlEditStatus := 'Pour modifier les informations du client, veuillez
        activer le mode de modification';
174
        END IF
175
        176
177
        SR arrayPointer ();
178
        F TRIG addMode (CLK := xAddMode);
179
        \overline{F}TRIG deleteMode (CLK := xDeleteMode);
        \overline{F}TRIG editMode (CLK := xEditMode);
180
181
        IF F TRIG addMode . Q OR F TRIG editMode . Q OR F TRIG deleteMode . Q THEN
182
            SR arrayPointer . SET1 := TRUE ;
183
            SR_arrayPointer . RESET := FALSE;184
        END IF
185
186
        IF SR arrayPointer . Q1 THEN
187
188
            // EDIT ARRAY POINTERS asPointerLine
189
190
            IF iEditPointers <= iDatabaseSize AND xMySqlIsConnected THEN
191
192
                // select all values from the table
193
                aMySqlQueryStatement [0] := 'SELECT * FROM 'qsmtable' ORDER BY
        'ProjectNum' ASC' ;
194
195
                IF iEditPointers <iTimeForQuery THEN
196
                   xEditPoints := TRUE;
197
                END IF
198
199
                // read project name
200
                fbMySqlQuery (
201
                aSqlCommand := aMySqlQueryStatement,
202
                xTrigger := xEditPointers,
203
                typResultSet := typMySqlQueryRslt,
204
                xBusy => xMySqlQueryBusy,
205
                xError => xMySqlQueryError,
```

```
206
               oStatus => oMySqlQueryStatus
207
               sStatus => sMySqlQueryStatus ) ;
208
209
210
               IF iEditPointers \leq iTotalNbLine THEN
211
                   // asPointerLine is an array of strings.
212
                   // This array contains the project names (e.g. Oscar Torres)
213
                   FuMySql GetStringValue (iRow := iEditPointers, iCol := 1,
        typQueryResult := typMySqlQueryRslt, sValue := asPointerLine [
        iEditPointers ] ) ;
214END IF
215
                IF sMySqlQueryStatus = 'Successful executed' THEN
216
217
                   iEditPointers := iEditPointers +1;
218
                END IF
219
            END IF
220
221
            IF iEditPointers >= iDatabaseSize THEN
               iEditPointers := 1;222
               xEditPointers := FALSE;
223 -SR arrayPointer . SET1 := FALSE ;
224
225
               SR arrayPointer . RESET := TRUE;
226
            END IF
227
228
            TON Wait for pointers (IN := TRUE, PT := T#2S) ;
229
230
            IF TON Wait for pointers. Q AND iDeletePointersSuperior = 1 THEN
231WHILE iDeletePointersSuperior < (iDatabaseSize - iTotalNbLine) DO
232
               as<br>PointerLine [iTotalNbLine +iDeletePointersSuperior ] := '';
233
               iDeletePointersSuperior := iDeletePointersSuperior +1;
234
               END WHILE
235
               TON Wait for pointers (IN: = FALSE);
236
            END IF
237
238
        END IF
239
240
        IF SR arrayPointer . 01 = FALSE THEN
241
           iDeletePointersSuperior := 1;242
        END IF
243
        244
245
246
        // tempo to be sure that the loop is completely done !
247
        // Make a tempo before resetting values
248
        SR display ();
249
        IF R TRIG display . Q THEN
250
            SR display . SET1
                                  := TRUE ;
            SR_display.RESET := FALSE;
251
252
        END IF
253.
        TON Loop is done (IN := SR display . Q1 , PT := T#500MS) ;
254
        // reset some values
255
        IF TON Loop is done . Q AND sProjectNumOLD <> sProjectNum THEN
256
            iDisplayLoop := 0;257
            SR display . RESET := TRUE ;
258
            SR display . SET1 := FALSE ;
            TON_Loop_is_done (IN := FALSE) ;
259
```

```
260
        END IF
261
262
        R TRIG display (CLK := xMySqlDisplay) ; // Rising edge of xMySqlQuery
263
        IF xDisplayMode THEN
264
265
            // select all values from the table
266
            aMySqlDisplayStatement [0] := 'SELECT * FROM 'qsmtable' ORDER BY
        'ProjectNum' ASC' ;
267
268
            // read project name
269
            fbMySqlQuery (
270
            aSqlCommand := aMySqlDisplayStatement,
271
            xTrigger := xMySqllbisplay,
272
            typResultSet := typMySqlDisplayRslt,
273
            xBusy \Rightarrow xMySq1DisplayBusy,274
            xError \Rightarrow xMySq1DisplayError,
275
            oStatus => oMySqlDisplayStatus
276
            sStatus => sMySq1DisplayStatus);
277
278
279
            IF (sProjectNum <> sProjectNumOLD) AND xMySqlDisplay THEN
280
                WHILE iDisplayLoop <= iTotalNbLine DO
281
                    // find the line to read
282
                    IF asPointerLine [iDisplayLoop ] = sProjectNum THEN
283
                        iDisplayLine := iDisplayLoop;
284
                    END IF
285
                    iDisplayLoop := iDisplayLoop +1;
286
287
                    // update old project num value
288
                    IF iDisplayLoop = iTotalNbLine THEN
289
                       sProjectNumOLD := sProjectNum;
290
                    END TF
291
                END WHILE
            END IF
292
293
294
            FuMySql GetStringValue (iRow := iDisplayLine, iCol := 2,
        typQueryResult := typMySqlDisplayRslt, sValue := sDisplayName) ;
            FuMySql_GetStringValue (iRow := iDisplayLine, iCol := 3,
295
        typQueryResult := typMySqlDisplayRslt, sValue := sDisplayGsm1);
            FuMySql GetStringValue (iRow := iDisplayLine, iCol := 4,
296
        typQueryResult := typMySqlDisplayRslt, sValue := sDisplayGsm2);
            FuMySql GetStringValue (iRow := iDisplayLine, iCol := 5,
297
        typQueryResult := typMySqlDisplayRslt, sValue := sDisplayGsm3);
298
            FuMySql_GetStringValue (iRow := iDisplayLine, iCol := 6,
        typQueryResult := typMySqlDisplayRslt, sValue := sDisplayGsm4) ;
299
            FuMySql_GetStringValue (iRow := iDisplayLine, iCol := 7,
        typQueryResult := typMySqlDisplayRslt, sValue := sDisplayGsm5);
300
301
            IF sMySqlDisplayStatus = 'Successful executed' THEN
302
                sMySqlDisplayStatus := 'Table de données GSM correctement lue';
303
            ELSE
304
                sMySqlDisplayStatus := 'Table de données GSM non lue, veuillez
        vérifier les données insérées' ;
305
            END IF
306
        END IF
307
```

```
IF xDisplayMode = FALSE THEN
308
309
             sMySqlDisplayStatus := 'Pour lire les informations du client, veuillez
         activer le mode d$27affichage' ;
310
         END IF
211312
        ( \starAn alarm comes from a customer
313
314// select all values from the alarmtable
         aMySq1QueryStatement2 [0] := 'SELECT * FROM 'alarmtable' ORDER BY315
         'ProjectNum' ASC' ;
316
        TON read alarmtable (IN := TRUE, PT := T#1S) :
317
318
        IF TON read alarmtable . Q THEN
319
            xMySq1Query2 := TRUE;320
            TON read alarmtable (IN := FALSE) ;
321
        END IF
322
323
324
         FbMySql Query alarmtable (
         asqlCommand := anySqlQueryStatement2,
325
326
        xTrigger := xMySq1Query2,
        typResultSet := typMySqlQueryRslt2,
327
328
       xBusy => xMySqlQueryBusy2,
329
       xError => xMySqlQueryError2,
330
       oStatus => oMySqlQueryStatus2,
331
        sStatus => sMySqlQueryStatus2);
332
333
         WHILE iActualAlarmLoop <= iTotalNbLine DO
             FuMySql_GetStringValue (iRow := iActualAlarmLoop, iCol := 2,
334
         typQueryResult := typMySqlQueryRslt2, sValue := sAlarmValue) ;
335
             FuMySql GetStringValue (iRow := iActualAlarmLoop, iCol := 3,
         typQueryResult := typMySqlQueryRslt2, sValue := sAlarmMessage ) ;
336
             IF sAlarmValue = '1' THEN
337
338
                 FuMySql_GetStringValue (iRow := iActualAlarmLoop, iCol := 1,
         typQueryResult := typMySqlQueryRslt2, sValue := sProjectName_Alarm) ;
339
                 iAlarmRow := iActualAlarmLoop ;
340
                 iActualAlarmLoop := iTotalNbLine ;
                 // go out of the while loop when an alarm appears
341
342
             ELSE
343
                 sProjectName Alarm := '';
344
             END IF
345
346
             iActualAlarmLoop := iActualAlarmLoop +1;
347
         END WHILE
348
349
         iActualAlarmLoop := 1;350
351
         (* read telephone numbers and AlarmMessage when an alarm appears -------*)
         \begin{minipage}{.4\linewidth} \texttt{IF} \quad \texttt{sProjectName\_Alarm} \quad \texttt{<<} \quad \texttt{''} \quad \texttt{THEN} \end{minipage}352
353
             // select all values from the table
             aMySqlQueryStatement [0] := 'SELECT * FROM `gsmtable` ORDER BY
354
         'ProjectNum' ASC' ;
355
356
             // Store the message in the SMS
```

```
357
            sAlarmMessageSMS := sAlarmMessage ;
358
359
360
            // read project name
361
            fbMySqlQuery (
362
            aSqlCommand := aMySqlQueryStatement,
363
            xTrigger := xMySqlQuery,364
            typResultSet := typMySqlQueryRslt,
            xBusy = > xMySqlQueryBusy,
365
366
            xError \Rightarrow xMySqlQueryErroroStatus => oMySqlQueryStatus
367
368
            sStatus => \frac{1}{2} sMySqlQueryStatus ) ;
369
370
371
            FuMySql GetStringValue (iRow := iAlarmRow, iCol := 3, typQueryResult
        := typMySqlQueryRslt, sValue := sSendSMS GsmNbr1);
            FuMySql GetStringValue (iRow := iAlarmRow, iCol := 4, typQueryResult
372
        := typMySqlQueryRslt, sValue := sSendSMS GsmNbr2);
373
            FuMySql_GetStringValue (iRow := iAlarmRow, iCol := 5, typQueryResult
        := typMySqlQueryRslt, sValue := sSendSMS GsmNbr3);
            FuMySql GetStringValue (iRow := iAlarmRow, iCol := 6, typQueryResult
374
        := typMySqlQueryRslt, sValue := sSendSMS GsmNbr4);
            FuMvSql GetStringValue (iRow := iAlarmRow, iCol := 7, typQueryResult
375
        := typMySqlQueryRslt, sValue := sSendSMS GsmNbr5);
376
377
378
       END IF
379
380
381
       382
383
        // Send to the first GSM number
384
        IF sSendSMS GsmNbrl <> '' THEN
            F TRIG xSendSMS1 (CLK := xSendSMS1) ;
385
        \mathcal{H}386
        // TODO : Bloc d'envoi de sms, Ce bloc met l'entrée xSend à zéro dès que
387
388
        // le sms est envoyé
389
        \mathcal{U}390
            SR xSendSMS1 ();
391
            IF F_TRIG_xSendSMS1 . Q OR SR_xSendSMS1 . Q1 THEN // send second SMS
392
393
394
                IF F TRIG xSendSMS1 . Q THEN
                   iHowManyTimes Send1 := iHowManyTimes Send1 + 1;
395
396
                END IF
397
398
                TON waitBeforeSecondSMS1 (
399
                    IN := SR xSendSMS1 . Q1,
400
                    PT := INT TO TIME ( iTimeBeforeSecondSMS * 1000 ) ) ;
401
402
                IF iHowManyTimes Send1 = 1 THEN
403
                    SR xSendSMS1 . SET1 := TRUE ;
404
                    SR xSendSMS1 . RESET := FALSE ;
405
                END IF
406
407
                IF TON waitBeforeSecondSMS1 . Q THEN
```

```
408xSendSMS1 := TRUE ;
409\overline{U}iHowManyTimes Send1:= iHowManyTimes Send1+1;
410
                         SR xSendSMS1 . SET1 := FALSE ;
411
                         SR xSendSMS1 . RESET := TRUE ;
412
                END IF
413
            END IF
414
415
             IF iHowManyTimes Sendl = 0 THEN // Send for the first time a SMS
                xSendSMS1 := TRUE ;
416
417
            END IF
418
        END IF
419
        IF sAlarmValue = '0' AND sProjectName Alarm = ''
        AND sSendSMS GsmNbr1 \langle \rangle '' THEN
420
            iHowManyTimes Send1 := 0;
421
422
            TON waitBeforeSecondSMS1 (IN := FALSE) ;
423
            sSendSMS GsmNbr1 := '';
424
        END IF
425
426
        // Send to the second GSM number
        IF sSendSMS GsmNbr2 \langle \rangle '' AND TON waitBeforeSecondSMS1 . Q THEN
427
            F TRIG xSendSMS2 (CLK := xSendSMS2);
428
429
        \frac{1}{2}430
        // TODO : Bloc d'envoi de sms, Ce bloc met l'entrée xSend à zéro dès que
431
        // le sms est envoyé
432
        \frac{1}{2}433
            SR xSendSMS2 () ;
434
435
            IF F TRIG xSendSMS2 . Q THEN
                iHowManyTimes Send2 := iHowManyTimes Send2 + 1;
436
437
            END IF
438
439
             IF iHowManyTimes Send2 = 0 THEN // Send for the first time a SMS
440
                xSendSMS2 := TRUE ;
441
            END IF
442
        END IF
443
       IF sAlarmValue = '0' AND sProjectName Alarm = ''
444
        AND sSendSMS GsmNbr2 <> '' THEN
445
            iHowManyTimes Send2 := 0 ;
446
            sSendSMS GsmNbr2 := ' ' ;447
       END IF
448
449
        // Send to the third GSM number
450
        IF sSendSMS GsmNbr3 <> '' AND TON waitBeforeSecondSMS1 . Q THEN
451
            F TRIG xSendSMS3 (CLK := xSendSMS3);
452
        77
453
        // TODO : Bloc d'envoi de sms, Ce bloc met l'entrée xSend à zéro dès que
454
        // le sms est envoyé
455
        \frac{1}{2}456
            SR xSendSMS3 () ;
457
458
             IF F_TRIG_xSendSMS3.Q_THEN
459
                iHowManyTimes Send3 := iHowManyTimes Send3 + 1;
460
            END IF
461
462
            IF iHowManyTimes Send3 = 0 THEN // Send for the first time a SMS
463
                xSendSMS3 := TRUE;
```

```
464
            END IF
465
       END IF
       IF sAlarmValue = '0' AND sProjectName Alarm = ''
466
        AND sSendSMS GsmNbr3 \langle \rangle " THEN
467
468iHowManyTimes Send3 := 0;
469
            sSendSMS GsmNbr3 := '';
470
        END IF
471
472
        // Send to the fourth GSM number
        IF sSendSMS GsmNbr4 <> '' AND TON waitBeforeSecondSMS1 . Q THEN
473
            F TRIG xSendSMS4 (CLK := xSendSMS4);
474
        \overline{11}475
        // TODO : Bloc d'envoi de sms, Ce bloc met l'entrée xSend à zéro dès que
476
477
        // le sms est envoyé
478
        \frac{1}{2}479
            SR xSendSMS4 ();
480
481
           IF F TRIG xSendSMS4 . Q THEN
482
                iHowManyTimes Send4 := iHowManyTimes Send4 + 1;
483
            END IF
484
485
            IF iHowManyTimes Send4 = 0 THEN // Send for the first time a SMS
486
                xSendSMS4 := TRUE;
487
            END IF
488
        END IF
489
        IF sAlarmValue = '0' AND sProjectName Alarm = '' AND sSendSMS GsmNbr4 <>
          TT THEN
490
             // reset values when the alarm disappears
491
            iHowManyTimes_Send4 := 0;492
            sSendSMS GsmNbr4 := '';
493
        END IF
494
495
        // Send to the fifth GSM number
        IF sSendSMS GsmNbr5 \langle \rangle '' AND TON waitBeforeSecondSMS1 . Q THEN
496
            F TRIG xSendSMS5 (CLK := xSendSMS5) ;
497
498
        \frac{1}{2}// TODO : Bloc d'envoi de sms, Ce bloc met l'entrée xSend à zéro dès que
499
500
        // le sms est envoyé
501
        \frac{1}{2}502
            SR_xSendSMS5();
503
504
            IF F TRIG xSendSMS5 . Q THEN
                iHowManyTimes Send5 := iHowManyTimes Send5 + 1;
505
506
            END IF
507
            IF iHowManyTimes Send5 = 0 THEN // Send for the first time a SMS
508
509
                xSendSMS5 := TRUE;
510
            END IF
511
        END IF
512
        IF sAlarmValue = '0' AND sProjectName Alarm = ''
        AND sSendSMS_GsmNbr5 <> '' THEN
513
514
            // reset values when the alarm disappears
515
            iHowManyTimes Send5 := 0;
516
             sSendSMS_GsmNbr5 := '';
517
        END IF
518
```

```
519
      (*xHomePageVisu is TRUE when the user look the homepage------------------*)
520.
      IF xAddMode = FALSE AND xDeleteMode = FALSE AND xEditMode = FALSE
      AND xDisplayMode = FALSE THEN
521
       xHome Page Visu := TRUE ;
522
523
     ELSE
524
       xHome Page Visu := FALSE ;
525
     END IF
526
      527
528
     fbMySqlLoqout (
529
     xTrigger: = xMySqlLogout,
     xBusy => xMySqlLogoutBusy,
530
     xError \Rightarrow xMySqlLogoutError,531
532
      oStatus => oMySqlLogoutStatus
      sStatus => sMySqlLogoutStatus);
533534
```
## 3 POU: funMySQLdelete

```
FUNCTION funMySQLdelete : ARRAY [0..MYSQL SQL UPPER BOUND ] OF STRING (
 \mathbf{1}MYSQL SQL LENGTH) ;
 \overline{2}VAR INPUT
                                 : STRING;
 \mathbf{R}\verb|stable|sProNumber : STRING ;<br>sProNumber : STRING ;<br>xDeleteMode : BOOL ;
 \overline{a}5
      END VAR
 6
 7<sup>1</sup>VAR OUTPUT
             -<br>-aMySqlQueryStatement : ARRAY [0..MYSQL SQL UPPER BOUND ] OF STRING
\mathbf{R}(MYSQL SQL LENGTH);
       END_VAR
\alpha10VAR
11END VAR
12
13
```

```
\mathbf 1\overline{a}aMySqlQueryStatement [0] := CONCAT ('DELETE FROM `', sTable) ;
            aMySqlQueryStatement [1] := CONCAT3 (''WHERE 'ProjectNum' = $27',
\overline{3}sProNumber, '$27; ');
            aMySqlQueryStatement [2] := CONCAT3 ('DELETE FROM 'alarmtable' WHERE
 \overline{4}'ProjectNum' = $27', sProNumber, '$27;');
 5
             funMySQLdelete := aMySqlQueryStatement ;
 \epsilon\overline{7}\overline{8}(*\; example\; :DELETE FROM 'gsmtable' WHERE ProjectNum = '1994 07';
\overline{9}DELETE FROM alarmtable' WHERE ProjectNum '1994_07';
10<sup>-10</sup>11\rightarrow12
```
## 4 POU: funMySQLedit

```
FUNCTION funMySQLedit : ARRAY [0.. MYSQL SQL UPPER BOUND ] OF STRING (
 \mathbf{1}MYSOL SOL LENGTH) ;
 \overline{2}VAR INPUT
 \overline{3}^-sTable
                              : STRING;
            sProNumber : STRING;
 \overline{a}: STRING :\overline{5}sGsmNum1
 6
             sGsmNum2
                                : STRING;
                              : STRING :
 7<sup>7</sup>sGsmNum3
 8<sup>1</sup>sGsmNum4
                              : STRING;
\alphasGsmNum5
                              : STRING;
     END_VAR<br>VAR_OUTPUT
10<sup>°</sup>11
             -<br>-aMySqlQueryStatement : ARRAY [0..MYSQL SQL UPPER BOUND ] OF STRING
12
        (MYSQL SQL LENGTH) ;
13
        END VAR
14
        VAR
15
            i:INT:16
        END VAR
17
18
```

```
i : = 0;\mathbf 1aMySqlQueryStatement [0] := CONCAT3 ('UPDATE '', sTable, '' SET ') ;
 \mathfrak{D}\overline{3}IF sGsmNum1 \Leftrightarrow '' THEN
 \overline{4}\overline{5}i : = i + 1;\epsilonaMySqlQueryStatement [i] := CONCAT3 (' \text{Gsm1}^{\text{+}}=$27', sGsmNum1, '$27');
 \overline{7}END IF
 \mathbf{R}IF sGsmNum2 \iff '' THEN
 \overline{9}10<sup>°</sup>i : = i + 1;\begin{minipage}{.4\linewidth} \textbf{IF} & \textbf{i} > 1 \quad \textbf{THEN} \end{minipage}1112
                          aMySqlQueryStatement [i] := CONCAT3 (', 'Gsm2'=$27', sGsmNum2,
          1$27');
13
                     ELSE
14
                           aMySqlQueryStatement [i] := CONCAT3 (' 'Gsm2'=$27', sGsmNum2,
          1$27');
15
                     END IF
16END IF
17
                \begin{tabular}{lllllll} \bf IF & \tt sGsmNum3 & & & & \tt "P' & \tt THEN \\ \end{tabular}18
19
                     i : = i + 1;20
                     IF i > 1 THEN
                          aMySqlQueryStatement [i] := CONCAT3 (', 'Gsm3'=$27', sGsmNum3,
21'$27');
22
                     ELSE
                          aMySqlQueryStatement [i] := CONCAT3 (' 'Gsm3'=$27', sGsmNum3,
23
           '$27');
24
                     END IF
```

```
25
          END IF
2627
           IF sGsmNum4 \iff '' THEN
28
                i := i + 1;IF \ i > 1 THEN
2930<sub>o</sub>aMySqlQueryStatement [i] := CONCAT3 (', `Gsm4`=$27', sGsmNum4,
       1$27');
31ELSE
                   aMySqlQueryStatement [i] := CONCAT3 (' \degreeGsm4\degree=$27', sGsmNum4,
32<sub>2</sub>1$27');
33
               END IF
34
           END_I F35
           IF sGsmNum5 \iff '' THEN
36
37
                i : = i + 1;IF \quad i > 1 \quad THEN38
39
                    aMySqlQueryStatement [i] := CONCAT3 (', 'Gsm5'=$27', sGsmNum5,
       '$27');
40
               ELSE
41
                   aMySqlQueryStatement [i] := CONCAT3 (' 'Gsm5'=$27', sGsmNum5,
       1$27');
42
               END IF
43<sup>°</sup>END IF
44
45
           i := i + 1;aMySqlQueryStatement [i] := CONCAT3 ('WHERE 'ProjectNum'=$27',
46<sup>°</sup>sProNumber, '$27;');
4748
           funMySQLedit := aMySqlQueryStatement ;
49
50
51
       (* example :52
      UPDATE gsmtable
       SET Gsm1='0792225544', Gsm2='0789996655' , Gsm3='0789996655' ,
53
       Gsm4="0789996655" , Gsm5="0789996655"WHERE ProjectNum='1993 10';
54
55
       \rightarrow56
```
## 5 POU: funMySQLinsert

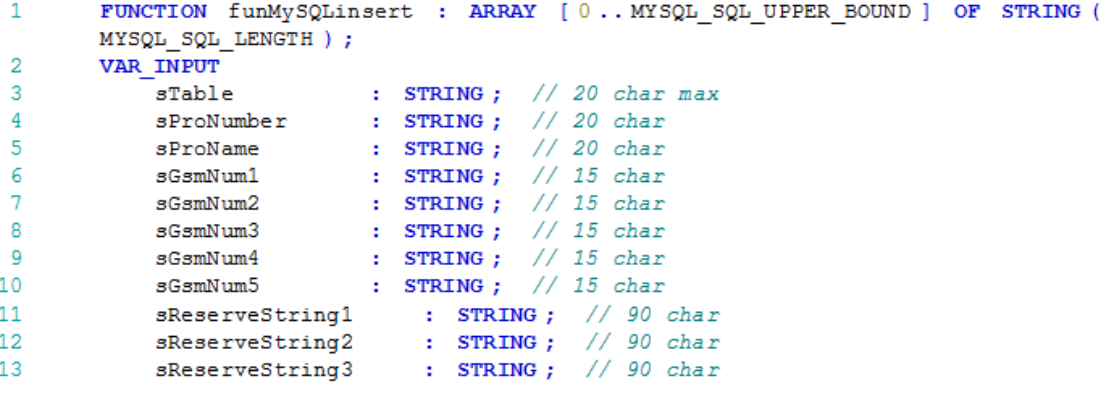

```
END VAR
14
15
       VAR OUTPUT
16
            // requête SOL
            aMySqlStatement : ARRAY [0.. MYSQL SQL UPPER BOUND ] OF STRING (
17
       MYSQL SQL LENGTH ) ;
18
       END VAR
19
       VAR
20<sub>1</sub>: STRING :
           sConcat
                           : STRING :21sConcat2
22
       END VAR
23
```

```
\mathbf{1}(* Note: $27 insert apostroph in mySQL langage *)
 \sigma\mathbf{Q}(* Note : Max 100 character by array box : aMySqlStatement[i] =
 \overline{4}'For example, this is a text with 100
        characters. That's only to see how long are 100 characters !!!'
                                                                                      \rightarrow \pm 1\overline{5}aMvSglStatement [0] := CONCAT3 ('INSERT INTO `', sTable, '`
 6.
        ('ProjectNum', 'ProjectName', 'Gsm1', 'Gsm2', 'Gsm3',' );
 \overline{7}aMySqlStatement [1] := CONCAT3 (
        "'Gsm4', 'Gsm5', 'ResString1', 'ResString2', 'ResString3') VALUES ($27',
        sProNumber, '$27, $27');
        aMySqlStatement [2] := CONCAT6 (sProName, '$27, $27', sGsmNum1, '$27, $27'
 \mathbf{R}, sGsmNum2, '$27, $27' );
 \mathbf{Q}aMySqlStatement [3] := CONCAT6 (sGsmNum3, '$27, $27', sGsmNum4, '$27, $27'
        , sGsmNum5, '$27, $27');
10aMySqlStatement [4] := CONCAT (sReserveString1, '$27, $27');
        aMySqlStatement [5] := CONCAT (sReserveString2, '$27, $27');
11aMySqlStatement [6] := CONCAT (sReserveString3, '$27); ');
12
1214
             // a larmtable15
        aMySqlStatement [7] := 'INSERT INTO 'alarmtable' ('ProjectNum',
         'AlarmIsActive', 'AlarmMessage', 'ResString1', 'ResString2'';
        aMySqlStatement [8] := CONCAT3 (') VALUES ($27', sProNumber, '$27, $270$27,
16
        $27$27, $27$27, $27$27];17
18
        funMvSOLinsert := aMvSqlStatement :
19
20
        (* example :INSERT INTO 'qsmtable' ('ProjectNum', 'ProjectName', 'Gsm1', 'Gsm2', 'Gsm3',
21
        ^{\circ} Gsm4^{\circ}, ^{\circ} Gsm5^{\circ},
        'ResString1', 'ResString2', 'ResString3')
22
        VALUES ('année_numéro', 'Nom Prénom', '0790001234', '0780005678', '', '',
23
        \langle\psi_i,\psi_j,\psi_j,\psi_j\rangle_t\pm )
24
25
26
27
        ( \star28
        INSERT INTO 'alarmtable'
        (`ProjectNum`, `AlarmIsActive`, `AlarmMessage`, `ResString1`, `ResString2`)<br>VALUES ('2020_1', '0', '', '', '');
29.
30
31
       INSERT INTO 'qsmtable' ('ProjectNum', 'ProjectName', 'Gsm1', 'Gsm2', 'Gsm3',
32
```
## Visualisation du serveur d'alarme

## Page d'accueil

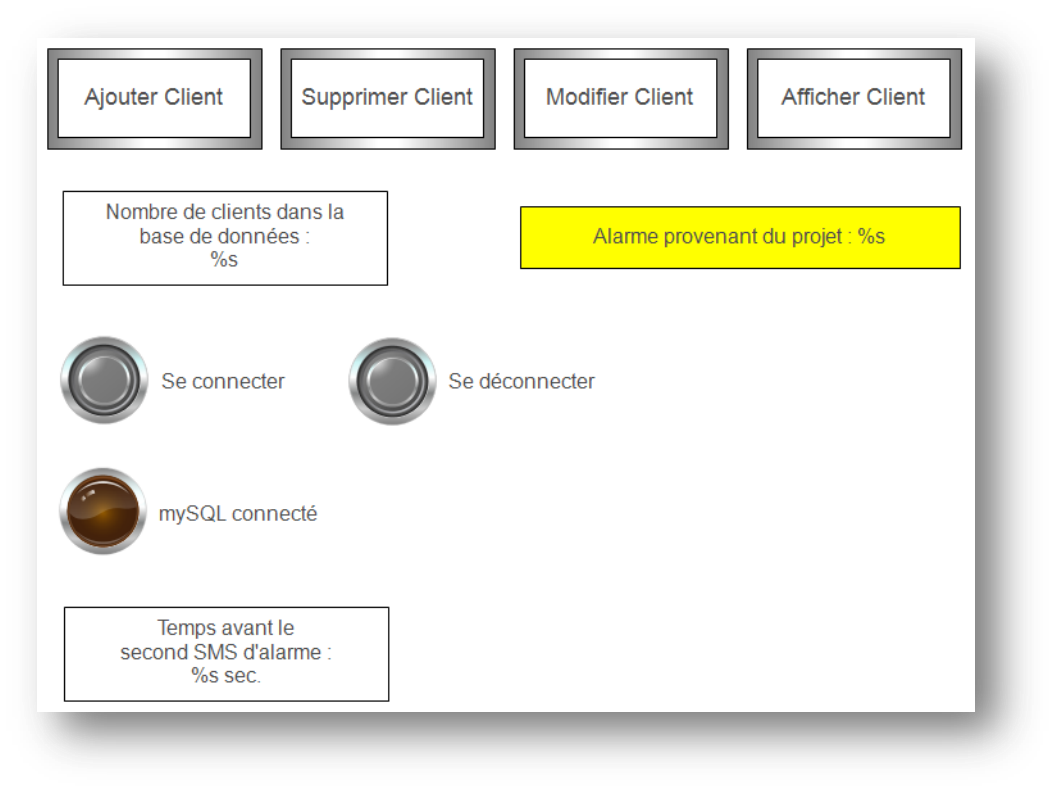

Lors du lancement du programme e!cockpit il faut insérer le nombre de clients déjà présent dans la base de données.

La page d'accueil permet de :

- Se connecter et déconnecter du serveur MySQL
- D'avoir un affichage du numéro de projet où une alarme est activée
- De choisir le temps avant l'envoi du second SMS
- D'atteindre les autres pages de cette visualisation pour la modification de la base de données

## Page d'ajout

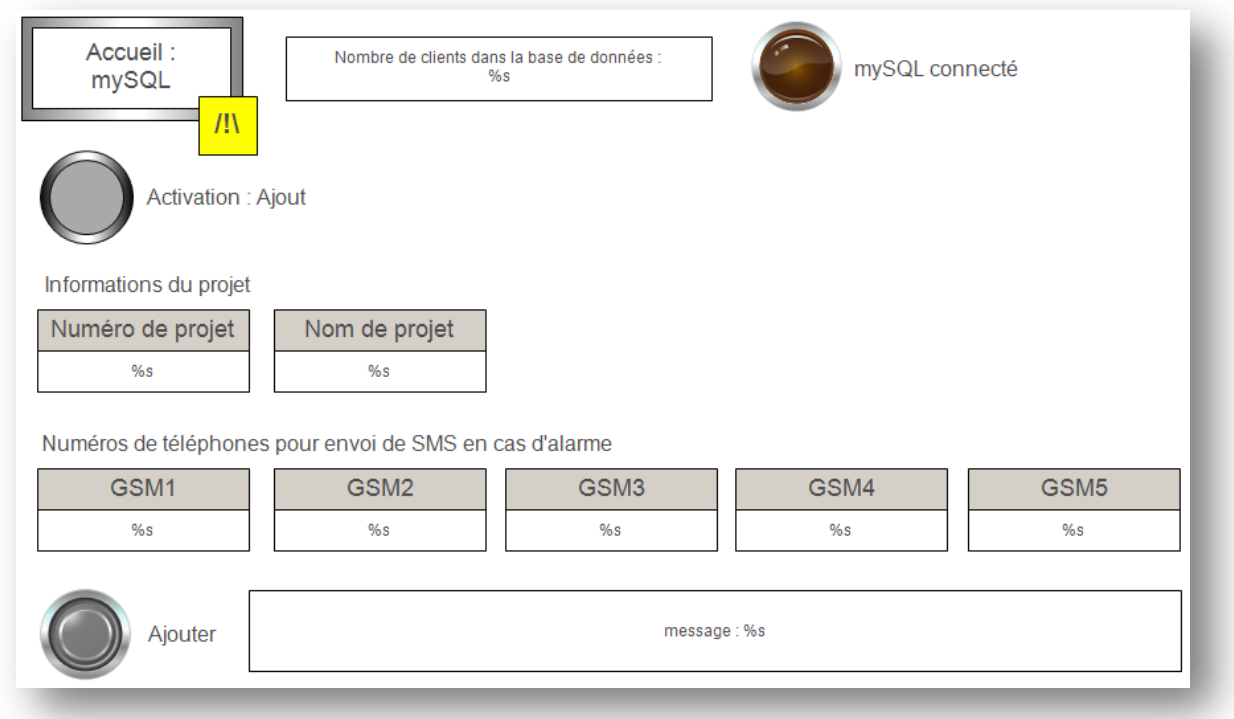

Pour ajouter un nouveau client il faut que le bouton *Activation : Ajout* soit appuyé (couleur vert), insérer les informations du projet client selon le standard de l'entreprise puis cliquer sur le bouton *Ajouter*.

A noter que l'ajout d'un numéro de projet identique à un numéro de projet existant est impossible ! La base de données peut contenir que des numéros de projet différents.

Le carré jaune s'affiche lorsqu'une alarme d'un client apparait dans la table d'alarmes `*alarmtable*`.

## Page de suppression

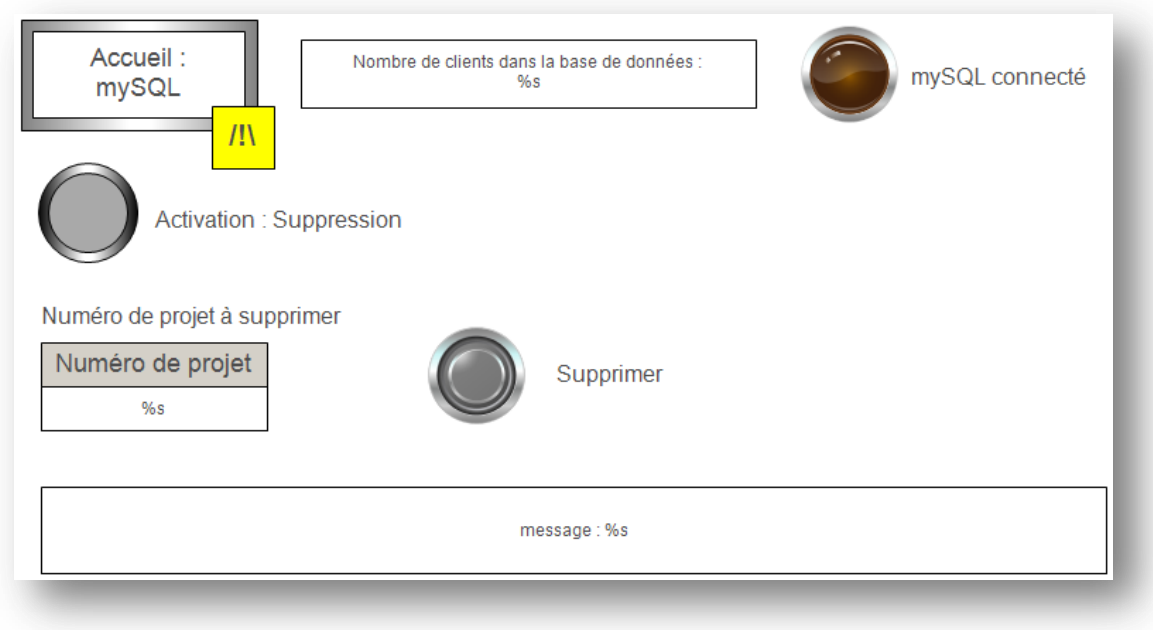

Pour supprimer un client il faut que le bouton *Activation : Suppression* soit appuyé (couleur rouge), insérer numéro du projet client à supprimer puis cliquer sur le bouton *Supprimer*.

Le carré jaune s'affiche lorsqu'une alarme d'un client apparait dans la table d'alarmes `*alarmtable*`.

## Page de modification

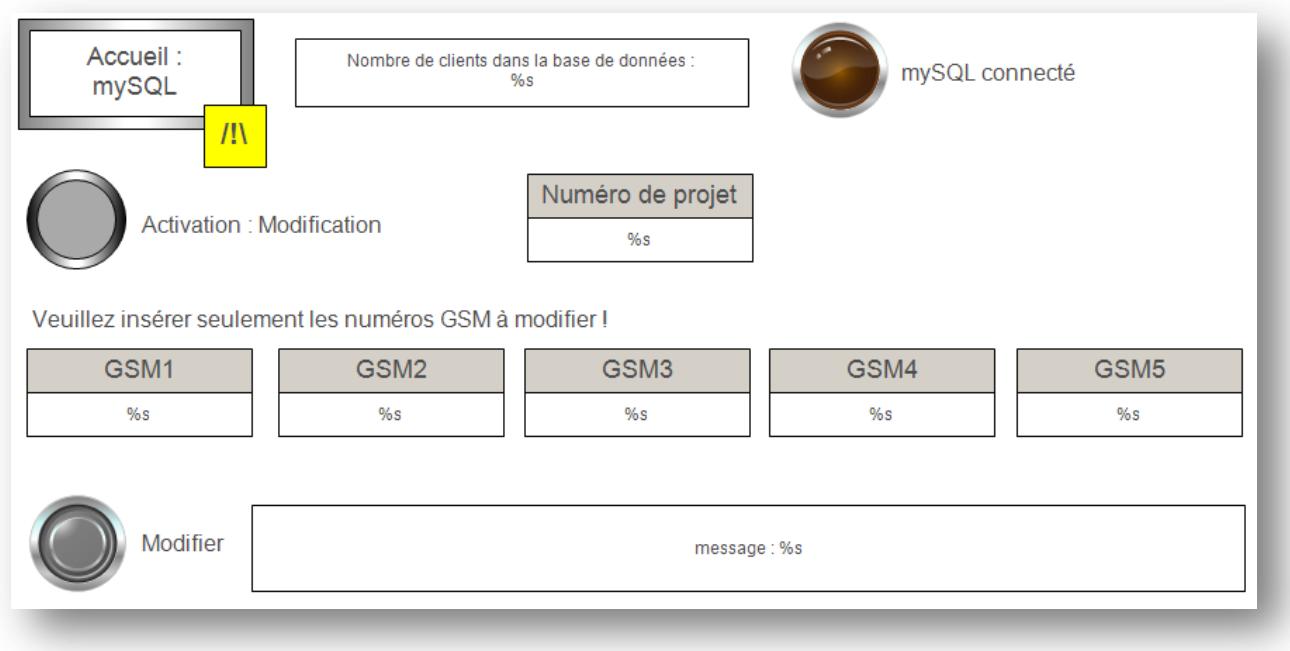

Pour modifier un client il faut que le bouton *Modification : Ajout* soit appuyé (couleur vert), insérer numéro de projet à modifier et insérer seulement les numéros GSM à modifier puis cliquer sur le bouton *Modifier*.

Le carré jaune s'affiche lorsqu'une alarme d'un client apparait dans la table d'alarmes `*alarmtable*`.
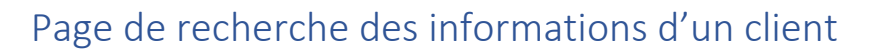

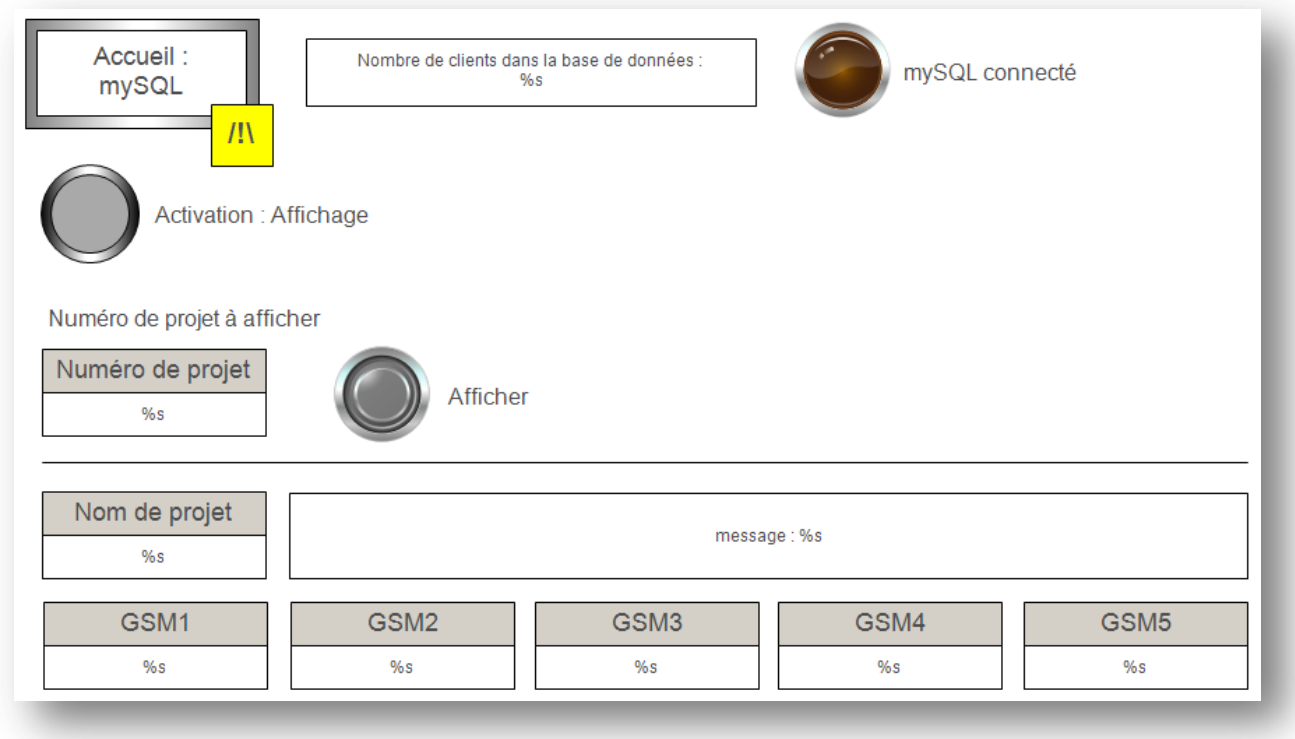

Pour afficher les informations d'un client il faut que le bouton *Activation : Affichage* soit appuyé (couleur vert), insérer numéro du projet client à afficher puis cliquer sur le bouton *Afficher*.

Le carré jaune s'affiche lorsqu'une alarme d'un client apparait dans la table d'alarmes `*alarmtable*`.

## **Annexe 7 : Planning du travail de diplôme**

a. Planning Gantt – Travail de Bachelor 2017, Oscar Torres

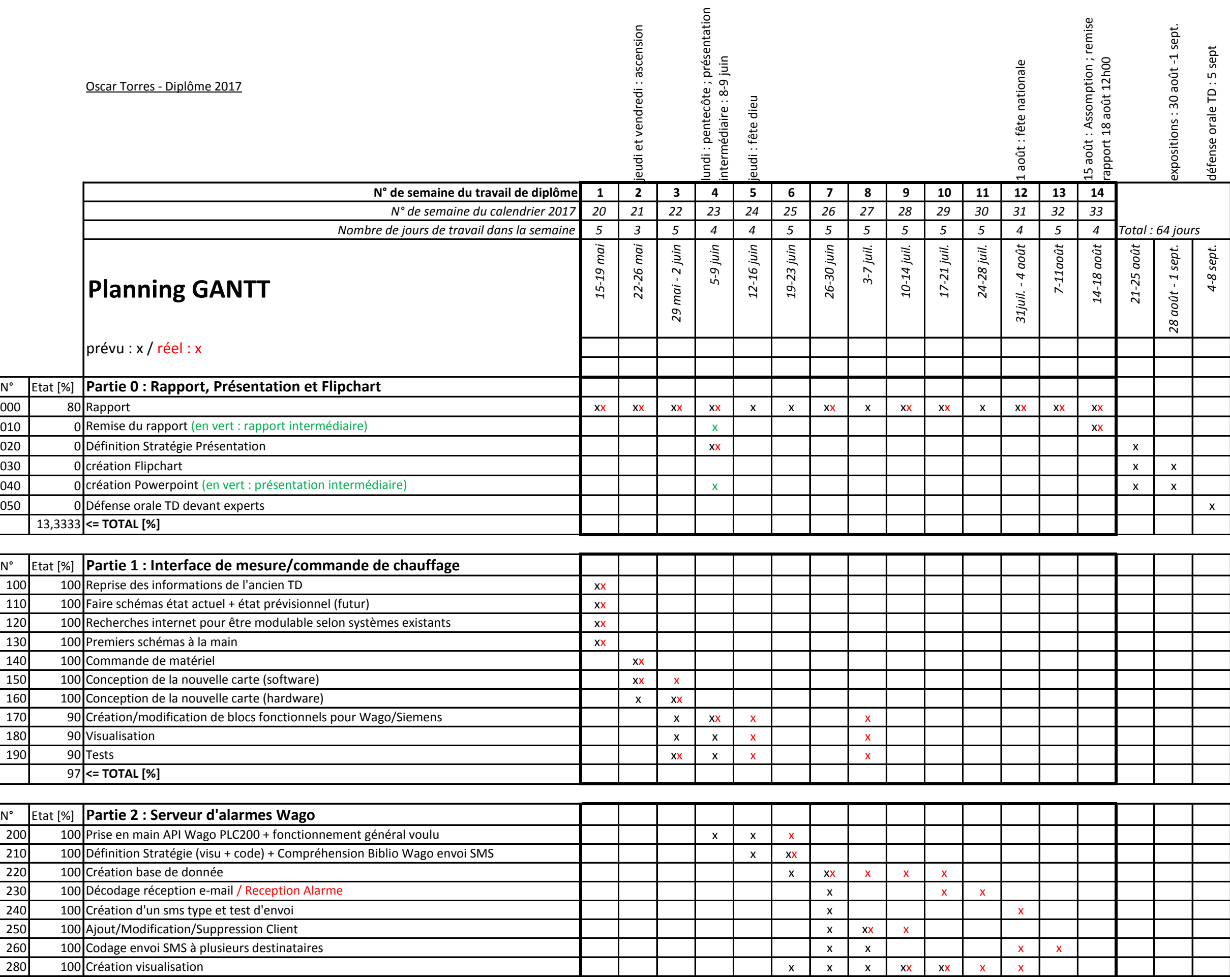

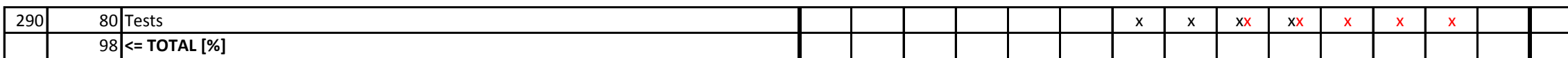

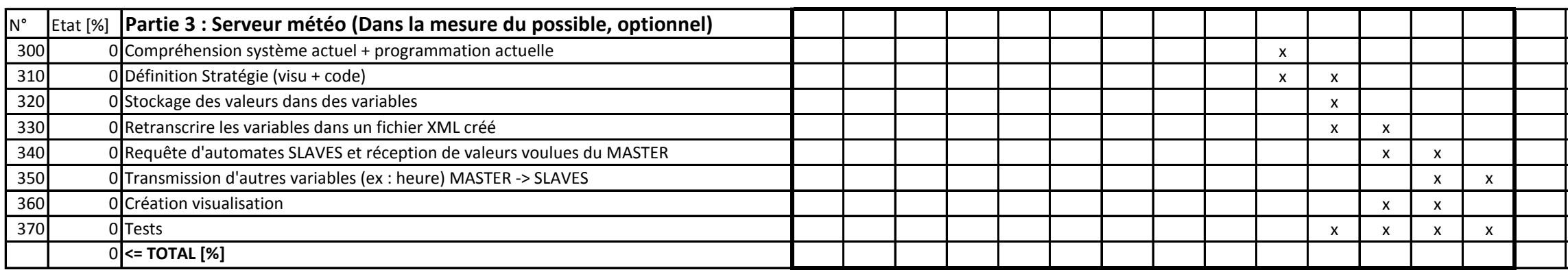

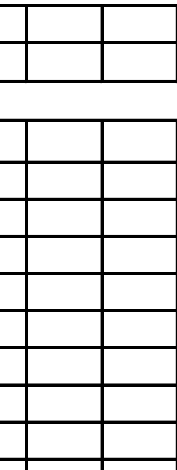